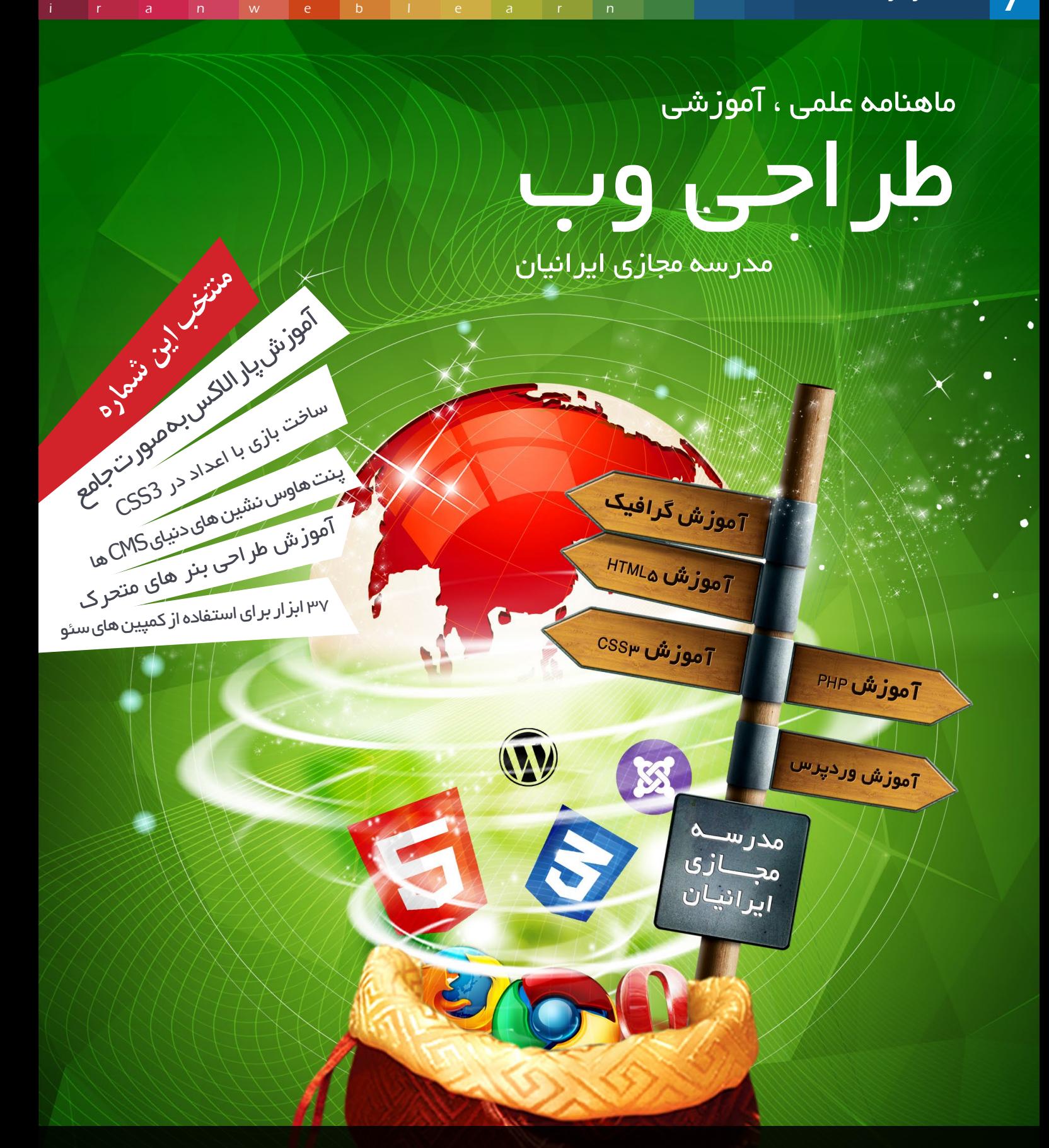

### برای پیشرفت وب ایران ، کپی رایت را پاس بداریم

**3000122033** http://www.lranWebLearn.com. Facebook.com/IranWebLearn.

# 030 </CODE>

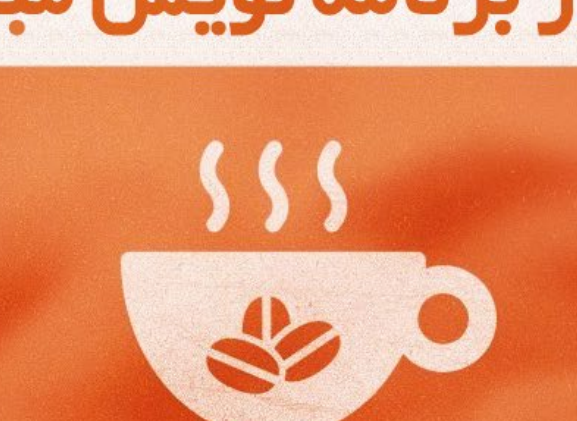

# روز بر نامہ نویس مبارک

هفتمین شماره ماهنـامه طر احــی وب تقدیم به همه بر نامه نویسان ایر انی

ماهنامـه علمــی آموزشــی طراحی وب (مدرسه مجازی ایرانیان) مستقیمات ( صفحه 1 صفحه 1 صفحه 1 صفحه 1 صفحه 1 صفحه 1

[iranweblearn](http://www.iranweblearn.com)

[iranweblearn](http://www.iranweblearn.com)

# **آموزش جامع طراحی وب سایت**

گرافیک وب ، jQuery , 3CSS , 5HTML ساخت قالب پیشرفته وردپرس و راه اندازی + مبانی سئـو

از ابتدا تا انتهای راه اندازی یک وب سایت در قالب یک پروژه عملی

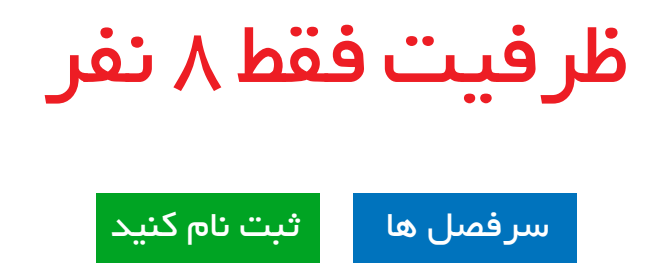

جهت دریافت اطالعات بیشتر و پاسخ به هرگونه سوالــی در رابطه با این موضوع با روابط عمومـــــــــــی مدرسه با شماره 02177601895 تماس حاصل نماییـد

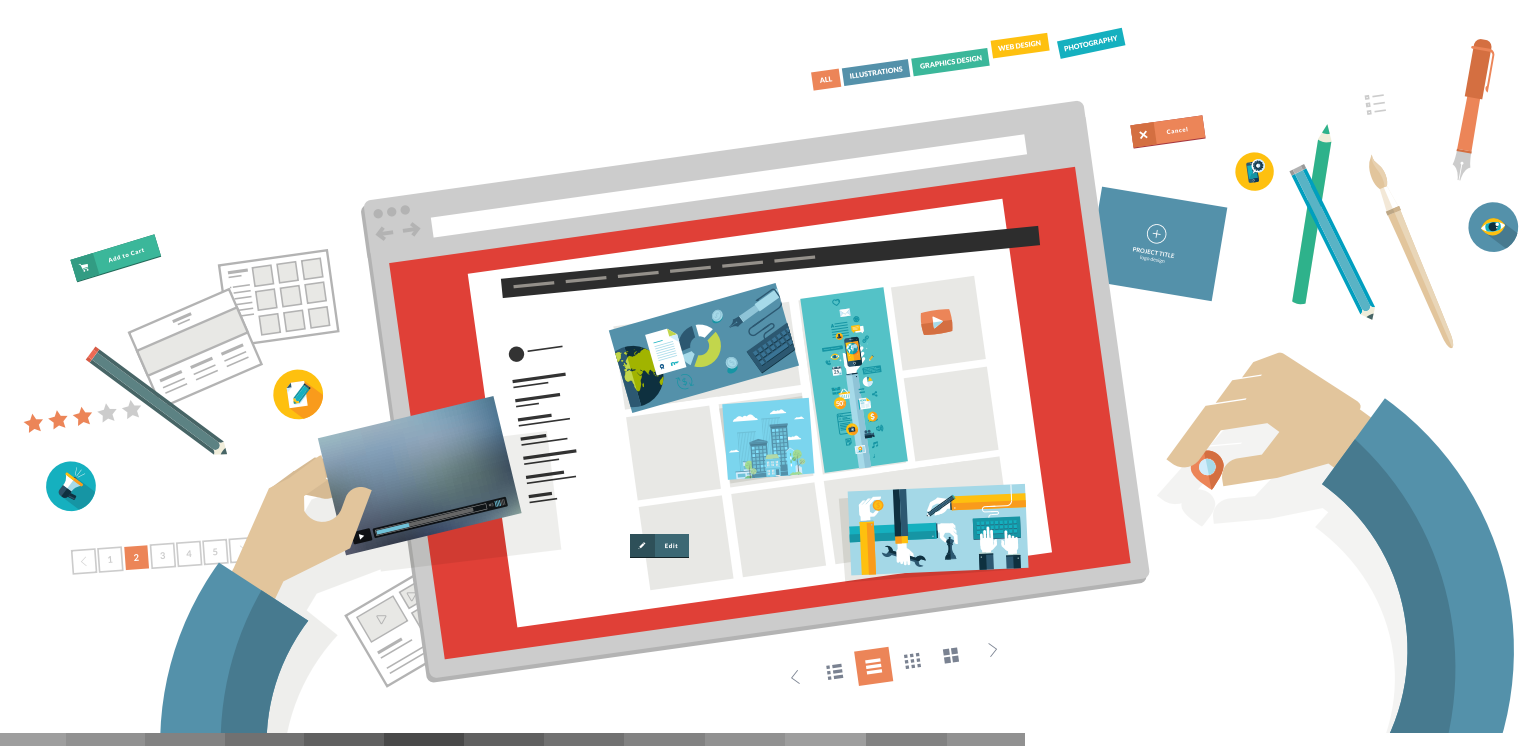

کلیه حقوق برای مدرسه مجازی ایرانیان محفوظ می باشد

#### ماهنامـه علمــی آموز شــی طر احـی وب (مدرسه مجازی ایرانیان) مستقل این مشهرست موضوعات صفحه است صفحه از موضوع ای

[iranweblearn](http://www.iranweblearn.com)

در این شما<sub>ر ه</sub> چه میخوانید ؟ در هر شــماره از ماهنامه ، مباحــث متفاوتــی رو مــورد بررســی و آمــوزش قــرار میدیــم ، همینطـور در تالشـیم تـا از آخریـن اخبـار موجود در وب هــم در قالــب هــای مختلفــی بــه شــما اطــاع رســانی داشــته باشــیم .

تقدیمی این شماره 1 فهرست موضوعات 3

- گپ دوستانه با مخاطبین ماهنامه 4
- ه) معرفی نامه مدرسه مجازی ایرانیان
- گزیده ای از جدیدترین مطالب سایت 6
- 37 ابزار عالی برای بیشترین استفاده از کمپین های سئو 8
	- ساخت بازی با اعداد در CSS۳
	- هه) اینفوگرافی دیجیتال مارکتینگ مسیر از ابتدا تا انتها
		- آموزش فریم ورک Laravel 18
	- وبآموزش پاراالکس به صورت جامع )قسمت آخر( 22
- م ایجاد پس زمینه های پارالاکسی به *ر*احتی نوشیدن اب
	- بعضی از اصول طراحی هیچ وقت تغییر نمیکنن 32
		- ه**ته حجذابیت فوق العاده در بازار هنر**
		- فیلم آموزش طراحی بنرهای متحرک GIF 36
- ۳۷ پنت هاوس نشین های دنیای سیستم های *مد*یریت محتوا
	- منابع وردپرس خود را کنترل و تامین کنید 40
		- جومال از سال 2005 تا کنون 44
- **وه) برای ساختن محصولات یا خدماتی که خریدار داشته باشد ، چکار باید کرد؟** 
	- ساخت نمودارها و چارت های حرفه ای 52
	- مختصات یابی آسان در تصاویر Sprite شده 52
	- ایجاد منوی های آبشاری برای سایت های وردپرسی 52
		- سرعت بارگزاری سایت خود را بسنجید 52
		- سرعت عمل خود را در انتخاب رنگ بسنجید 53
			- ۵۳ ایده هایی برای انتخاب رنگ های مناسب
				- دنلود و خرید سورس های گرافیکی 53
				- جامعه مجازی طراحان گرافیک ایران 53
	- ایران در جایگاه 95 توسعه فناوری اطالعات و ارتباطات 54
		- تغییر لوگوی اپل به مناسبت روز جهانی مبارزه با ایدز 54
			- هم) انتخاب بر تر <u>بن</u>های بازی موبایل جهان
			- هم \_ نسخه جدید فایرفاکس با جستوجوگر یاهو
				- حامیان ماهنامه طراحی وب 56
					- خوشمزه 57

#### گپ دوستانه با مخاطبین ماهنامه

سـام بـه همـه شـما مخاطبیـن گرامـی ، بـاز هم بـا افتخـار و بـا شـماره جدیدی از ماهنامـه طراحـی وب در خدمـت شـما هسـتیم . در شـماره هفتـم بـا همـان بخـش هـای قبلـی ولـی بـا محتـوای آموزشـی جدیـد خواندنـی و جـذاب در خدمـت شـما هسـتیم .

چند مورد کوتاه هست که الزم میدونیم به اطالع شما برسونیم :

#### استخدام نویسنده فعال با حقوق

یکــی از دغدغــه هــای همیشــگی مــا ، تامیــن محتــوای مناســب بــرای ایــن ماهنامـه ارزشـمند هسـت . همانطـور کـه میدونیـد تهیـه و گـردآوری مقـاالت و آمـوزش هـای بـه روز و جدیـد و البتـه مقاالتـی کـه تنهـا بـه ایـن ماهنامـه اختصاصـی دارد، مبنـا و اسـاس ایـن ماهنامـه بـوده کـه تهیه اون بسـیار دشـوار و زمانگیـر اسـت . بـه همیـن جهـت مدرسـه مجـازی ایرانیـان تصمیـم دارد از افـراد عالقـه منـد بـه تولیـد محتـوای مفیـد و اسـتخدام ایشـان بـه صـورت حضــوری و یــا دورکاری و بــا حقــوق و مزایــا اقــدام کنــد . هرچنــد فعالیــت ماهنامـه طراحـی وب بـه صـورت عـام المنفعـه هسـت امـا راه هایـی نیـز برای تامیـن ایـن هزینـه هـا وجـود دارد کـه در زیـر بـه یکـی از ایـن مـوارد اشـاره میکنیـم .

#### یک بار هم شده از یک فعالیت مفید حمایت کنیم !

همانطـور کـه در بـاال عـرض شـد ، فعالیـت ماهنامـه طراحـی وب بـه صـورت کامـلا عـام المنفعـه هسـت و هزینـه هـای ایـن فعالیـت و سـایر فعالیـت هـا ِ مثــل مســابقات طراحــی وب ، پرداخــت حقــوق نویســندگان و مترجمیــن آینـده و ... توسـط دوره هـای حضـوری کـه در com.iranweblearn.lms توسـط سـردبیران ماهنامـه برگـزار میشـود تامیـن میگـردد ؛ اما مسـلما جهت گسـترش ایـن فعالیـت مـا نیازمنـد یـاری و همـکاری شـما نیـز هسـتیم .

بـه همیـن جهـت بخشــــــی بـا عنـوان حمایـت مالـی در صفحـه اختصاصـی ماهنامـه بـا آدرس com.iranweblearn.Mag جهـت دریافـت ایـن یـاری هـا در نظـر گرفتـه شـده اسـت .

در صفحـه بعـدی شـما رو بـه مطالعـه هفتمیـن شـماره ماهنامـه طراحـی وب دعـوت میکنیـم :)

#### گروه تحریریه

سردبیران

در زیـر میتوانیـد بـا گـروه سـردبیری و تحریریـه ماهنامـه طراحـی وب آشــنا شــوید. از کلیــه نویســندگان عزیــز کــه جهــت ارتقــاء مباحــث ایــن ماهنامــه تــاش کردنــد بســیار سپاســگزاریم زیــرا بــدون تــاش ایــن عزیــزان ، جمــع آوری ایــن حجــم از مباحــث بســیار دشــوار بــود .

ranweb

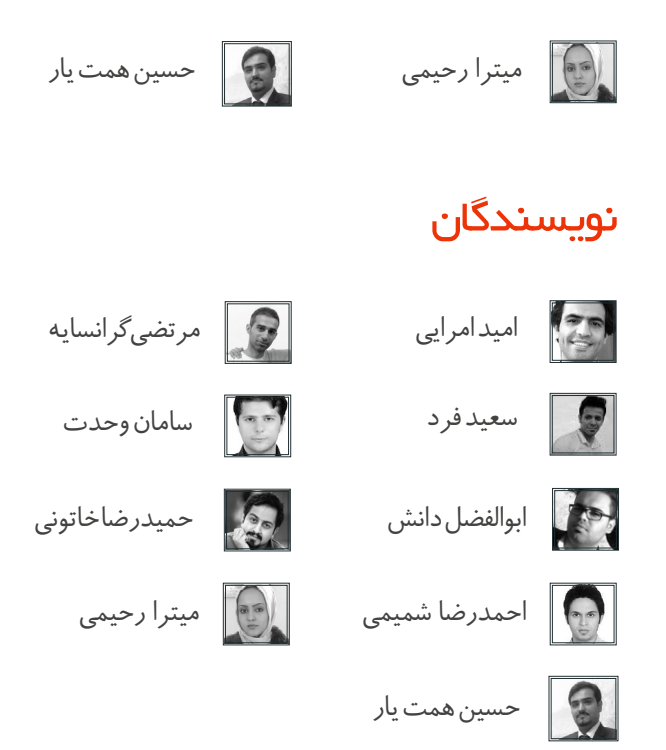

#### شما هم نویسنده شوید !

ایـن ماهنامـه متعلـق بـه همـه فعـاالن در حـوزه طراحـی وب بـوده و همـه میتواننـد یکـی از اعضـای تحریریـه ایـن ماهنامـه باشـند . بدیـن جهـت کافیسـت بـا ایمیـل com.iranweblearn@info و یا شـماره تمـاس 02177601895 تمـاس حاصـل نماییـد . [iranweblearn](http://www.iranweblearn.com)

#### معرفی نامه مدرسه مجازی ایرانیان COM.IranWebLearn

ِ مدرسـه مجـازی ایرانیـان ، نامیسـت کـه بـا سـنجش فـراوان توسـط مـا بـرای ایـن وب سـایت انتخـاب شـد . ایـن نـام بـه تفسـیر مدرسـه ایرانـی کـه بـه صـورت مجـازی ، آمـوزش هایـی را در سـطوح و اشـکال مختلـف در اختیـار عمـوم قـرار میدهـد و میکوشـد تـا ایـران و ایرانـی را هـر روز پیشـرفته تـر ، قـوی تـر و تعییـن کننـده تـر از روز پیـش تعلیـم دهـد . ایـن مدرسـه در زمینـه آمـوزش علـوم و فنـون طراحـی و برنامـه نویسـی صفحـات وب اعـم از آمـوزش زبـان هـای برنامـه نویسـی و کدنویسـی و همچنیـن آمـوزش طراحـی گرافیـک توسـط نـرم افزارهـای گرافیکـی پیکسـلی و بـرداری فعالیـت دارد .

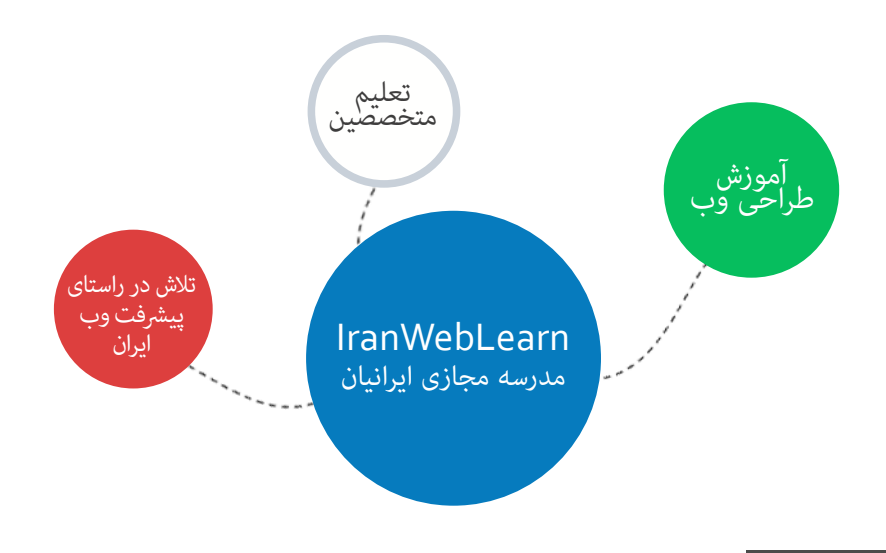

#### هدف این مدرسه چیست ؟

اگـر بخواهیـم بـدون اغـراق و بـدون افـراط و تفریـط بـا شـما صحبـت کنیـم ، میتـوان گفـت مدرسـه مجـازی ایرانیـان به جهـت رشـد و آگاه سـازی افـراد به صـورت مجـازی فعـال شـده اسـت و چنـد امـر مهـم را نشـانه گیـری کرده اسـت :

- ِ آموزش آنالین با شعار رویکردی نوین در عصر آموزش مجازی و حضوری که در آن زمان و مکان دیگر محدودیت نیست !
	- آموزش مبانی و مباحث اصولی و استاندارد طراحی و برنامه نویسی صفحات وب
- آموزش افراد عالقمند به تکنولوژی های طراحی وب تا حدی که خودشان بتوانند وب سایتی مناسب کسب و کارشان راه اندازی کنند .
	- تولید مجموعه فیلم های آموزشی و تکنیک های طراحی و برنامه نویسی وب با تعرفه هایی بسیار پایین

#### این مدرسه از چه طریقی آموزش ها رو در اختیار شما قرار میده ؟

این مدرسه آموزش های مورد نظر را از طریق بخش های زیر در اختیار شما قرار میدهد :

- ماهنامه طراحی وب ( Mag.iranweblearn.com )
- جلسات و دوره های آموزشی حضوری ، آنالین ، خصوصی و ... که در بخش سامانه دانشجویان قرار گرفته است ) com.iranweblearn.Lms)
	- مقاالت آموزشی وآموزش های فصلی که به صورت جلسه ای و نوشتاری در سایت قرار میگیرد .
	- فیلم های آموزشی که به صورت کامل تولیدات مدرسین این گروه آموزشی می باشد و برای دانلود قرارداده شده است .
	- سامانه پرسش و پاسخ که به پاسخ های کوچک و بزرگ ، سخت و آسان شما پاسخ خواهد داد ) com.iranweblearn.ask)

ماهنامـه علمــی آموز شــی طراحی وب (مدرسه مجازی ایرانیان) مصبح است. این این از جدیدترین مطالب سایت صفحه می این مفحه و

[iranweblearn](http://www.iranweblearn.com)

در ایـن بخـش ، گزیـده ای از جدیدتریـن و بهتریـن مباحثـی کـه طـی یـک مـاه گذشـته در وب سـایت مدرسـه مجـازی ایرانیـان منتشـر شـده اسـت ، جهـت مطالعـه و اطـاع شـما قـرار داده شـده اسـت .

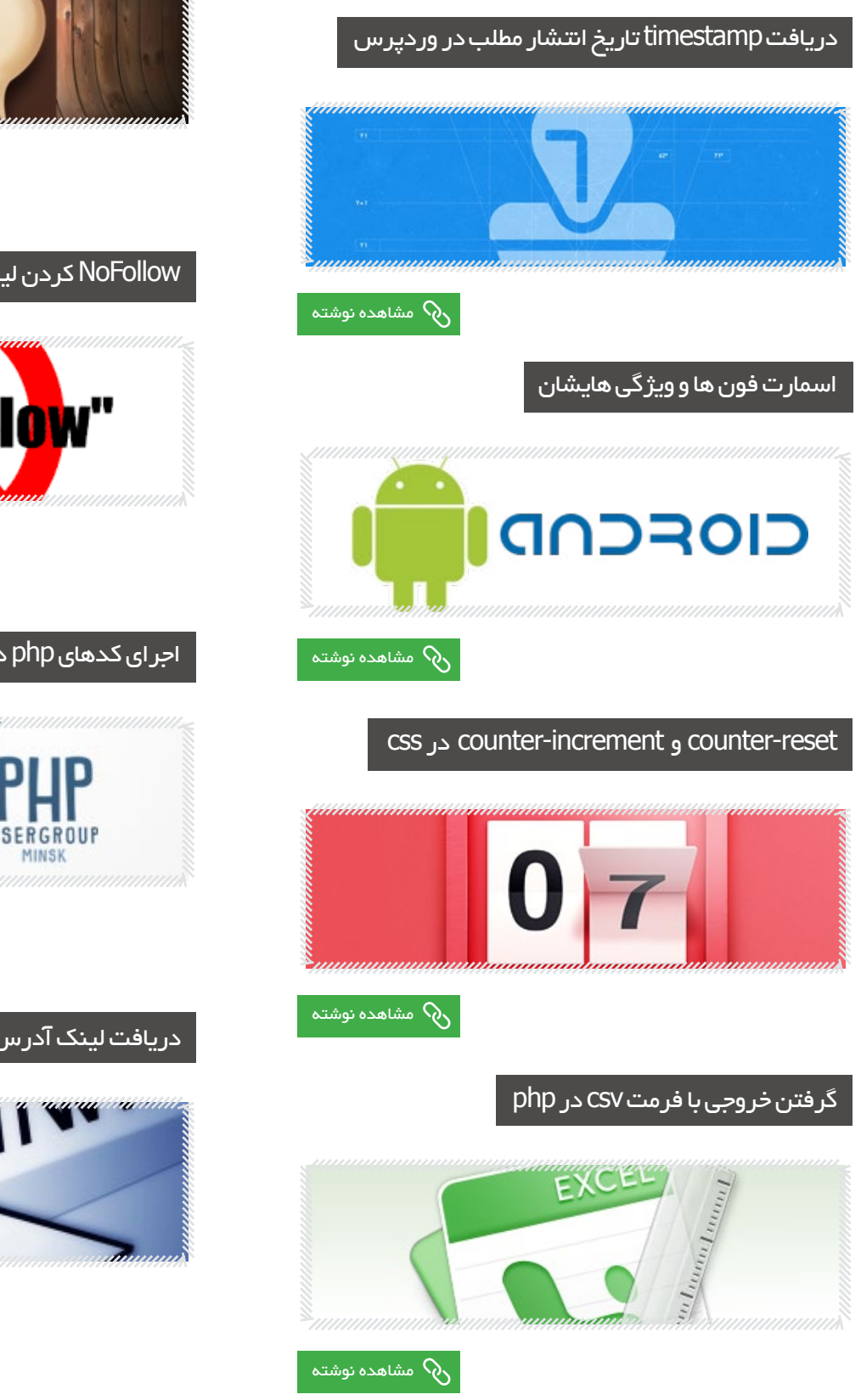

#### نمایش پیغام در صفحه ی ورود وردپرس

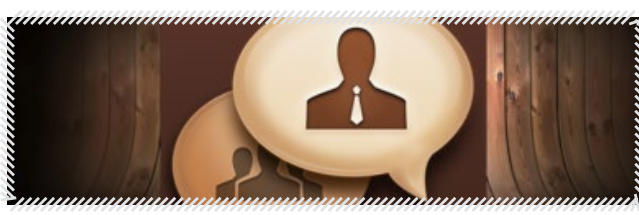

#### [مشاهده نوشته](http://www.iranweblearn.com/?p=4786)

#### NoFollow کردن لینکها در یک دسته خاص در وردپرس

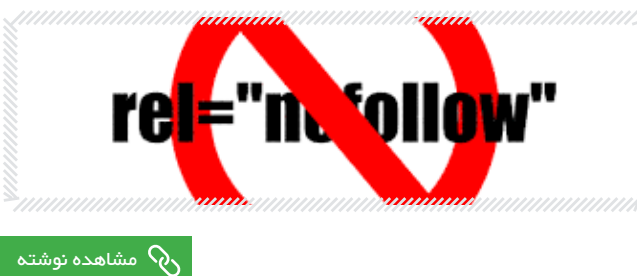

#### اجرای کدهای php در ابزارک وردپرس بدون افزونه

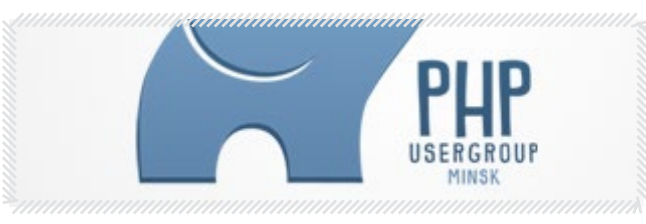

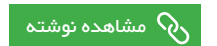

دریافت لینک آدرس صفحه جاری در php

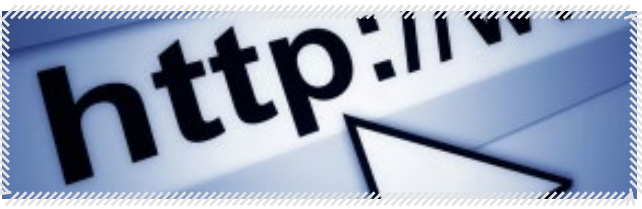

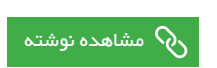

#### ماهنامـه علمــی آموزشــی طراحی وب (مدرسه مجازی ایرانیان) مستمال بخش : گزیده ای از جدیدترین مطالب سایت صفحه تصفحه 7

ranweblea

شناسایی خودکار کامنت های اسپم نمایش میزان گذشت زمان از انتشار مطلب در وردپرس متشاهده نوشته [مشاهده نوشته](http://www.iranweblearn.com/?p=4945) مشاهده نوشته مشاهده نوشته مشاهده نوشته  $\delta$  مشاهده نوشته  $\delta$ انتقال کاربر به یک صفحه پس از خروج از سایت خصوصیت space-white در CSS Hompas متشاهده نوشته [مشاهده نوشته](http://www.iranweblearn.com/?p=4934) مشاهده نوشته مشاهده نوشته مشاهده نوشته مشاهده نوشته  $\delta$ نمایش پیغام خطا برای فیلدهای خالی فرم خصوصیت cells-empty در CSS **ERROR** متشاهده نوشته [مشاهده نوشته](http://www.iranweblearn.com/?p=4930) مشاهده نوشته مشاهده نوشته مشاهده نوشته مشاهده نوشته مشاهده نوشته  $Q$ چگونه ایده پردازی کنیم و یک طرح وب را خلق کنیم ؟ خصوصیت side-caption در CSS Captian متشاهده نوشته [مشاهده نوشته](http://www.iranweblearn.com/?p=4923) مشاهده نوشته مشاهده نوشته مشاهده نوشته مشاهده  $\delta$ 

#### ماهنامـه علمــی آموز شــی طر احـی وب (مدرسه مجازی ایرانیان) مسئول مدرسه معارض ایران موسیق هسته ۱۸۰ میلی ایران<br>ماهنامــه 8

iran weblearn

#### 37 ابزار عالی برای بیشترین استفاده از کمپین های سئو

مـن هـر روز از تعـداد زیـادی ابـزار بـرای بخشـهای متفـاوت کمپیـن آنالیــن اســتفاده میکنــم در واقــع آنقــدر ایــن ابزارهــا زیــاد هســتند کــه مــن لیســتی از 37 ابــزار محبوبــم را بــا شــما بــه اشــتراک خواهــم گذاشــت. ایــن ابــزار از پلتفــورم تحلیــل لینــک و محتــوا تــا آنالیتیــک اجتماعــی و ابــزار برنامــه ریــزی متفــاوت خواهنــد بــود.

شـایان ذکـر اسـت کـه مـن هیـچ وابسـتگی بـه شـرکتهای ابـزاری کـه بیـان میکنـم، نـدارم. ایـن لیسـت تنهـا ابـزاری اسـت کـه بـرای مـن بسـیار ارزشـمند محسـوب میشـوند.

#### ابزار تحلیلی

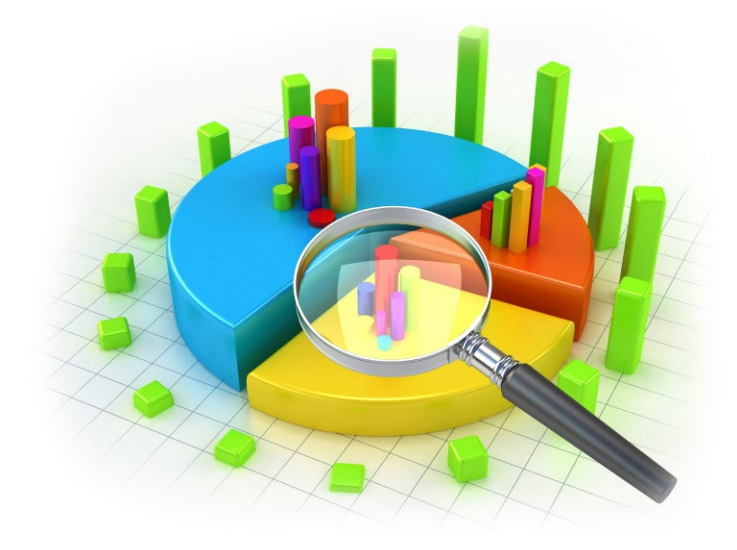

• Majestic : ایــن ابــزار تحلیــل لینــک محبــوب مــن اســت. مــن سالهاســت از ایــن ابــزار اســتفاده میکنــم و هیــچ ابــزار دیگــری نمــی- نوانـد چنیــن صحــت را داشـته باشـد (ا*گر*چــه<sup>ـی</sup>کاربــران متعهــد Ahref<br>. میتواننـد بـا ایـن مسـئله بحـث کننـد(. الزم نیسـت تنهـا بـه حـرف من بســنده کنیــد: در ایــن مطالعــه مــوردی متیــو وودوارد کمــی در مــورد ابـزار تحلیـل لینـک متفـاوت نوشـته اسـت.

• Ahrefs : شــبیه ابــزار بــاال و بســیار عالــی اســت، مخصوصــا وقتــی مســئله پیــدا کــردن لینــک تــازه باشــد. تــا آنجایــی کــه مــن نگــران هسـتم، هیـچ ابـزار تحلیـل لینکـی نیسـت کـه بتوانـد بـا ایـن سـرعت لینــک جدیــد پیــدا کنــد.

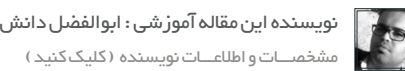

• Explorer Site Open : ایـن ابـزار رتبـه سـوم در تحلیـل لینـک را دارد. ایـن ابـزار )محصـول Moz )را بـاز کـرده و متوجـه خواهیـد شـد کـه شـاخص گـذاری شـبیه دو ابـزار بـاال دارد. امـا اینترفیـس کاربـری ایـن ابـزار بسـیار راحتتـر اسـت و میتوانـد باعث شـکوفایی لینک شـود.

• SEMrush : ایــن ابــزار در پیــدا کــردن ســایت دارای موقعیــت ارگانیـک کـه شـما بـه آن دسترسـی نداریـد، همتـا نـدارد. SEMrush یکـی از ابـزاری اسـت کـه مـن هـر روز از آن اسـتفاده میکنـم، مخصوصا وقتـی مسـئله جسـتجوی رقابتـی باشـد.

• Searchmetrics : ابـزاری قدرتمنـد و فشـرده حـاوی تعـداد زیادی داده کــه بــا آن میتوانیــد تمامــی کمپیــن ســئو را ردیابــی، مدیریــت و انـدازه گیـری کنیـد (سطح شـرکتی).

• BuzzSumo : یکـی از ابـزار محبـوب مـن در حـال حاضـر. مـن واقعا نمیتوانـم در مـورد ایـن ابـزار صحبـت نکنـم! بـه طـور خالصـه، بـا ایـن ابــزار میتوانیــد محتــوای مرتبــط بــا نیــچ خــود را بررســی کــرده و بــر اسـاس تعـداد اشـتراک گذاریهـای اجتماعـی هـر شـبکه آنهـا را تنظیـم کنید .

همیـن طـور، شـما میتوانیـد دومینهـای متفـاوت را بـا یکدیگـر مقایسـه کـرده و ببینیـد کـدام یـک محتـوای محبوبتـری تولیـد میکنـد.

• NerdyData: ایـن یکـی از سـورس کدهـای موتـور جسـتجو )ابـزار تحلیـل داده عالـی بـرای محتوا( اسـت. بـا اسـتفاده از این ابـزار میتوانید کـد خاصـی کـه در یـک وبسـایت وجـود دارد را بررسـی کنیـد. بـرای مثـال، اگـر میخواهیـد تمامـی وب-سـایتهایی کـه کـد تبلیغـات فیـس بـوک دارنـد را بررسـی کنیـد، میتوانیـد از ایـن ابـزار اسـتفاده کنیـد.

• Profiler URL : ماننــد BuzzSumo، بــه نظــر میرســد کــه اخیــرا بسـیار از ایـن ابـزار صحبـت کردهـام. )مـن یـک بازنگـری کامـل از این نـرم افـزار در لینـک زیـر انجـام دادهـام(.

#### ماهنامـه علمــی آموز شــی طر احـی وب (مدرسه مجازی ایرانیان) مسلم ایران بخش : سئو صفحه و صفحه و صفحه و صفحه و ص

بــه طــور خالصــه، ایــن ابــزار بــه شــما اجــازه میدهــد تــا داده را از صفحــات وب اســتخراج کــرده و بتوانیــد آنهــا را حسابرســی کــرده، لینکهـا را تحلیـل کـرده و کارهـای دیگـری بـا آنهـا انجـام دهیـد. ایـن یــک ابــزار تحلیــل بســیار قدرتمنــد اســت.

• Spider SEO Frog Screaming : ایـن یـک ابـزار تحلیـل وب سـایت کامپیوتـر رومیـزی قدرتمنـد اسـت. مـن از ایـن ابزار در بخشـی از حسابرسـی هـای سـئو اسـتفاده کـرده ام و مرکـز اسـتراتژی لینکهـای شکسـته محسـوب میشـود.

• Quantcast : آمـار ترافیـک وب سـایت هـر سـایت آنالینـی را مـی توانیـد بـدون دسترسـی بـه آنالیتیکـز آنها مشـخص کنید.

• Web Similar: ایـن ابـزار شـبیه مـورد باالسـت، امـا دیـدگاه عمیق تــری از منابــع ترافیــک ارائــه مــی کنــد. قــدرت محــک زنــی بــاالی کمپیـن هـا (مـن از ایـن ابـزار بـا SEMrush اسـتفاده مـی کنـم) از فوایـد آن اسـت. همیـن طـور ابـزار مـی توانـد ترافیـک برنامـه موبایلـی را نیز تحلیــل کند.

• Barometer Consumer : پــروژه ای توســط گــوگل، بــه نــام Barometer Consumer کـه دیدگاهـی در مـورد بخشـهای متفاوت بــه مصــرف کننــده مــی دهــد. ایــن ابــزار بــرای جمــع آوری آمــار محتــوای خودتــان اســتفاده کــرده و آن را مســتقیما در تحقیــق کلمــه کلیــدی بــکار بگیریــد.

• Cralytics Social : آمـار اجتماعـی هـر URL را جمـع آوری کـرده و اطالعاتـی در مـورد نویسـندگان تأثیرگـذار نیـز پیـدا خواهید کرد. شـما مـی توانیـد گـزارش هایـی را در مـورد فعالیـت دومیـن خـاص، حـاوی محتـوای جدیـد، نویسـندگان و آمـار اجتماعـی مشـخص کنید.

• Followerwonk : یـک پلتفـورم تحلیـل تخصصـی تویتـر محصـول Moz. ایـن ابـزار بـه شـما اجـازه مـی دهـد تـا پیـروان رقبـا را تحلیـل کـرده، افـراد تأثیرگـذار آنهـا را مشـخص کـرده و موفقیت کمپیـن تویتر را مشـخص کنیـد.

[نویسنده این مقاله آموزشی : ابوالفضل دانش](http://seotech.ir)

مشخصـــات و اطالعـــات نویسنده ) کلیک کنید (

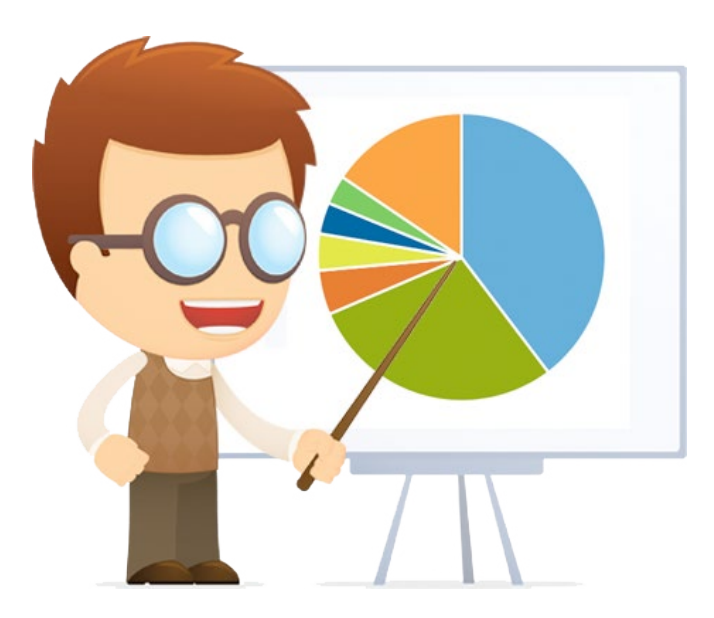

• Eye Keyword : ایـن ابـزار تحقیـق کلمـه کلیـدی در سـطح ورودی بـرای اشـخاص، بـاگ نویسـان و متخصصـان تجـارت عالـی خواهـد بـود. ایـن ابـزار ارزان قیمـت بـوده و از نظـر تصویـری بسـیار راحـت اسـت، کـه باعـث مـی شـود تـازه کاران و کاربـران حرفـه ای از آن لذت ببر ند .

• Snacther Keyword : ایــن یکــی دیگــر از ابــزار تحقیــق کلمــه کلیــدی محبــوب مــن اســت. ایــن ابــزار نتایــج زیــادی را از یوتیــوب، آمـازون، eBay، گـوگل، یاهـو، و بینـگ به عنـوان منبع داده اسـتخراج مـی کنـد. تنهـا الزم اسـت یـک بـار پـول ایـن ابـزار را پرداخـت کنیـد، کـه باعـث مـی شـود صرفه جویـی قابـل توجهـی در بودجه شـما شـود.

• Tool Keyword : ایـن ابـزار تـازه بحـث زیـادی را در جامعـه سـئو ایجـاد کـرده اسـت. ابـزار قـدرت قابـل توجـه در تحقیـق کلمـه کلیـدی داشـته و مـن واقعـا دوسـت دارم پیشـرفت آن را مشـخص کنـم.

• Man Search: اگـر شـما بـه بهینـه سـازی فروشـگاه برنامـه عالقـه داریــد، ایــن ابــزار بــه شــما در تحقیــق کلمــه کلیــدی برنامــه هــای موبایلـی بـه شـما کمـک خواهـد کـرد. الزامـا، شـما مـی توانیـد از ایـن ابـزار ماننـد هـر ابـزار تحقیـق کلمـه کلیـدی دیگـری اسـتفاده کنیـد، اما بـه جـای نتایـج معمولـی، اطالعـات خـاص برنامـه را دریافـت کنیـد.

ماهنامـه علمــی آموز شــی طر احـی وب (مدرسه مجازی ایرانیان ) مسلم ایران مجمع ایران میشد و ایران می ایران می صفحه ا

in we ble ar

کسب/فرصت لینک

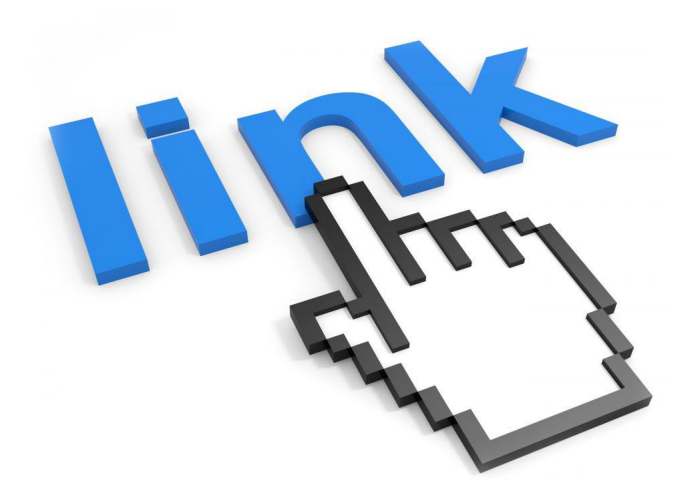

• BuzzStream : ایـن تنهـا ابـزار اسـتفاده و پوشـش لینـک اسـت کـه شــما نیــاز خواهیــد داشــت. اگــر در مــورد ســئو جــدی هســتید، ایــن ابـزار حتمـا بـرای شـما کاربـرد خواهـد داشـت. شـما مـی توانیـد بـه دنبـال فرصـت هـای لینـک جدیـد رفتـه، اطالعـات تمـاس را خـارج کــرده، و ایمیلهایــی را مســتقیما (از ایمیــل خودتــان) بــه اینترفیــس BuzzStream بفرســتید.

• Scrapebox : معمـوال بـه عنـوان یـک ابـزار کاله سـیاه در نظر گرفته مـی شـود، ولـی بـه عنـوان یـک اسـلحه مخفـی سـئو نیـز عمـل مـی کنـد. مـن خودآمـوز کامـل در مـورد نحـوه اسـتفاده از ایـن ابـزار بـرای توسـعه لینـک نوشـته ام و جیکـوب کینـگ نیـز یـک مقالـه بهتر نوشـته اسـت کـه جزئیـات بیشـتری را در مـورد اسـتفاده از ابـزار بـرای اهداف متفـاوت بیـان مـی کنـد. شـما مـی توانیـد از ایـن ابـزار بـرای تحقیـق کلمـه کلیـدی، توسـعه لینـک وسـیع، حـل مشـکل لینکهـای شکسـته و وظایـف دیگـر اسـتفاده کنیـد.

• Out Reporter A HELP .HARO : یـا تسـهیل کننـده گزارشـگر یـک ابـزار خبرنامـه ایـده آل بـرای پوشـش دادن بهتریـن اخبار اسـت.

• ResponseSource : ایــن ابــزار شــبیه HARO اســت، امــا بیشــتر در انگلســتان مخاطــب دارد. ایــن ابــزار، ماننــد بســیاری از خدمــات درخواســت اخبــار، مــی توانــد منبــع عالــی بــرای لینــک ســازی نیــز باشـد.

[نویسنده این مقاله آموزشی : ابوالفضل دانش](http://seotech.ir) مشخصـــات و اطالعـــات نویسنده ) کلیک کنید (

• Rack Muck : یـک بانـک داده عالـی از خبرنـگاران کـه شـما مـی توانیـد بـا آن تمامـی اخبـار مـورد نیـاز تجـارت خـود را پوشـش دهیـد. مـن از ایـن ابـزار بـرای پوشـش خبـری اسـتفاده کـرده ام.

• BuzzBundle : ایـن ابـزار بررسـی اجتماعـی مـی توانـد بـرای پیـدا کـردن لینـک، تعامـل اجتماعـی و بخشـی از اسـتراتژی رسـانه اجتماعی اسـتفاده شـود. شـما مـی توانیـد عبـارت هـای بـی شـماری را در بـاگ هـا، رسـانه هـای اجتماعـی، سـایت و انجمـن هـای اخبـار بـه صـورت همزمـان بررسـی کنیـد.

• Mention : ایـن ابـزار هشـدار دهنـده ماننـد Alerts Google عمل مـی کنـد، امـا بسـیار قدرتمندتـر اسـت. مـن از ایـن ابـزار در تمامـی کمپیـن هـای سـئو اسـتفاده کـرده و معمـوال فرصتهایـی را پیـدا کـرده ام کـه در غیـر ایـن صـورت بـرای مـن مشـخص نبودنـد. ایـن ابـزار واقعـا ارزان قیمـت اسـت و هشـدارهای ایمیـل ارسـال کـرده تـا بفهمیـد کـه برند/کلمـه کلیـدی شـما در اینترنـت بیـان شـده اسـت.

• reader Image : لینــک خــود را از وب ســایتهایی کــه از عکــس دارای کپــی رایــت شــما اســتفاده مــی کننــد، بازپــس بگیریــد یــک اســتراتژی بــاز گرفتــن لینــک موثــر امــا ســاده. بــا ایــن ابــزار، در جسـتجوی پیشـرفته عکسـها را پیدا کرده و لیسـتی از وب-سـایتهایی را پیـدا کنیـد کـه از آنهـا بـدون لینـک شـدن بـه شـما اسـتفاده کـرده انـد. سـپس مـی توانیـد سـریعا لینـک جدیـد ایجـاد کنیـد.

• Builder Citation Whitespark : ایـن ابـزار بـرای کمپیـن هـای سـئوی محلـی عالـی بـوده و خدمـات بـی نظیـری در بیـان نـام محلـی ارائـه مـی کنـد. ایـن ابـزار بـه طـور دسـتی بیـان نـام بـا کیفیـت را حـول داده ای ایجـاد مـی کنـد کـه بـا تجـارت شـما مرتبـط اسـت.

• WikiGrabber : آیـا لینـک از ویکـی پدیـا مـی خواهیـد؟ ایـن ابـزار نقطـه شـروع شـما خواهـد بـود. صفحاتـی را در ویکـی پدیـا پیـدا کنیـد کـه بـا منبـع نیـاز دارنـد، سـپس مـی توانیـد محتـوای مناسـب را تولیـد کـرده و از آن بـه عنـوان منبـع در ویکـی پدیـا اسـتفاده کنیـد. ماهنامـه علمــی آموز شــی طر احـی وب (مدرسه مجازی ایرانیان ) مسئول مجازی ایران ( به صفحه 11 بخش : ایران می صفح<br>ماهنامــه علمــی آموز شــی طر احـی وب (مدرسه مجازی ایرانیان ) مسئول می صفحه ایران ( به صفحه ایران می صفحه ۱۱

ranweblearn

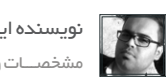

[نویسنده این مقاله آموزشی : ابوالفضل دانش](http://seotech.ir) مشخصـــات و اطالعـــات نویسنده ) کلیک کنید (

• Social Sprout : دوســت و همــکار خــوب مــن، تــروی لینهــان، بزرگتریـن طرفـدار اسـپراوت اسـت کـه مـن تـا بـه حـال مـی شناسـم. مــا از ان در تمامــی کمپیــن هــای شــبکه اجتماعــی اســتفاده کــرده و قابلیـت هـای علـی بـرای بررسـی و برنامـه ریـزی ایـن شـبکه هـا دارد.

شـما مـی توانیـد حسـابهای اجتماعـی متفـاوت را بـا هـم ارتبـاط داده اشـتراک گـذاری آنهـا را بـه اشـتراک گذاشـته، پیـروان خـود را تحلیـل کــرده، نــام برنــد خــود را پیــدا کــرده، و بــه ســایت خدمــات ماننــد ZenDesk مرتبــط کــرده تــا الیــه اضافــی از خدمــات رســانی بــه مشــتریان ایجــاد کنیــد.

• Oktopost : ایـن ابـزار ماننـد مـورد باالسـت، امـا قـدرت بیشـتری در مدیریـت اجتماعـی داشـته و قابلیـت هـای گـزارش آن بسـیار باالتر هستند .

 اگــر شــما بــه مشــتریان خــود گــزارش مــی دهیــد، ابــزار بــرای شــما عالـی خواهـد بـود. قابلیـت هـای ردیابـی بیـان نـام برنـد، پیشـنهاداتی در مــورد محتــوا، ردیابــی پیــام، و تولیــد محتــوا بــر اســاس برنامــه از فوایـد ایـن برنامـه هسـتند.

• Serpbook : ردیـاب ارزان قیمـت و واقعـا موثـر رتبـه بنـدی کلمات کلیـدی. اگرچـه رتبـه کلمـات کلیدی امـروزه اهمیـت کمتری پیـدا کرده اسـت، مـن هنـوز آنهـا را در اکثـر کمپیـن هـا دنبال کـرده و چنیـن کاری را بـه شـما پیشـنهاد مـی کنم.

• Labs Authority : شــبیه مــورد بــاال و یــک ردیــاب رتبــه بنــدی کلمـه کلیـدی. چندیـن گزینـه بهتـر بـرای تعییـن گـزارش وجـود دارد و روشــهای بیشــتری بــرای دســته بنــدی کلمــات کلیــدی در اختیــار هســتند. )مــن در واقــع از Serpbook و Labs Authority اســتفاده مـی کنــم).

آیـا ابـزاری را جـا انداختـم؟ شـما بـدون کـدام ابـزار نمـی توانیـد زندگی کنید ؟ • Writtenet : ایــن خدمــات تولیــد محتــوا هــم ارزان قیمــت بــوده و هـم کیفیـت باالیـی دارد. مـن سـالها از ایـن خدمـات در کمپین-هـای دیجیتـال اسـتفاده کـرده ام و نویسـندگان آن عالـی هسـتند.

• Hosst : ایـن پلتفـورم هاسـتینگ مجانـی بـرای هاسـتینگ دومیـن هایـی بـا آدرس IP خـاص عالـی اسـت. شـما نیـازی بـه پرداخـت پول نداشـته و بـه راحتـی دومیـن شـما در سـرور هاسـت مـی شـود عالـی تـر از ایـن؟

#### اندازه گیری عملکرد

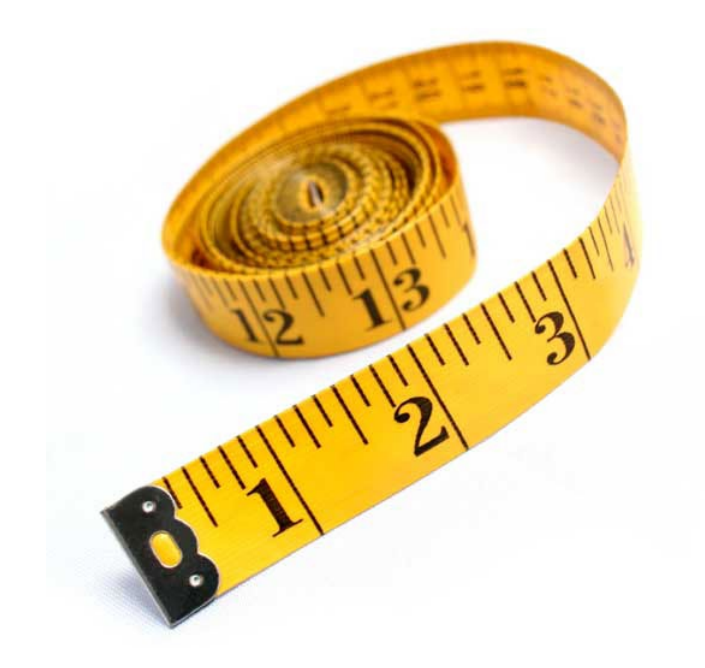

• Analytics Google : بســیار ســاده و راحــت، برتریــن پلتفــورم آنالیتیکـز اینترنـت موجـود در جهـان. مطمئنـا تمامـی شـما ایـن ابـزار را امتحــان کــرده ایــد!

• Cyfe : مــن عاشــق ایــن ابــزار هســتم. مــن مــدت هاســت از آن اســتفاده مــی کنــم. ایــن برنامــه بــه شــما اجــازه مــی دهــد تــا انــواع متفــاوت ابــزار را در تختــه خــود اســتفاده کــرده و آنهــا را بــا هــم مدیریــت کنیــد.

 اگـر ایـن ابـزار را امتحـان نکـرده ایـد، سـریعا ابـزار را بررسـی کنیـد. )مــن اخیــرا خودآمــوزی در مــورد اســتفاده از Cyfe بــرای تختــه بازاریابــی منتشــر کــرده ام کــه بایــد حتمــا آن را مطالعــه کنیــد).

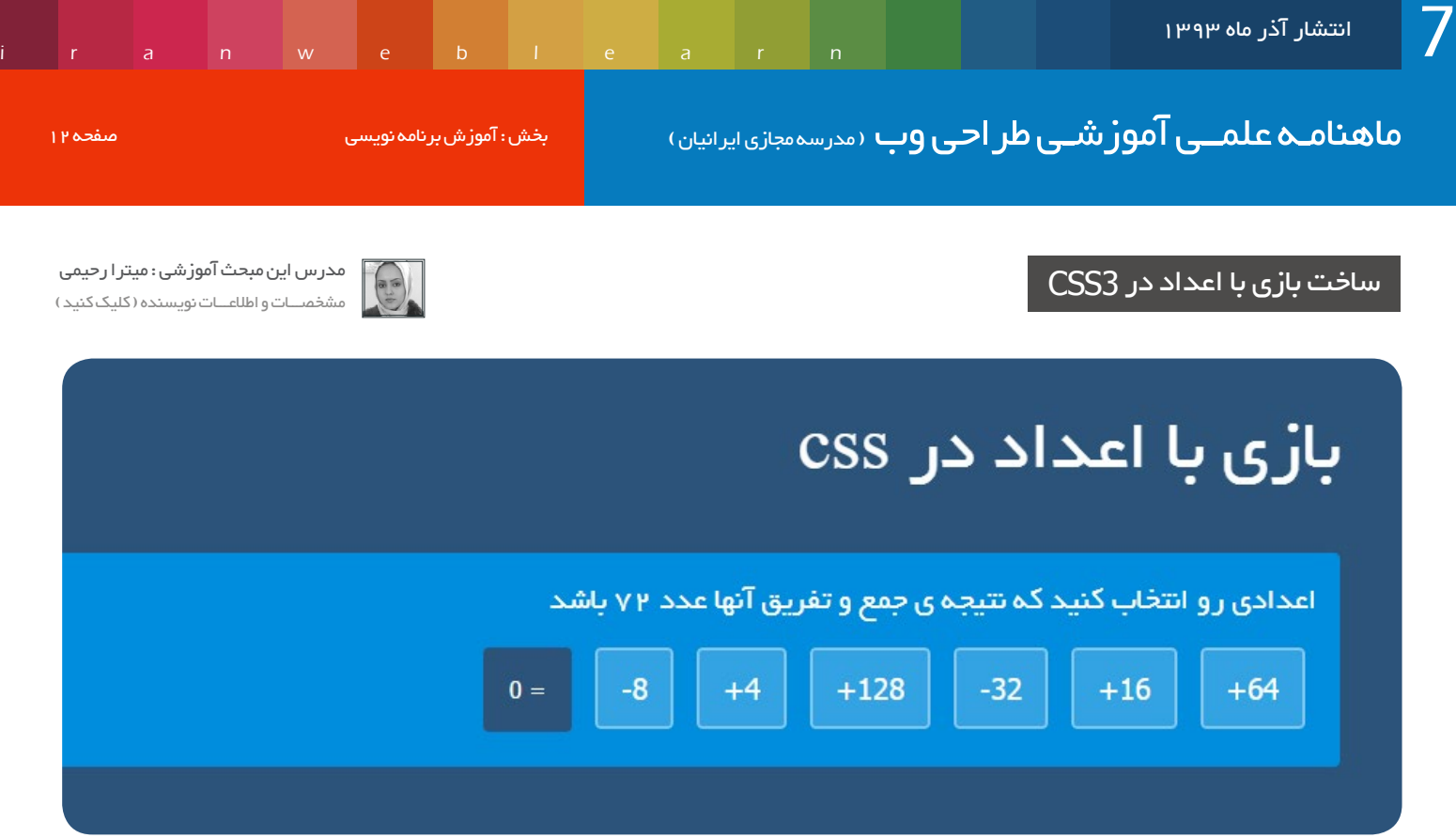

سالم خدمت همراهان همیشگی ماهنامه طراحی وب

بـا یکـی دیگـه از مقـاالت آموزشـی در زمینـه 3css در خدمـت شـما هسـتم. در ایـن مقالـه قصـد دارم طراحـی » بـازی بـا اعـداد » رو خدمتتـون آمـوزش بـدم کـه بـا اسـتفاده از خصیصـه هـای جدیـد در 3css و 5html نوشـته میشـه و جـی کوئـری یـا زبـان هـای دیگـه هیـچ دخالتـی در ایجـاد ایـن بـازی ندارنـد.

البتـه بهتـره بـه ایـن مقالـه بـه چشـم طراحـی یـک بـازی نـگاه نکنیـم. در ایـن آمـوزش شـما بـا انتخابگرهـای جدیـد :-:)not: ,) checked:(not checked )، خصیصـه هـای جدیـد content , increment-counter , reset-counter , صفـت for و عملیـات محاسـباتی و نحـوه ی اسـتفاده از ایـن مـوارد آشـنا خواهیـد شـد.

خوب ابتدای کار بهتره دموی این بازی رو از لینک رو به رو ببینید :

در ایـن بـازی چنـد عـدد مثبـت و منفـی بـه شـما نمایـش داده میشـه و شـما بایـد اعـداد رو باهـم جمـع و تفریـق کنیـد تـا نتیجـه 72 بدسـت بیـاد و بعـد به شـما پیغـام میـده کـه برنده شـدید.

برای ابتدای کار کد html این بازی رو پیاده سازی می کنیم:

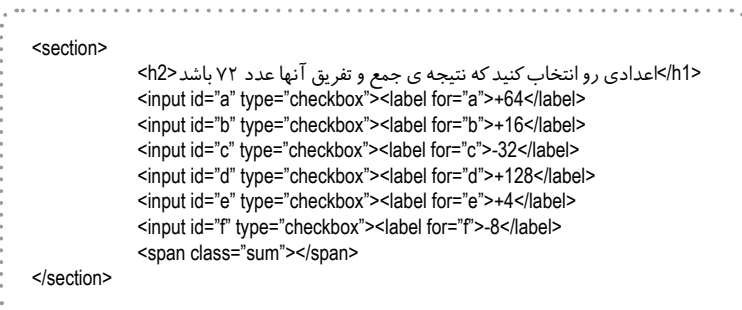

http://goo.gl/UQyZ4N

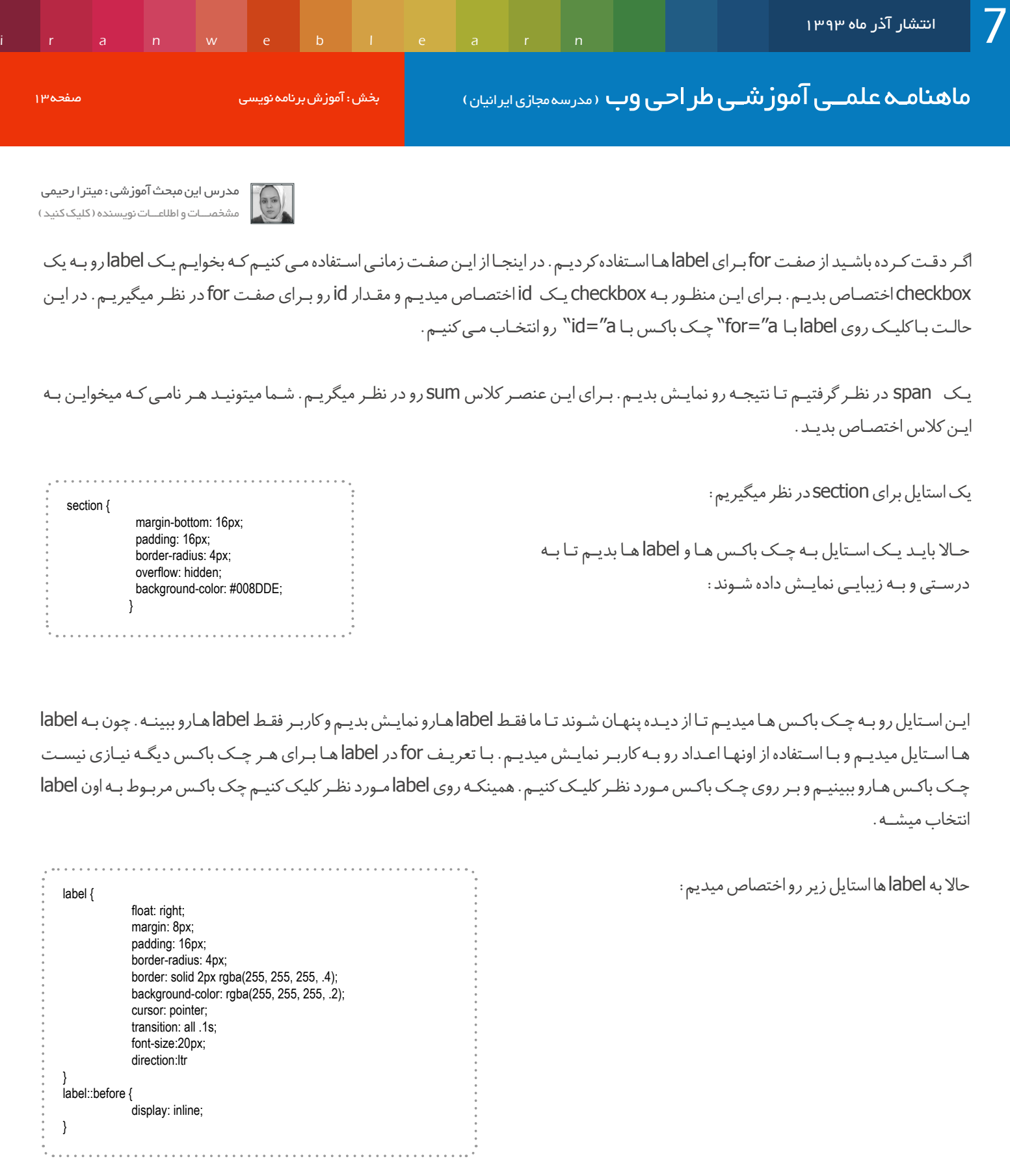

 $input: checked + label\{$ border: solid 2px #fff; background-color: rgba (255, 255, 255, .4); box-shadow:  $0.0$  10px  $\#$ fff; {

اسـتایل هـا کامـا واضحـه ، اسـتایل بعدی بـاز مربوط میشـه بـه label هـا و چـک باکـس ها میشـه:

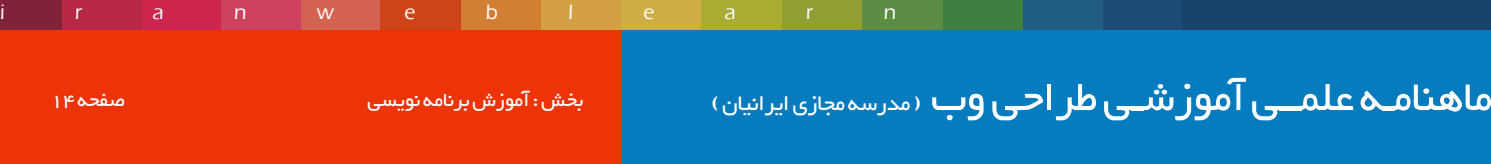

در ایـن اسـتایل گفتیـم هـر زمـان کـه چـک باکسـی تیـک خـورد و فعـال شـد، label مربـوط بـه اون چـک باکـس اسـتایل بـاالرو بـه خـودش بگیر ه . حـاال بـه span یـی کـه قـراره نتیجـه رو در اون مشـاهده کنیـم اسـتایل مید یم :

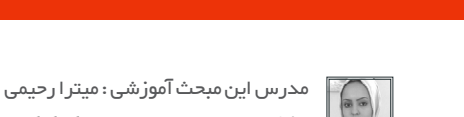

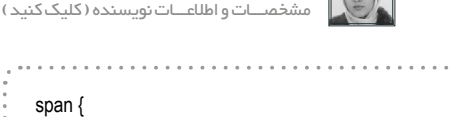

{

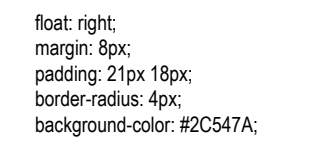

خـوب تـا اینجـا اسـتایل هـای مربـوط بـه label هـا و چـک باکـس هـارو دادیـم. حـاال میخوایـم بگیـم زمانـی کـه روی چـک باکـس هـا یـا همـون label هـا کلیـک کردیـم عـدد مربوطـه رو در span کالس sum بهمـون نمایـش بـده. بـرای اینـکار الزمـه کـه اول مقالـه ی مربـوط بـه increment-counter رو مطالعـه کرده باشـید.

[CHkFGz/gl.goo://http](http://goo.gl/CHkFGz) برای مطالعه مقاله ی آموزشی در این زمینه به لینک مقابل رجوع کنید:

حاال به استایل زیر دقت کنید:

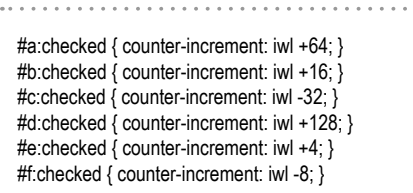

در کدهـای بـالا مـا بـا اسـتفاده از counter-increment بـرای هـر چـک باکـس تیـک خـورده و فعـال یـک نـام و یـک عـدد در نظـر گرفتیـم . ایـن اعـداد همـان اعـدادی هسـتند کـه بـا اسـتفاده از label هـا بـه کابـر نمایـش دادیم. حـاال میخوایـم زمانـی کـه کاربـر مثـا روی چـک باکـس a کلیـک کـرد و اون رو انتخـاب کـرد عـدد مربوطـه در span بـا کالس sum نمایـش پیـدا کنـه. بـرای اینـکار از کـد زیـر اسـتفاده مـی کنیم: .sum::before {

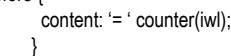

در ایـن کـد گفتیـم محتـوای قبـل از span بـا کالس sum رو مقـدار iwl قـرار بـده. حـاال بـا انتخـاب هـر چـک باکـس عـدد مثبـت و منفـی چـک باکـس باهـم جمـع و تفریـق شـده و نتیجـه رو در کالس sum میبینیـم. تـو ایـن بـازی اگـر مـا عـدد 64+ و 16+ و 8- رو انتخـاب کنیـم عـدد 72 بدسـت میـاد کـه نتیجـه ی بـرد بـازی ماسـت. پـس میگیـم در صورتـی کـه چـک باکـس هـای a و b و f تیـک خـورده بودنـد، در span کـه کالس sum رو بـراش در نظـر گرفتیـم ، متـن » شـما برنـده شـدید » رو نمایـش بـده ، بـرای ایـن منظـور اسـتایل زیـر رو در نظـر میگیریـم:

#a:checked ~ #b:checked ~ #c:not(:checked) ~ #d:not(:checked) ~ #e:not(:checked) ~ #f:checked ~ .sum::after { ;' ( شما برنده شدید ) ' :content {

در اینجــا مــا متــن رو بــا اســتفاده از after بعــد از کالس sum نمایــش میدیــم. یعنــی اول محتــوای اصلــی span نمایــش داده میشــه ، بعــد عبــارت درخواســتی مــا بــه نمایــش درمیــاد. خــوب تبریــک میگــم ، شــما تونســتید بــا 3css و 5html یــک بــازی ســاده طراحــی کنیــد :( امیدوارم که این مقاله براتون مفید بوده باشه ماهنامـه علمــی آموز شــی طر احـی وب (مدرسه مجازی ایرانیان ) مانند اینفوگرافی صفحه 15 میلیود ( به صفحه 16 میلی

[iranweblearn](http://www.iranweblearn.com)

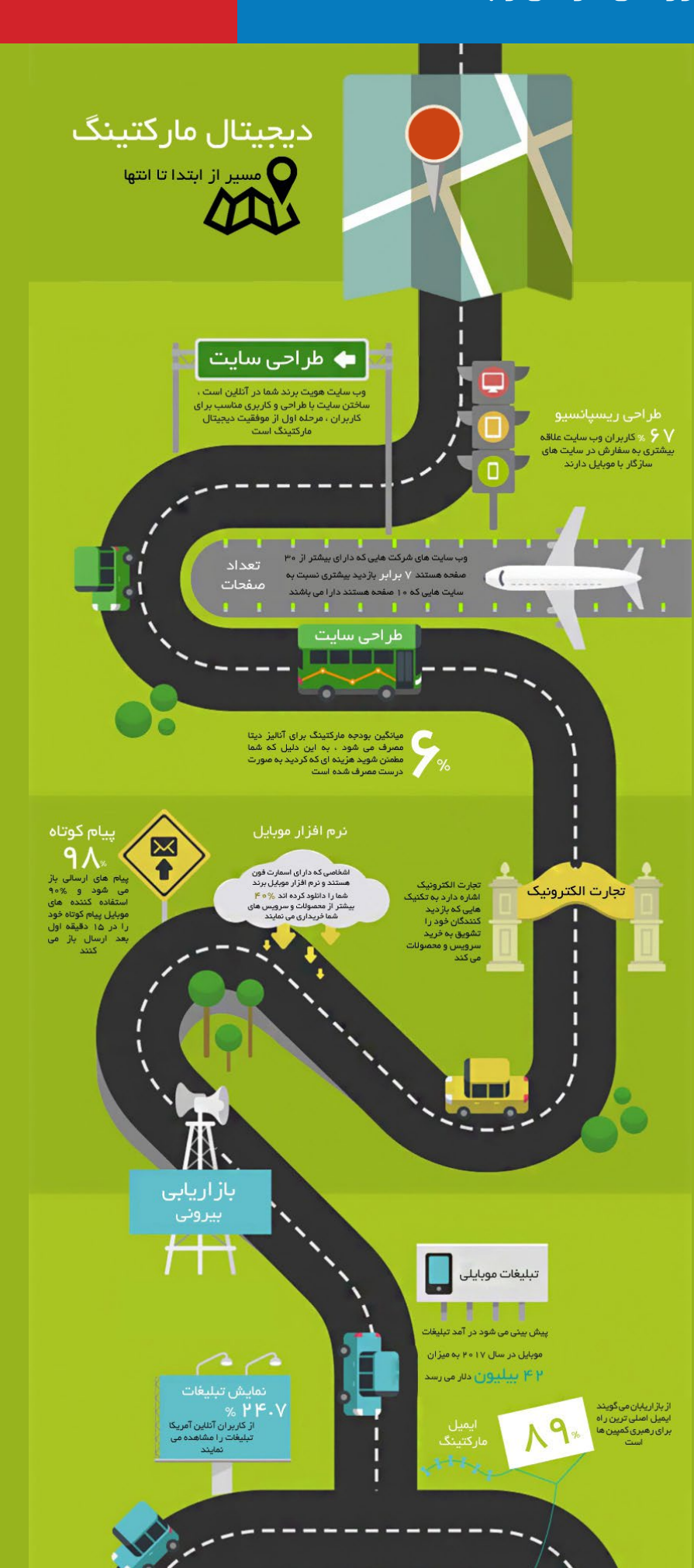

کلیه حقوق برای مدرسه مجازی ایرانیان محفوظ می باشد

#### ماهنامـه علمــی آموزشــی طراحی وب (مدرسهمجازی ایرانیان) میشه اینفوگرافی صفحه است. این این صفحه 19

[iranweblearn](http://www.iranweblearn.com)

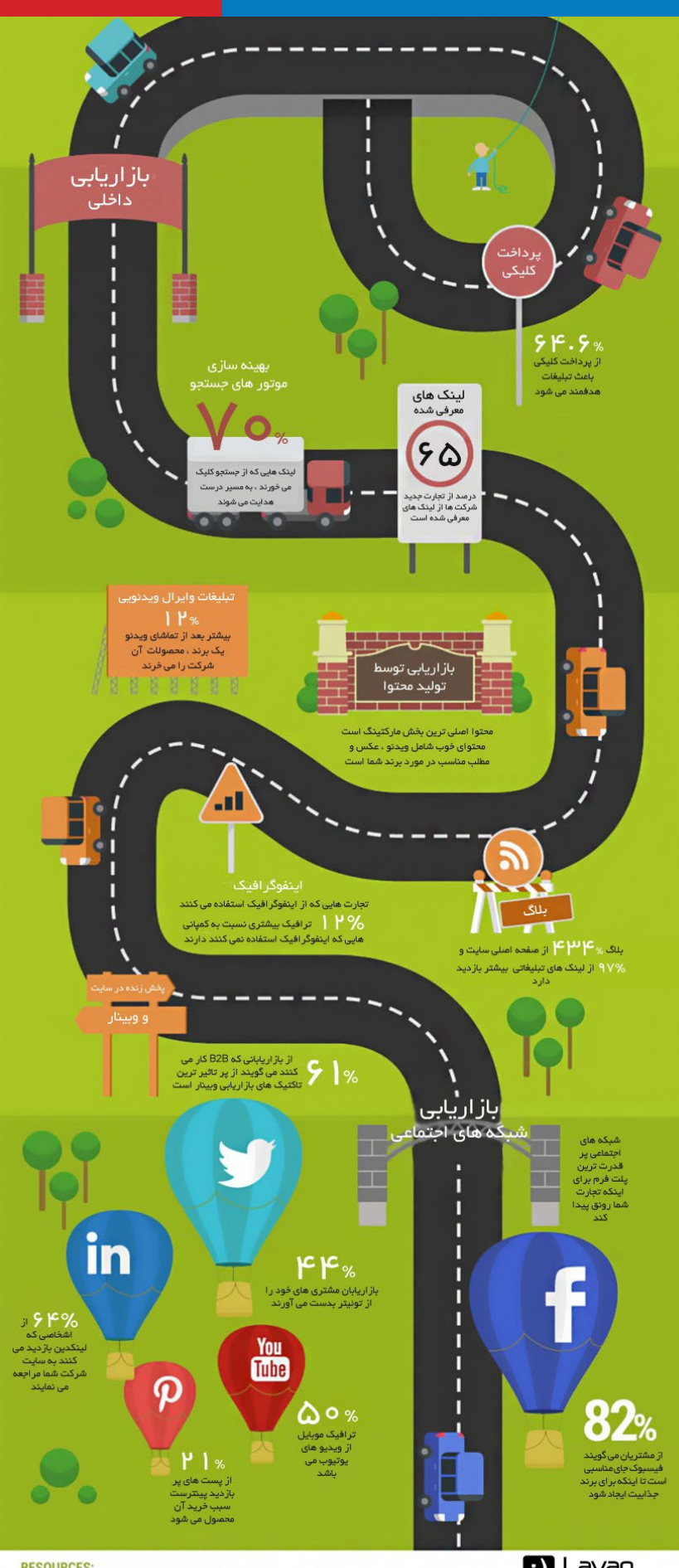

#### **RESOURCES:** http://mashable.com/2012/09/24/facebook-brand-page-value/

http://mashable.com/2012/09/24/facebook-brand-page-value/<br>http://searchenginewatch.com/article/2253965/3-Reasons-Why-Re<br>http://www.fastcompany.com/3021749/work-smart/10-surprising-s<br>Design by : Komplete eb-Design-is-the-Best-Option-For-Your-Mobile-SEO cs-that-will-make-you-rethink-your-social-stra

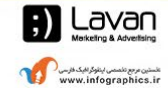

ماهنامـه علمــی آموز شــی طر احـی وب (مدرسه مجازی ایرانیان) مستقیم ( صفحه 17 صفحه 17 صفحه 17 صفحه 17

فراداده ارائه دهنده خدمات میزبانی وب

 پانصد مگابایت فضای دیسک پنج گیگابایت پهنای باند ماهانه دو عدد دیتابیس بی نهایت زیر دامنه کنترل پنل CPanel بی نهایت حساب ایمیل پشتیبانی 24 ساعته 16000 تومان ساالنه

نصب و راه اندازی اسکریپت به صورت رایگان ثبت دامنه به صورت آنی و آنالین تحویل سرویس به صورت آنالین

دیگر سرویس ها و خدمات در وب سایت فراداده

http://www.Faradadeh.com

با ما تماس بگیرید : 05143221982

**BELLE** 

[iranweblearn](http://www.iranweblearn.com)

ماهنامـه علمــی آموز شــی طر احـی وب (مدرسه مجازی ایرانیان ) مسلم ایران به ایران برنامه نویسی صفحه است. صفحه ۱۸<br>این ایرانیان ایرانیان ( به ایران به ایران به ایرانیان است ایرانیان است ایران به ایران به ایران به ایران به ای

[iranweblearn](http://www.iranweblearn.com)

منابع : ir.you4php - ir.laravel - com.laravel قسمت اول : آشنایی / نصب و راه اندازی آموزش فریم ورک Laravel ، یک فریم ورک PHP برای توسعه دهندگان وب

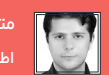

مترجم مقاله : سامان وحدت [اطالعات و مشخصات نویسنده \) کلیک کنید \(](http://www.vahdat.ws)

الراول چیست ؟

سـام بـرای ایـن شـماره تصمیـم گرفتـم یـک مطلـب فنـی و کاربـردی در کنـار دو مطلـب قبلـی بنویسـم . ایـن مقالـه آمـوزش اولیـه الراول اسـت . در شـماره هـای بعـدی قسـمت سـوم و چهـارم » چگونـه بـه یـک برنامـه نویـس حرفـه ای php تبدیـل شـویم » را ترجمـه و ارائـه خواهـد شـد . الراول یـک ابـزار بـرای نوشـتن برنامـه هـای php اسـت . منظـور از برنامـه یـک وب سـایت معمولـی / معرفـی نیسـت . application web هـا ابـزاری هسـتند ّ بـرای کار بـا داده هـا بـر بسـتر وب و بـا اسـتفاده از فناوریهـای جدیـد میتواننـد هماننـد برنامههـای تحـت سیسـتمعامل تمامـی بهخوبـی عمـل کننـد . گرچـه از ایـن فریـم ورک میتـوان بـرای سـایتهای ویتریـن ماننـد (سـایت معمولـی /معرفـی ) اسـتفاده کـرد امـا بـه دلیـل سـاختار مناسـب mvc و ابزارهـای توسـعه و کتابخانههـای آن بیشـتر بـرای نرمافزارهـای اتوماسـیون و مدیریتـی اسـتفاده مـی شـود .

زمانـی کـه سـما بـرای یـک ارگان و سـازمان برنامهنویسـی مـی کنیـد کار بـه صـورت تیمـی اسـت در ایـن حالـت پـروژه بـه صـورت فـاز هـای مـوازی پیـاده سـازی و تسـت مـی شـود در ایـن نـوع کار گروهـی ابـزاری ماننـد الراول بـه تیـم کمـک مـی کنـد تـا بتواننـد کار را بـه صـورت مـاژول هـای جـدا از هـم و مـوازی پیـش ببرنـد . تیـم طراحـی بـر روی قسـمت view کار مـی کنـد ، تیـم متخصـص دوم بـر روی پایـگاه داده و تیـم سـوم کـد نویسـی controller را انجـام میدهـد . انتخـاب یـک فریـم ورک مهـم تریـن تصمیـم بـرای یـک برنامـه نویـس اسـت . در ایـن انتخـاب بـه ویژگـی هـای فریـم ورک بایـد دقـت کـرد و آنهـا را مـورد بررسـی قـرار داد . در ادامـه بـه برخـی از ایـن ویژگـی هـا اشـاره مـی کنیـم :

#### بنیان اثباتشده

فریـم ورک Laravel بـر روی اجـزای مختلـف فریـم ورک symfony سـاخته شـده اسـت و بـه برنامـه شـما پایـه ای بـزرگ از کـد هـای قابـل اعتمـاد و ۔<br>تسـت شـده مـی دهـد .

#### تجهیز شده به ابزار کامپوزر

Composer یـک ابـزار عالـی بـرای مدیریـت بسـته هـای php برنامـه هـای شماسـت. بسـته هـا را بـر روی packagist بیابیـد و در عـرض چنـد ثانیـه از آنهـا اسـتفاده نمایید.

#### قالب سازی زیبا

از امکانـات اولیـه PHP یـا موتـور قالـب سـازی lightweightblade اسـتفاده نماییـد. ایـن موتـور قالـب هـای عالـی را فراهـم مـی کنـد و بـه سـرعت بـه پیشـرفت کـد نویسـی شـما کمـک مـی کنـد . مطمئنـا شـما از آن خوشـتان خواهـد آمـد.

#### پیشنیاز های راه اندازی الراول

#### server Wamp ( راه اندازی آپاچی سرور به همراه MySql , PHP ):

WAMP مخفـف کلمـات PHP ، MySQL ، Apache ، Windows مـی باشـد و همانطـور کـه از نامـش پیداسـت یعنـی بسـتری بـرای شـما فراهـم مـی کنـد کـه بتوانیـد بـه یکبـاره و بـدون نیـاز بـه انجـام تنظیمـات جانبـی ، تمامـی سـرویس هـای ذکـر شـده را بـر روی سیسـتم عامـل وینـدوز بصـورت یکجـا نصـب و راه انـدازی کنیـد در عیـن حـال کـه رابـط کاربـری سـاده ای در اختیـار شـما قـرار مـی گیـرد. بـرای دانلـود ایـن برنامـه بـه وب سـایت .www en/com.wampserver مراجعـه کنیـد.

[iranweblearn](http://www.iranweblearn.com)

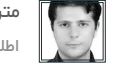

مترجم مقاله : سامان وحدت [اطالعات و مشخصات نویسنده \) کلیک کنید \(](http://www.vahdat.ws)

Composer : در نسخه های جدید فریم ورک های زبان پی اچ پی برای مدیریت بسته ها از کامپوزر استفاده میشود.

امـا کار کامپـوزر چیسـت؟ composer یـک فایـل جیسـون دارد کـه بـا اسـتفاده از آن میتوانـد بسـته هـا و کامپوننـت های قدیمـی را بـه روز کـرد و در واقع پـروژه را همیشـه در آخریـن نسـخه و آپدیـت قـرار داد.ایـن سیسـتم در فریـم ورک هـای معـروف zend و symphony مـورد اسـتفاده قـرار میگیـرد. از ویژگـی هـای composer مـی تـوان بـه مـوارد زیـر اشـاره کـرد .

- آپدیت کردن بسته ها و کامپوننت ها
	- استفاده از پروتکل SSL
- آپدین کردن پیش نیازهای کامپوننت ها

برای دریافت و نصب آخرین ورژن کامپوزر به وب سایت org.getcomposer.WWW مراجعه کنید .

) هر برنامه نویسی به یک ادیتور خوب برای کد نویسی نیاز داره پیشنهاد من PhpStorm هست . (

PhpStorm : ایـن IDE یـک محیـط برنامـه نویسـی PHP ً سـاده و هوشـمند را کـه بـه هـدف افزایـش بهـره وری توسـعه دهنـده هـا تمرکـز یافتـه و عمیقا کدهـای شـما را درک مـی کنـد ایجـاد کـرده و امـکان تکمیـل کدهـا را بـه صـورت هوشـمندانه فراهـم مـی کنـد، مراجعه سـریع و بررسـی خطاها بـه صورت بـی درنـگ از ویژگـی هـای ایـن نـرم افـزار اسـت کـه همیشـه بـرای کمـک بـه شـما در شـکل دهـی کدهـا، اجـرای واحـد تسـت و یـا اشـکال زدایی شـهودی آمـاده اسـت. ایـن نـرم افـزار حـاوی تمامـی توابـع Editor javascript ,Editor CSS/HTML WebStorm بـوده و پشـتیبانی همـه جانبه را بـرای PHP اضافـه مـی کنـد. نسـخه نامحـدود ایـن نرم افـزار را مـی توانیـد از وب سـایت هـای ایرانـی دانلـود ، دانلـود نمایید.

#### نصب راالراول

خیلـی خـب بعـد از نصـب پیـش نیازهـا اکنـون زمـان نصـب فریـم ورک شـده اسـت . بـرای اینـکار بایـد ابتـدا یـک نسـخه خـام از سـورس برنامـه را از GITHUB دانلـود کنیـد .

https://github.com/laravel/laravel/archive/master.zip

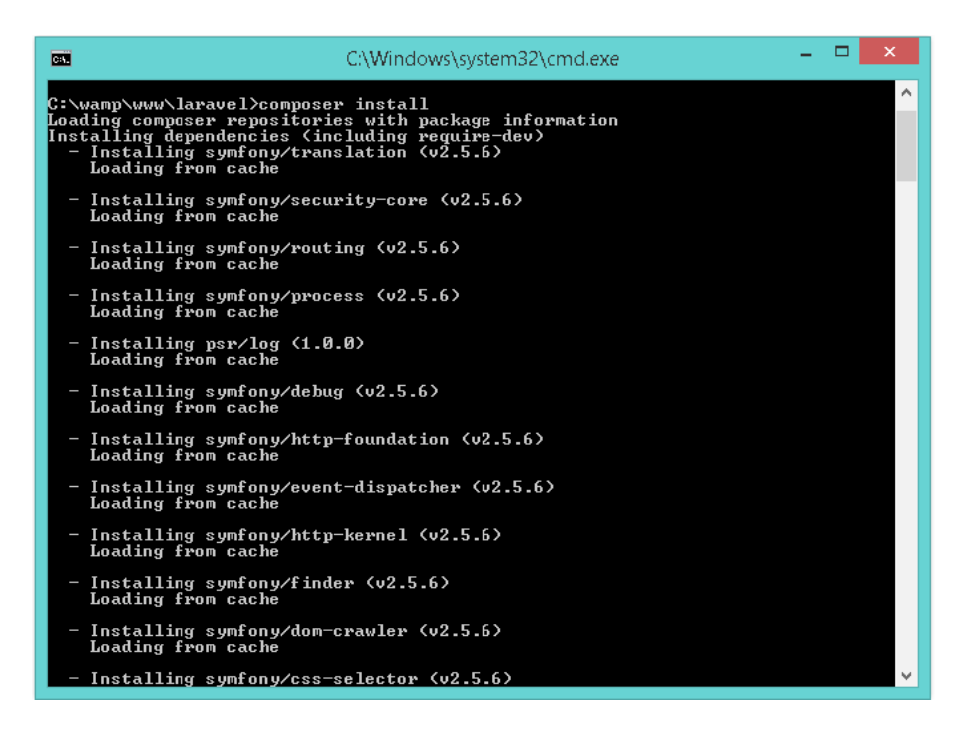

سـپس محتویـات master.zip را در یـک پوشـه در محـل نصـب WAMP در C:\wamp\www\laravel قــرار دهیــد . از طریــق خــط فرمــان بــه پوشــه laravel برویــد و دســتور install composer را اجــرا کنیــد .

بـرای دانلـود بسـتههای الراول بایـد بـه اینترنـت متصل باشــید .

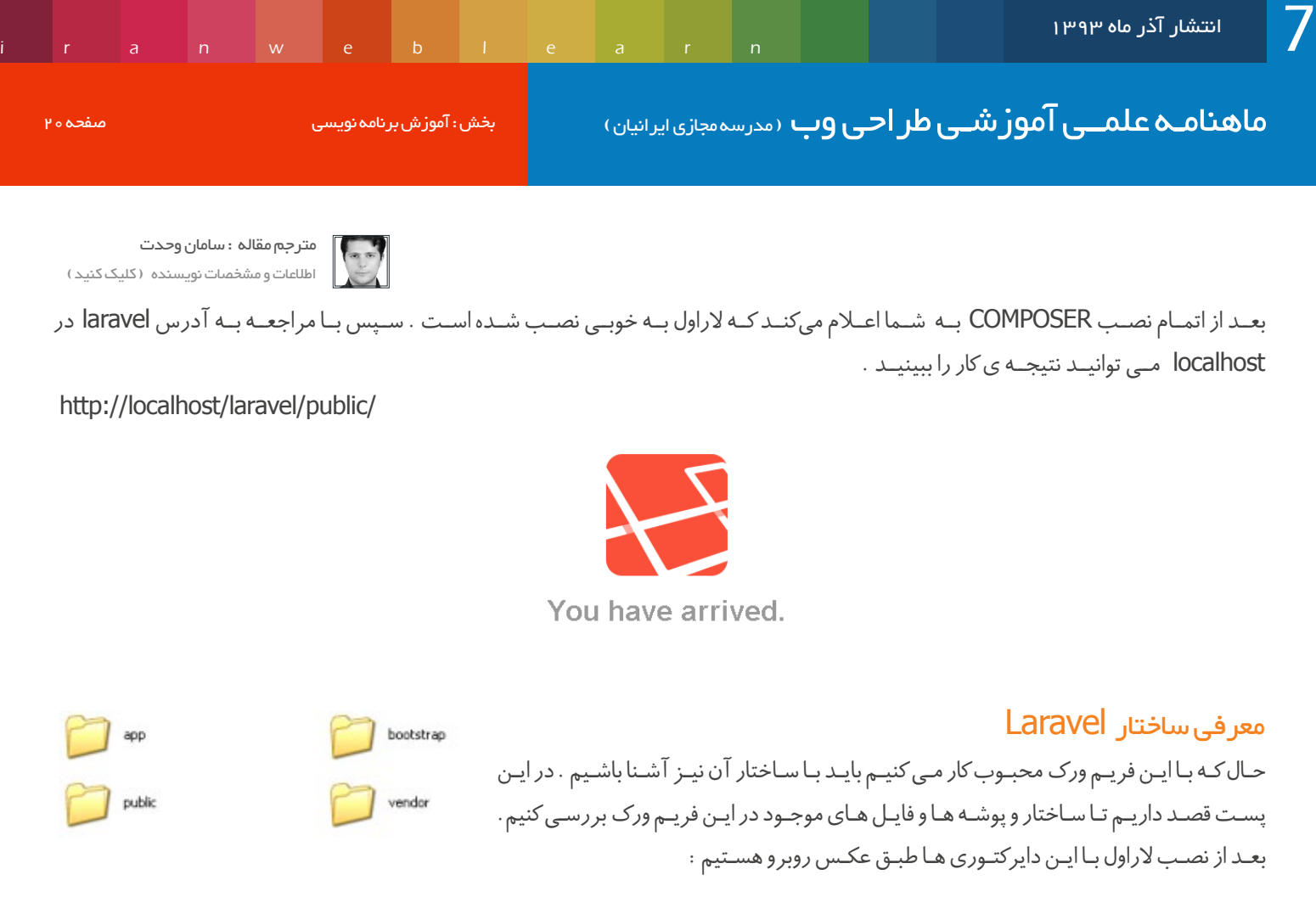

خب حاال میخواهم راجع به این دایرکتوری ها توضیحاتی بهتون بدم :

.1 پوشـه app شـامل کنترلرهـا , مـدل هـا و صفحـات قابـل نمایـش بـه کاربـر view هـا هسـت. بیشـتر کدهـای پـروژه تـون اینجـا قرار داره و شـما بیشـتر وقـت خودتـون رو داخـل ایـن پوشـه سـپری مـی کنید !

.2 پوشـه public محلـی بـرای دخیـره نگهـداری فایـل هـای image , js , css هـای پـروژه تـون هسـت و تمـام درخواسـت هـا در ابتـدا بـه ایـن پوشـه ارسـال میشـه و فایـل php.index درون ایـن پوشـه وظیفـه راه انـدازی هسـته الراول رو از طریـق پوشـه bootstrap داره.

.3 پوشه vendor چارچوب اصلی الراول رو تشکیل می دهد و محلی برای نگهداری وابستگی ها الراول می باشد. با این تعاریف شما با محتویات پوشه های vendor و bootstrap کار خاصی نخواهید داشت و بیشتر وقت شما در پوشه app خواهد گذشت !

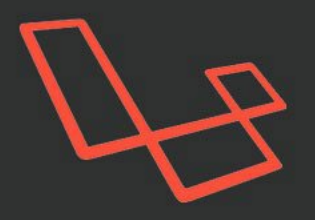

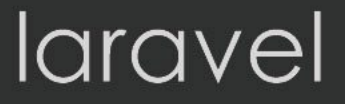

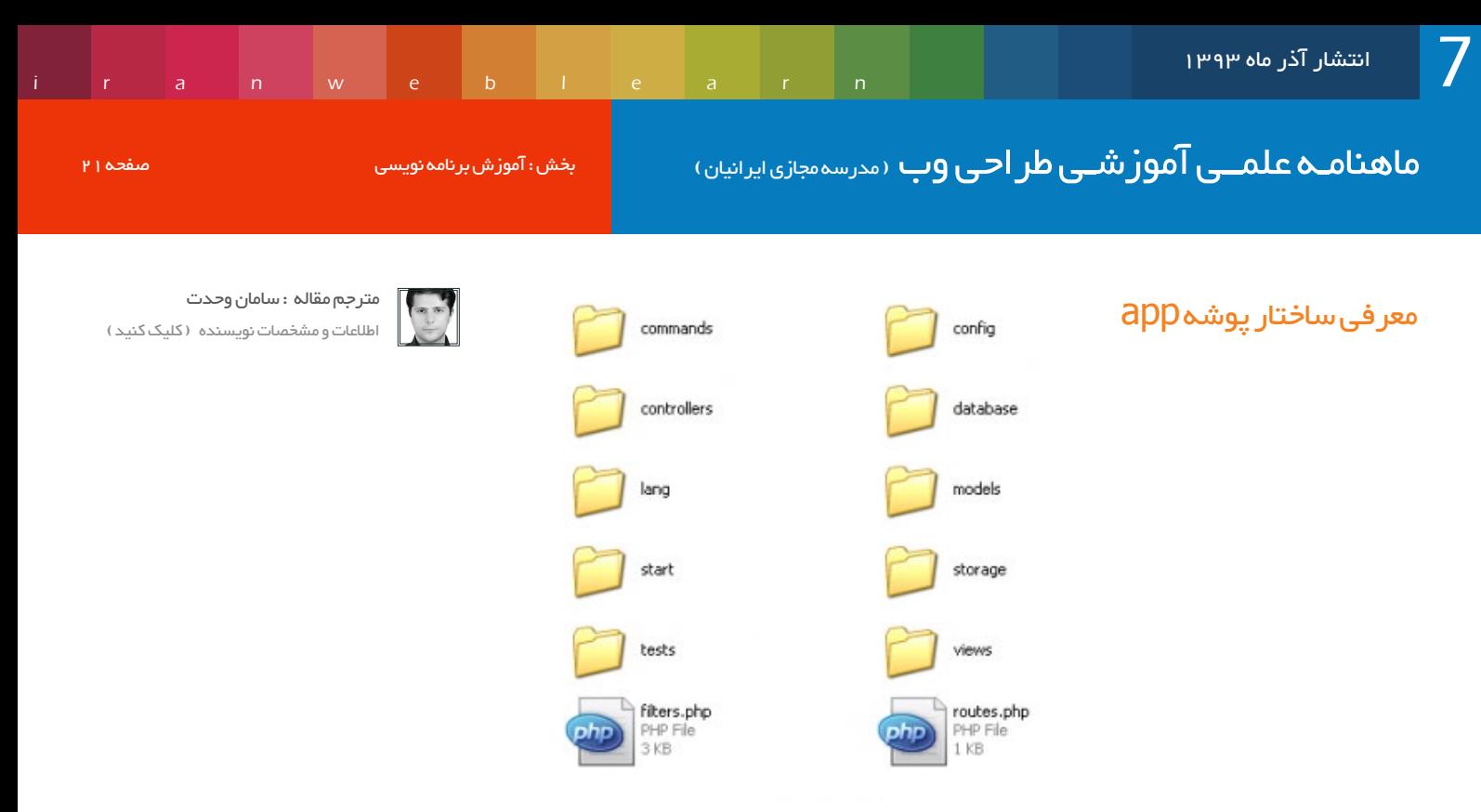

همان طور که می بینید این پوشه دایرکتوری های بیشتری را شامل می شود که به بررسی آن می پردازیم :

• پوشـه config : پوشـه ای بـرای پیکـره بنـدی تنظیمـات پایـگاه داده سشـن و ... کـه در برنامـه شـام در حـال اجـرا هسـتند . ایـن پوشـه شـامل فایل های پیکربنـدی بـرای تغییـر چارچـوب الراول محسـوب می شـود . بیشـتر فایـل هـای پیکربندی آرایـه ای انجمنـی را برمـی گردانند.

• پوشه controller : پوشه ای برای ایجاد کنترلر ها می باشد که برای ارتباط مدل ها و لود view ها در نرم افزار شما استفاده می شود .

• پوشـه lang : فایـل هـای ایجـاد شـده در ایـن پوشـه قادرنـد نـرم افـزار و سـایت شـما رو محلـی کننـد و زبـان پیشـفرض الراول را تغییـر دهنـد که شـامل فایـل هـای اعتبارسـنجی فـرم هـا بـه زبـان انگلیسـی اسـت کـه شـما مـی توانیـد آن هـا را بـه زبـان دلخـواه خـود تغییـر دهید یـا مثـا اگر قصـد راه انـدازی یـک سـایت چنـد زبانـه رو داریـد حتمـا بایـد بـه ایـن پوشـه و فایـل هـاش سـر بزنید!

• پوشـه model: محـل ذخیـره سـازی مـدل هـای نـرم افـزار شـما خواهنـد بـود . مـدل هـا کالس هایـی بـرای ارتبـاط بـا دیتابیـس را دارنـد و مـدل هـا اکثـرا بـا جـداول شـان در دیتابیـس هـم نـام هسـتند یعنـی هـر جـدول در دیتابیـس بـا یـک مـدل در برنامـه شـما مطابقـت خواهـد داشـت . • پوشه start : پوشه تنظیمات خاص الراول

• پوشـه storage : محـل ذخیـره سـازی موقـت چارچـوب هایـی بـرای الراول ماننـد سشـن,کش و ... کـه توسـط وب سـرور قابـل ویرایـش خوهنـد بـود و وب سـرور آنهـا را ویرایـش مـی کنـد و توسـط الراول حفـظ مـی شـود و شـما نیـاز بـه تغییـرات در آن نخواهـی داشـت .

• پوشـه tests : شـاخه ای بـرای ذخیـره سـازی تسـت هـای نـرم افـزار شـما . الراول ایـن امـکان را بـا phpunit بـه شـما داده اسـت کـه بتوانیـد بـرای رفتـار هـای سـایت خـود تسـت بنویسـید.

• پوشـه view : محلـی بـرای ایجـاد وفایـل هـای html کـه کاربـران سـایت آنهـا را مـی بیننـد کـه در کنترلـر هـا و یـا یـک روت مـی تواننـد رنـدر شـوند. و بایـد توجـه کنیـد ایـن پوشـه فقـط محـل ذخیـره سـازی view هـا اسـت و بقیـه فایـل هـا از جملـه عکـس و css و js در پوشـه public ذخیـره مـی شـوند.

• فایل php.filters : فایلی برای تعیین چارچوب دسترسی های الراول

• فایل php.routes : فایلی برای تعریف مسیریابی و تعیین مسیر برای پاسخ به درخواست ها در نرم افزار شما

پایـان قسـمت اول : خسـته نباشـید تـا اینجـا بـا ایـن فریـم ورک محبـوب آشـنا شـدید و سـاختار آنـرا متوجـه شـدید . در مـورد درک دقیق سـاختار نگران نباشـید بیشـتر و در ادامـه در زمـان کـد نویسـی بـا جزئیـات دقیـق آن آشـنا مـی شـوید . در شـماره بعـد کـد نویسـی کار را آغاز مـی کنیم .

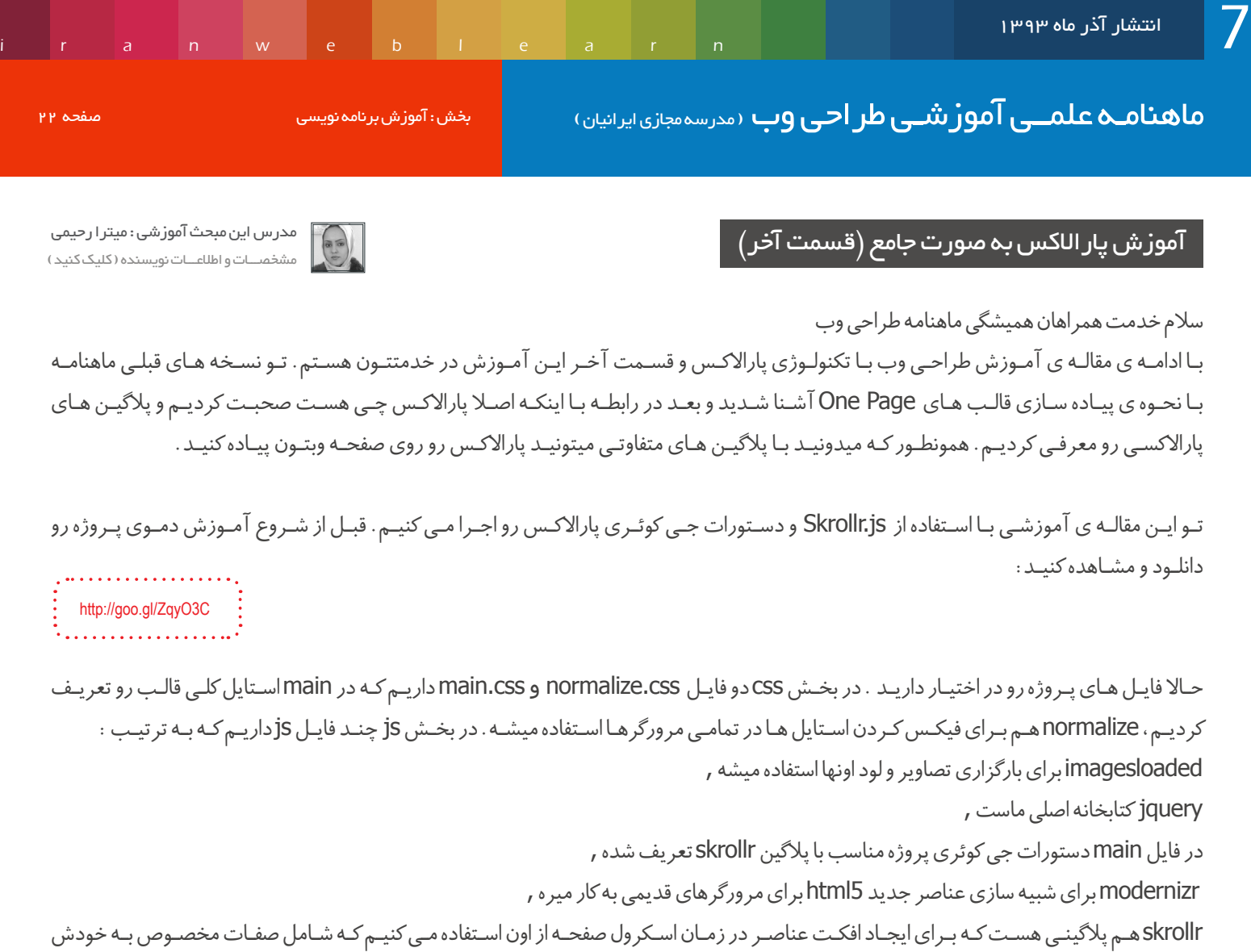

هست .

پلاگین skrollr رو با دستورات زیر در فایل main.js فراخوانی کردیم:

#### نکته قابل توجه و مهم :

در طراحی پاراالکسی ما سه حالت داریم: -1 زمانی که محتوا در باالی صفحه قرار میگیره یعنی top. -2 زمانی که محتوا در مرکز صفحه قرار میگیره یعنی center. -3 زمانی که محتوا در انتهای صفحه قرار میگیره یعنی bottom. که با اسکرول به سمت باال و پایین این سه حالت اتفاق میوفته. پالگین skrollr یکسری صفات داره که تو هر موقعیت یکی از این صفات رو استفاده می کنید و افکت مورد نظرتون رو اعمال می کنید.

 $($  function $(\$  $)$  $\{$ // Init Skrollr var  $s =$  skrollr.init({ render: function (data)  $\{$ 

} ;({ ;( jQuery} )(

//Debugging - Log the current scroll position.

//console.log(data.curTop);

خوب قبل از شروع پروژه برای درک بهتر از صفات پلاگین skrollr به تصویر صفحه بعدی دقت کنید :

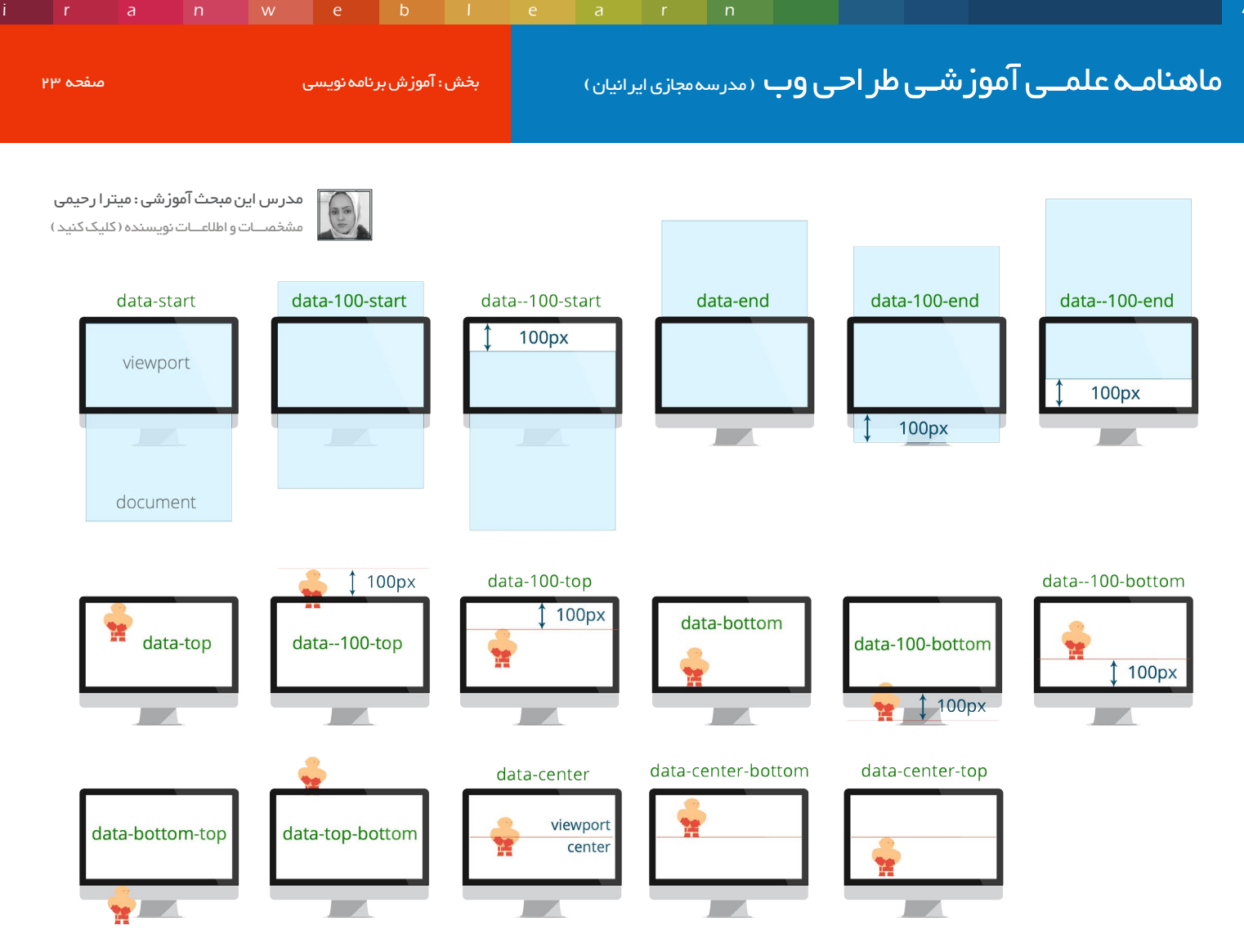

Viewport صفحه ای هست که در میدان دید ما قرار داره و ما میبینیم.

Document کل صفحه با کلیه ی جزئیات اون صفحه هست که با اسکرول صفحه ، تمامی این جزئیات قابل دیدن هست. آدمکـی کـه در مثـال هـا نمایـش داده شـده محـل قرارگیـری محتـوای صفحـه هسـت. بـه عبارتـی زمانـی افکـت انجـام میشـه کـه محتـوا در اون ناحیـه قـرار بگیـره.

تمامـی عباراتـی کـه در تصویـر مشـاهده مـی کنیـد صفاتـی هسـتند کـه مربـوط میشـه بـه پالگیـن Skrollr کـه هـر کـدوم معنـی خاصـی داره کـه چنـد موردشـو براتـون توضیـح میـدم.

start-data : ایـن صفـت موقعیـت ابتدایـی صفحـه رو مشـخص میکنـه یعنـی زمانـی کـه شـما در ابتـدای سـند و صفحـه ی وبتـون قـرار داریـد کـه اسـکرول بـه سـمت پاییـن طـی میشـه.

data-100-start : عـدد 100 کـه تـو ایـن صفـت ملاحظـه مـی کنیـد منظـور 100px+ هسـت یعنـی زمانـی کـه اسـکرول 100 پیکسـل بـه سـمت پاییـن طـی شـد افکـت مـورد نظـر اعمـال بشـه.

data--100-start : بـاز در ایـن قسـمت مـا از 100px اسـتفاده کردیـم امـا تفاوتـی کـه بـا صفـت قبلـی داره منفـی بـودن عـدد هسـت یعنـی زمانـی کـه شـما 100 پیکسـل بـه سـمت بـاال حرکـت کردیـد ، اگـر دقـت کـرده باشـید گفتـم ایـن صفـت ابتـدای صفحـه رو مشـخص مـی کنـه و اسـکرول بـه سـمت پاییـن طـی میشـه پـس px-100 یعنـی 100 پیکسـل بـه سـمت بـاال . ماهنامـه علمــی آموز شــی طر احـی وب (مدرسه مجازی ایرانیان ) مستقل ایران به نامه نویسی صفحه 24 منابع معنی 24 م

[iranweblearn](http://www.iranweblearn.com)

[مدرس این مبحث آموزشی : میترا رحیمی](http://lms.iranweblearn.com/?r=teachers) مشخصـــات و اطالعـــات نویسنده ) کلیک کنید (

end-data : ایـن صفـت موقعیـت انتهایـی سـند و صفحـه ی وب شـمارو مشـخص میکنـه کـه اسـکرول بـه سـمت بـاال طـی میشـه. زمانـی کـه شـما بـه انتهـای صفحـه برسـید خـوب مشـخصه کـه بـرای دیـدن مجـدد صفحـه بـه سـمت بـاال حرکت مـی کنیـد و همینطـور اعـداد مثبـت و منفـی در ایـن صفت از پاییـن بـه بـاال محاسـبه مـی شـوند.

end-100-data : این صفت میگه زمانی که اسکرول 100 پیکسل به سمت باال طی شد افکت مورد نظر رو اعمال کن. end--100-data : این صفت میگه زمانی که اسکرول 100 پیکسل به سمت پایین طی شد افکت مورد نظر رو اعمال کن. فکـر مـی کنـم بـا توجـه بـه توضیحاتـی کـه دادم متوجـه شـده باشـید جریـان از چـه قـراره :)بـا مشـاهده ی دقیـق تصویـر میتونیـد معنـی تمامـی صفـات رو متوجـه بشـید. نیازی نیست تمامی این صفات رو حفظ کنید، کافیه برای انجام پروژه تصویر همراهتون باشه.

برای استفاده از این صفات هم کافیه این صفات رو به عنصر مورد نظرتون اختصاص بدید و افکت دلخواهتون رو روی اون عنصر تعریف کنید.

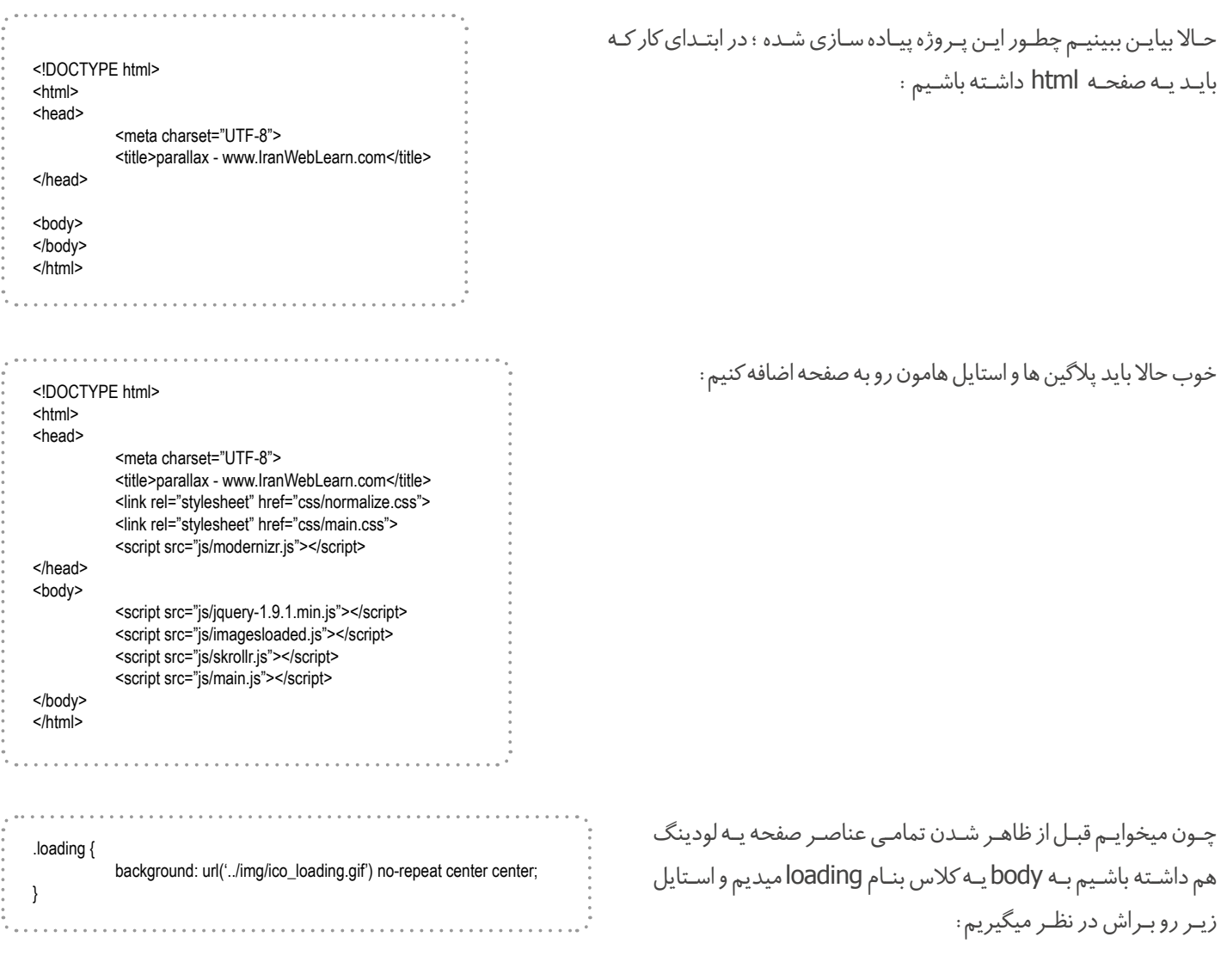

در ایـن حالـت تـا قبـل از ظاهـر شـدن تمامـی عناصـر پـس زمینـه ی body نمایـش داده میشـه. بعـد از ظاهـر شـدن تمامـی عناصـر ایـن پـس زمینـه پوشـیده و پنهـان میشـه.

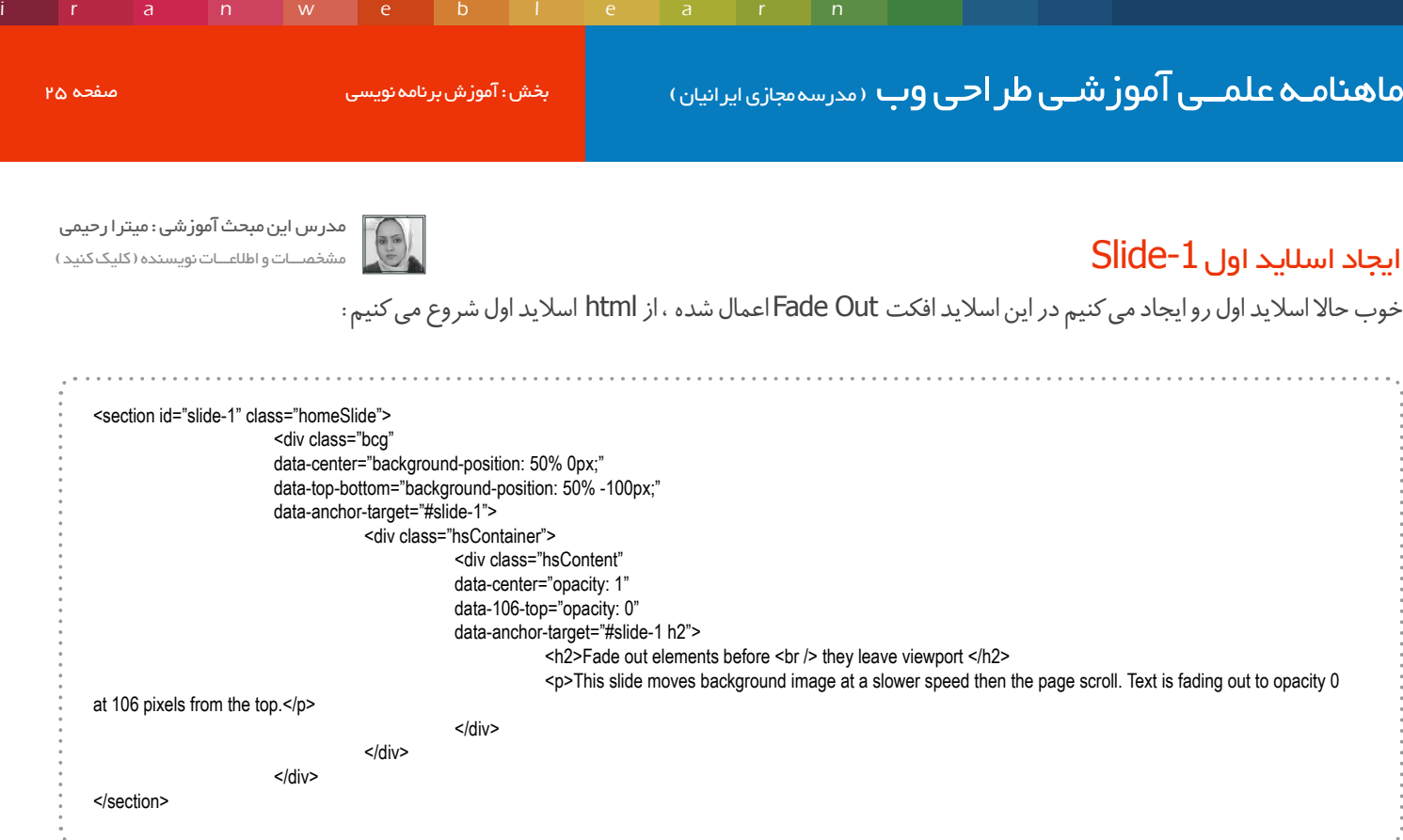

در این مثال برای هر اسالید دو الیه داریم ، الیه ی bcg که پس زمینه ی ما هست و الیه ی hsContent که محتوای ما هست.

#### صفات الیه ی bcg در اسالید اول

انتشار آذر ماه ۱۳۹۳

center-data در ایـن الیـه بـا px0 50% :position-background مقداردهـی شـده کـه در اصـل چـون منظـور از ایـن صفـت موقعیـت مرکـزی محتـوا هسـت پـس میشـه وضعیـت اولیـه ی محتـوای مـا چـون در ابتـدا محتـوای مـا در مرکـز قـرار داره؛ اگـر دقـت کنیـد ما یـه صفت دیگـه بنـام -data top-bottom داریـم کـه بـا background-position: 50% -100px مقداردهـی شـده، ایـن دو صفـت باهـم در ارتبـاط هسـتند

در ایـن تعریـف مـا میگیـم موقعیـت اولیـه ی تصویـر پـس زمینـه background-position: 50% 0px باشـه و زمانـی کـه صفحـه از بـالا بـه سـمت پاییـن اسـکرول میخـوره موقعیـت تصویـر پـس زمینـه بـه px-100 50% :position-background تغییـر پیـدا کنـه یعنـی تصویـر پـس زمینـه 100 پیکسـل بـه سـمت بـاال حرکـت کنـه ؛50 درصـد در position-background بـه معنـی center هسـت یعنـی مرکـز تصویـر پـس زمینـه رو نمایش بده و Opx یـا 100px-موقعیـت top تصویـر رو مشـخص میکنـه کـه بـا تعریـف 100px- میگیـم تصویـر ۱۰۰ پیکسـل بـه سـمت بـالا حرکـت کنـه.

پـس تـا اینجـا و در ایـن اسـاید center-data زمانیـه کـه محتـوا در مرکـز قـرار گرفتـه ، bottom-top-data زمانیـه کـه محتـوا در بـاال قـرار میگیـره و target-anchor-data بـه هـدف مـورد نظرمـون اشـاره میکنـه.

#### صفات الیه ی hsContent در اسالید اول

صفات این الیه هم به همین صورت هست : center-data موقعیت مرکزی محتواست . به زمانی اشاره میکنه که محتوا در مرکز قرار میگیرند. top-106-data زمانیه که محتوا در فاصله 106 پیکسل به ابتدای صفحه قرار میگیره. data-anchor-target هم میگه این افکت ها و استایل ها روی چه عنصری اعمال بشه.

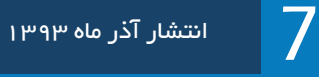

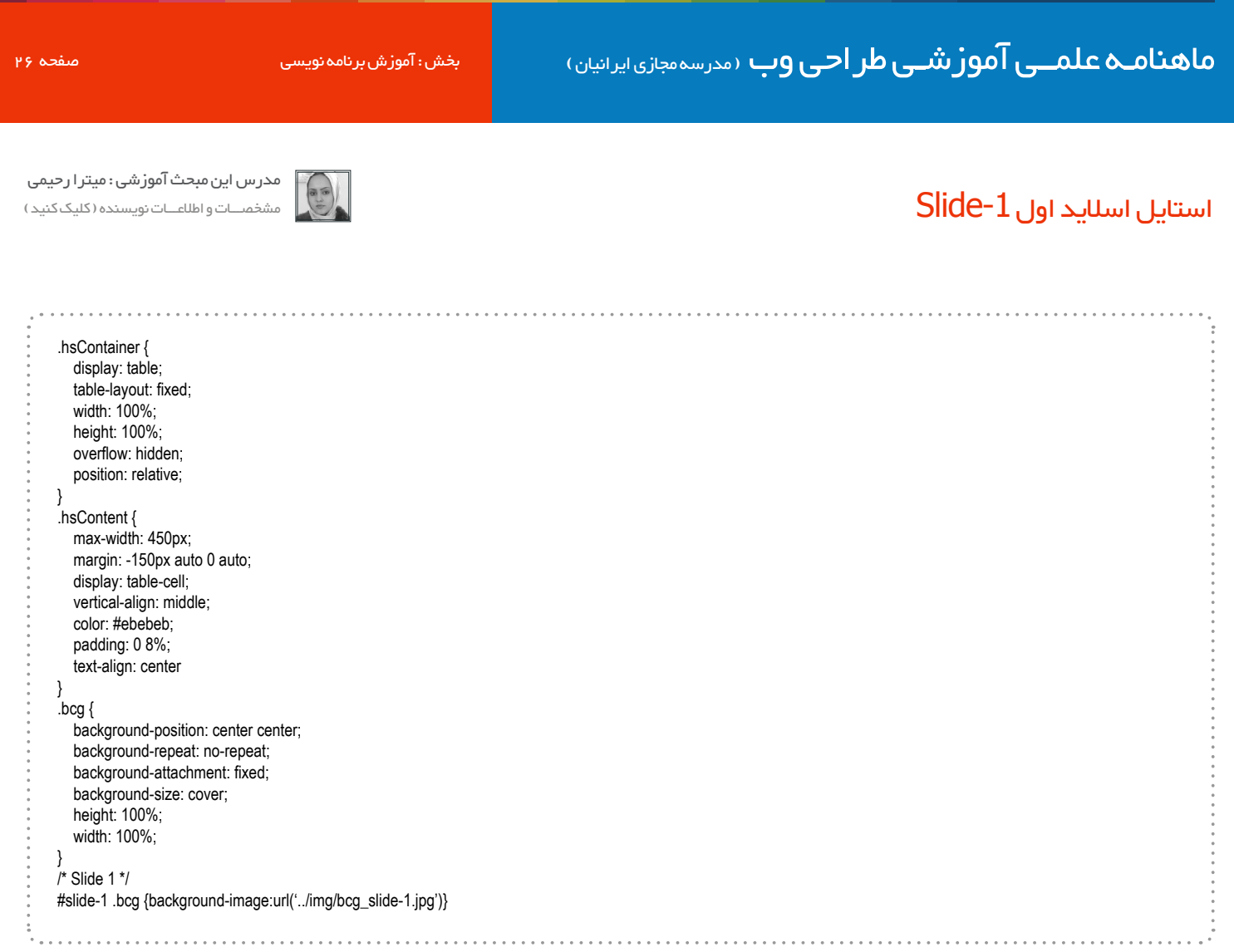

[iranweblearn](http://www.iranweblearn.com)

فکر میکنم استایل ها واضح باشه چون خصیصه ی خاصی استفاده نکردیم فقط دو مورد رو خدمتتون توضیح میدم:

در .hsContainer از table :display و fixed :layout-table اسـتفاده کردیـم تـا محتـوای داخـل ایـن الیـه خاصیـت جدولـی بـه خودشـون بگیرنـد و وســط قــرار بگیرند.

در .hsContent از display: table-cell تا محتوا همانند یک سلول جدول استایل به خودشون بگیرن.

در .bcg از background-size: cover اسـتفاده کردیـم تـا تصویـر پـس زمینـه بـه انـدازه ی section و لایـه ی اصلـی کشـیده بشـه و تغییـر انـدازه پیـدا کنـه و از center center :position-background اسـتفاده کردیـم تـا تصویـر پـس زمینـه رو از مرکـز تصویـر در عـرض و ارتفـاع الیـه ی اصلـی بــزرگ کنه.

شـما میتونیـد هـر محتوایـی کـه میخوایـن رو در ایـن section قـرار بدیـد و هـر اسـتایلی کـه میخوایـن بـه محتـوا بدیـد ، مهـم افکـت هایـی بـود کـه باهاشـون آشـنا شـدید.

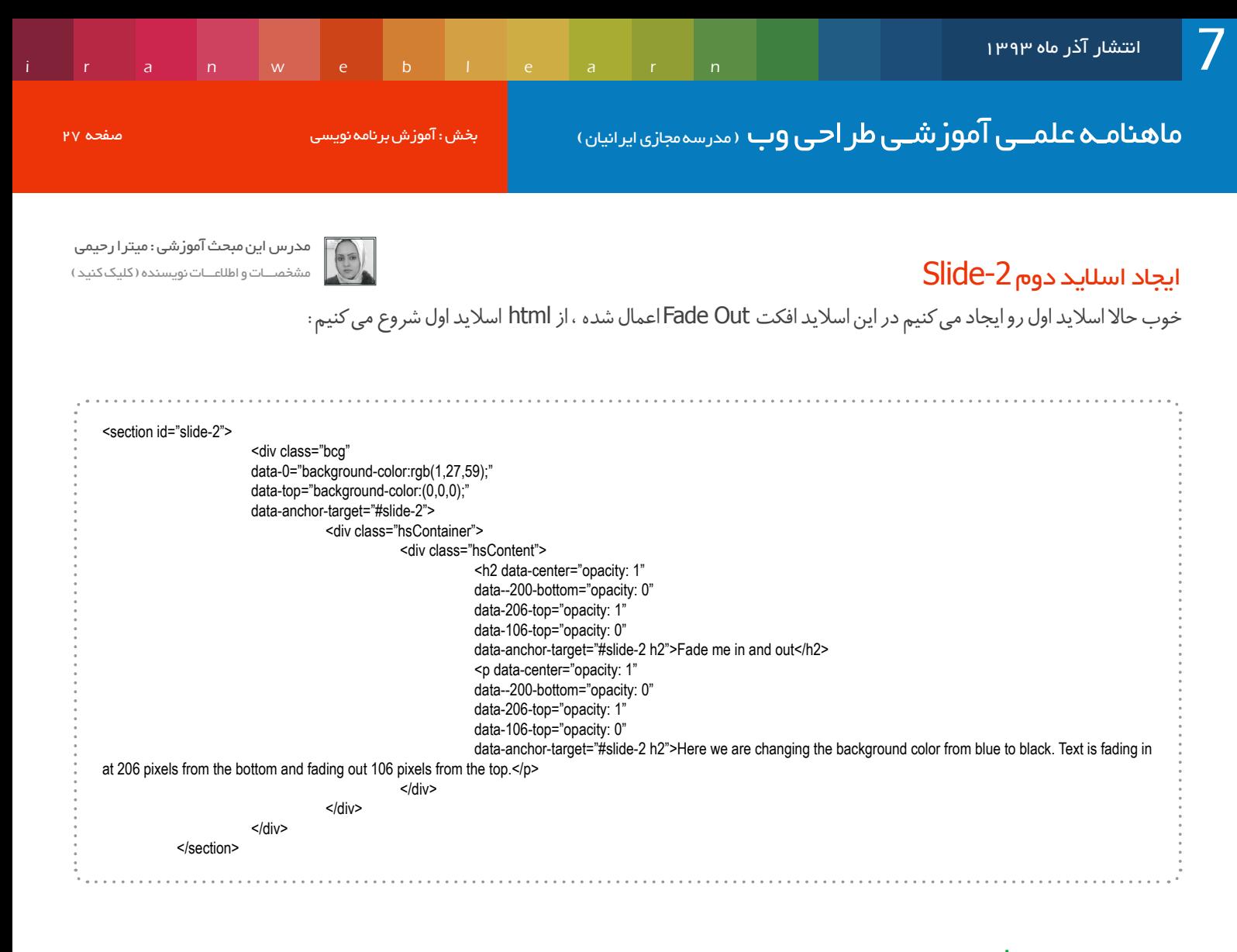

#### صفات الیه ی bcg اسالید دوم

با صفت data-0 میگیم در ابتدا و شروع ، رنگ پس زمینه لایه چه رنگی باشه . با صفت data-top میگیم زمانی که محتوا در بالا و ابتدای سند قرار گرفت چه افکتی داشته باشه . با صفت target-anchor-data به هدف مورد نظر اشاره می کنیم.

#### صفات الیه hsContent و عنصر 2H

در این لایه به سه حالت پارالاکس دقت کنید . ۱- موقعیت ابتدایی ۲- موقعیت مرکزی ۳- موقعیت انتهایی با صفت center-data میگیم محتوا که در مرکز قرار گرفت استایل :1opacity به خودشون بگیره.

با صفت top-106-data میگیم زمانی که محتوا در موقعیتی قرار گرفت که 106 پیکسل از باال فاصله داشت استایل 0 :opacity داشته باشه. زمانـی کـه بـا اسـکرول پاییـن میایـم بـا صفـت top-206-data میگیـم زمانـی کـه محتـوا در موقعیتـی قـرار گرفـت کـه 206 پیکسـل از باال فاصله داشـت اسـتایل 1 :opacity داشـته باشه.

بـا صفـت bottom--200-data میگیـم زمانـی کـه محتـوا بـه انتهـای صفحـه نزدیـک شـد و 200 پیکسـل مونـده بـه انتهـای صفحـه برسـه اسـتایل :0opacity بـه خـودش بگیـره.

صفات الیه hsContent و عنصر p هم به همین صورت تعریف شده.

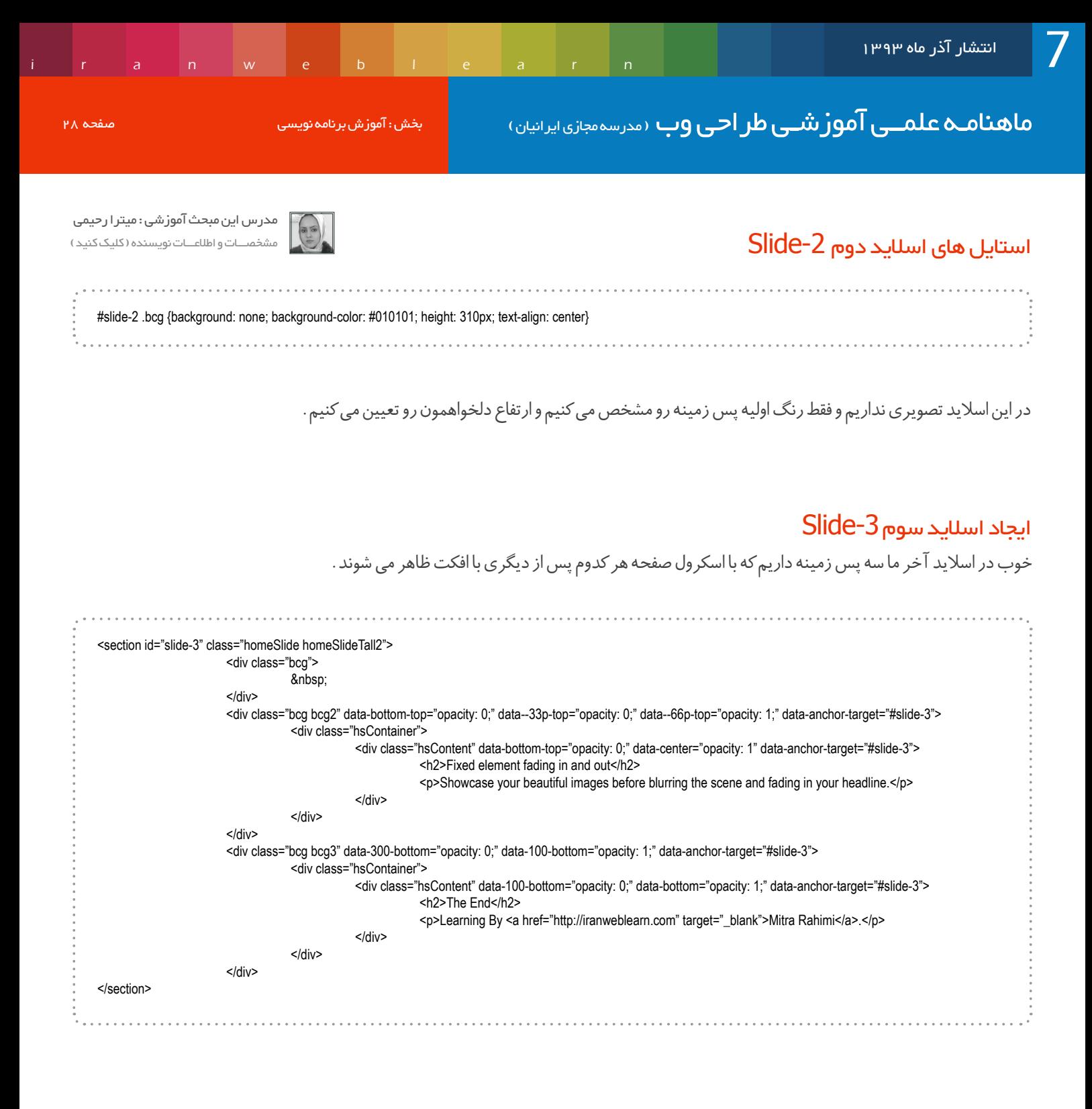

در این اسالید با سه الیه ی 3bcg , 2bcg , bcg سه پس زمینه متفاوت رو به کاربر نمایش میدیم.

بـا تمامـی صفاتـی کـه در ایـن سـه لایـه اسـتفاده شـده آشـنا شـدید پـس نیـازی بـه توضیـح نیسـت فقـط صفـات data--66p-top و data--66p-top براتـون جدیـده کـه توضیـح میدم.

گفتیـم اعـدادی کـه در صفـات اسـتفاده مـی کنیـم مقیـاس پیکسـلی دارنـد و مشـخص مـی کنـه کـه محتـوای مـا در اون پیکسـل تغییر حالـت پیدا کنـه حاال بـا قـرار دادن حـرف p بعـد از اعـداد، پیکسـل رو بـه درصـد تبدیـل مـی کنیـم؛ مثـا در top-p--33data میگیـم زمانـی کـه صفحـه رو بـه سـمت پایین اسـکرول زدیـم و document مـون 33 درصـد از viewport خـارج شـد و بـه سـمت بـاال طـی شـد ایـن تغییـر حالـت اتفـاق بیوفتـه. بـرای درک بهتـر بـه تصویـر زیـر دقـت کنید: ماهنامـه علمــی آموز شــی طر احـی وب (مدرسه مجازی ایرانیان) مسم<mark>د از بخش : آموزش برنامه نویسی صفحه 29</mark> میشه 29 [مدرس این مبحث آموزشی : میترا رحیمی](http://lms.iranweblearn.com/?r=teachers)  $\begin{pmatrix} a & b \\ c & d \end{pmatrix}$ مشخصـــات و اطالعـــات نویسنده ) کلیک کنید ( 33% IranWebLearn.Com **ViewPort** (میدان دید کاربر در مانیتور)

[iranweblearn](http://www.iranweblearn.com)

در ایـن تصویـرکل صفحـه ی وب مـا بـا الیـه ی آبـی رنـگ مشـخص شـده و ناحیـه ی viewport هـم قسـمتی هسـت کـه کاربـر در مانیتـور میبینـه و بـا اسـکرول میتونـه کل سـند رو ببینـه.

Document

(کل صفحه ی وب یا سند)

#### استایل اسالید سوم -3Slide

#slide-3 {position: relative;} #slide-3 .bcg {background-image:url('../img/bcg\_slide-5.jpg')} #slide-3 .bcg2 {background-image:url('../img/bcg\_slide-5b.jpg'); position: fixed; bottom: 0; left: 0; opacity: 0; z-index: 1} #slide-3 .bcg3 {background-image:url('../img/bcg\_slide-2.jpg'); z-index: 2; position: fixed; bottom: 0; left: 0; opacity: 0; z-index: 2}

#### نتیجه ی نهایی از صفات پالگین Skroll

صفـات data-0 , data-start , data-0-start باهـم برابـر هسـتندو زمانـی اتفـاق میوفتـه کـه اسـکرول از بـالا حرکتـی نداشـته باشـه و در نقطـه صفـر قـرار داشـته باشـه.

صفات data-100-start باهم برابر هستند و زمانی اتفاق میوفته که ۱۰۰ پیکسل اسکرول حرکت داشته باشه. صفـات center-center-0-data = center-center-data هـم باهـم برابـر هسـتند و زمانـی اتفـاق میوفتـه کـه در مرکـز viewport قـرار گرفتـه باشـیم.

> خوب دوستان آموزشمون به اتمام رسید، امیدوارم که مورد پسندتون قرار گرفته و براتون مفید بوده باشه. موفق و پاینده باشید

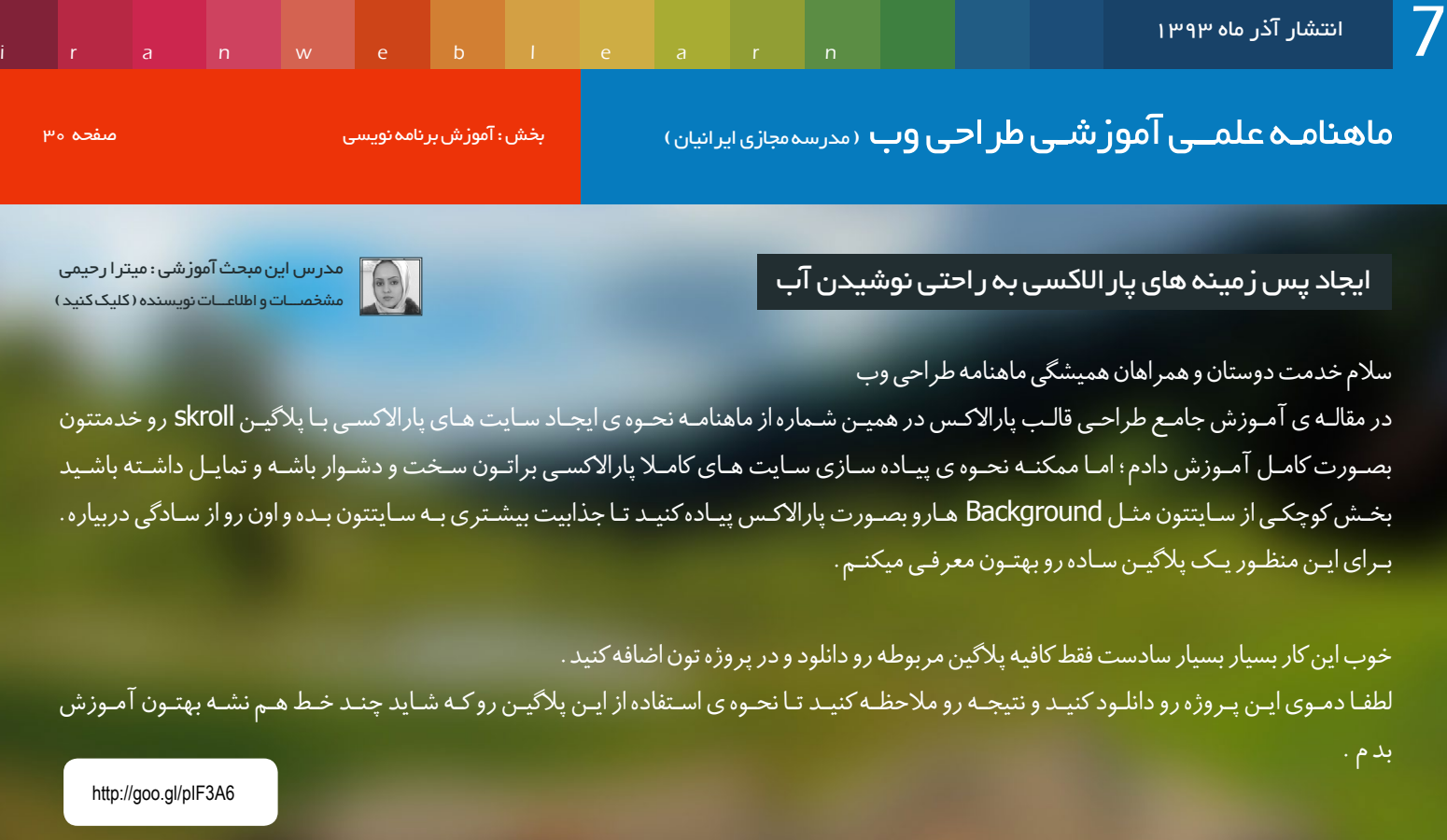

حاال پروژه رو دانلود کنید و پوشه رو از حالت فشرده خارج و فایل هارو مشاهده کنید.

از بیـن تمامـی فایـل هـا تنهـا چیـزی کـه شـما نیـاز داریـد که همیشـه در پـروژه تـون اسـتفاده کنیـد فایـل js.plugin هسـت کـه باید بـه صفحه تـون اضافه کنیـد تـا صفـات تعریـف شـده رو شناسـایی کنـه و قابلیـت پاراالکـس رو روی پـس زمینـه هـای صفحه اعمـال کنه.

بـا اسـتفاده از آمـوزش پاراالکـس را قـورت بدهیـد )قسـمت اول( در شـماره اول ماهنامـه ، میتونیـد نحـوه ی ایجـاد سـایت هـای Page One یـا Single Page رو آمـوزش ببینیـد و بعـد هـر اسـتایلی کـه خواسـتید بـه صفحـه تـون بدیـد.

بعد از اینکه سایتتون رو طراحی و پیاده سازی کردید فقط کافیه با دو attribute پس زمینه های صفحه تون رو پاراالکسی کنید.

همونطـور کـه در فایـل دانلـود شـده مالحظـه مـی کنیـد کافیـه از صفـات زیـر اسـتفاده کنیـد و بـه هـر الیـه کـه بـراش پـس زمینـه تعریـف کردیـد ایـن صفـات رو اختصـاص بدیـد:

<section id="home" data-type="background" data-speed="10"> </section> <section id="about" data-type="background" data-speed="10"> </section>

صفـت data-type بـا مقـدار background و صفـت data-speed کـه مقـدارش بـه خودتـون بسـتگی داره. هرچقـدر کـه مقـدار ایـن صفـت بیشـتر باشـه تصویـر کشـیده تـر میشـه و بـا سـرعت کمتـر حرکـت میکنـه و هرچقـدر کـه ایـن عـدد کمتـر باشـه تصویـر فشـرده تـر و کوچکتـر میشـه و با سـرعت بیشـتری بـا اسـکرول صفحـه حرکـت میکنه.

> خوب دوستان امیدوارم که معرفی این پالگین بتونه بهتون تو طراحی های پاراالکسی کمک کنه. موفق و پاینده باشید

ماهنامـه علمــی آموز شــی طر احـی وب (مدرسه مجازی ایرانیان) مسلم التبلیغات صفحه التبلیغات صفحه 31 بهرستان صفحه

[iranweblearn](http://www.iranweblearn.com)

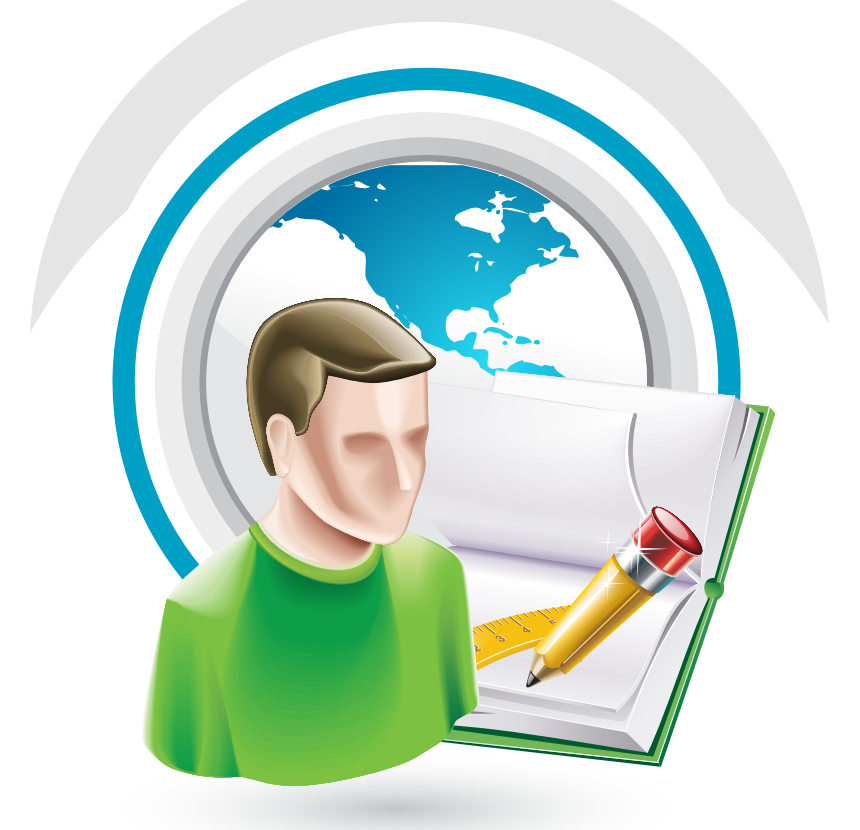

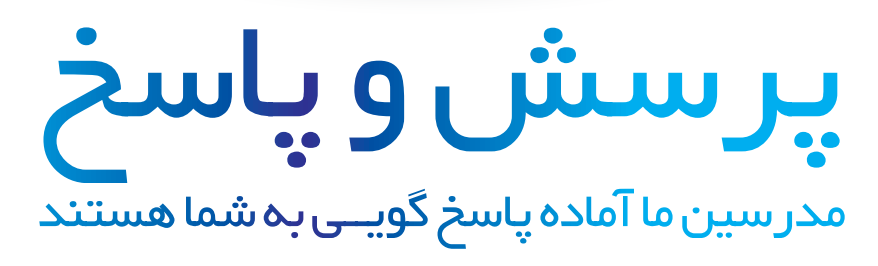

http://ask.IranWebLearn.com

دانشجــــوی عزیـز ، دربخـش پرسـش و پاسـخ مدرسـه مجـازی ایرانیـان ، کلیـه سـواالت شـما در زمینـه هـای مختلـف در محوریـت موضوعـی طراحـی وب اعـم از گرافیــک ، کدنویســی jQuery ,CSS ,HTML و ... پاســخ داده خواهــد شــد . کافیسـت در کمتـر از 10 ثانیـه ثبـت نـام کـرده و سـوال خـود را بپرسـید !

# سوالی دارید ؟

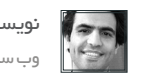

[نویسنده مقالــه : امید امرایــی](http://webadvice.ir/) وب سایـت نویسنده ) کلیک کنید (

طراحـی یعنـی درگیـر بـودن بـا محدودیـت هـا و سـرعت یکـی از اون محدودیـت هاسـت. روز بـه روز تمایـل گـوگل بـه وب سـایتهایی کـه سـرعت باالتـری دارن بیشـتر میشـه. امـا متاسـفانه سـرعت اینترنـت اغلـب کاربـرای شـما بـا همـون سـرعت بـاال نمـیره.

#### طرح باید محتوا رو حمایت کنه

یـه طـرح خـوب بایـد از چشـم خـودآگاه مـا مخفـی باشـه. بلـه، مـی دونـم کـه طـرح یـک وب سـایت احسـاس مـا رو نسـبت بهـش رقـم مــی زنــه، امــا خــودآگاه مــا بایــد درگیــر محتــوا باشــه. بایــد درگیــر پیامـی باشـه کـه قـراره منتقـل بشـه.

بــه عنــوان مالــک وبســایت، مــا همیشــه مــی خواییــم کــه یــه رابطکاربــری فوقالعــاده داشــته باشــیم. یــه چیــزی کــه کاربــرا رو شـگفت زده کنـه. امـا یـه طـرح خیلـی جـذاب میتونـه باعـث بشـه کـه تمرکــز کاربــرا از پیــام اصلــی شــما دور بشــه.

طـرح نبایـد سرپوشـی روی محتـوای ضعیـف باشـه. بلکـه بایـد محتـوا رو تقویـت کنـه و باعـث بشـه کـه کاربـر نسـبت بهـش واکنـش هـای احساسـی درسـتی رو نشـون بـده.

#### طرح باید وب سایت رو به اهدافش نزدیک کنه

طراحــی یــه جــور هنــر نیســت چــون هنــر در خدمــت یــه هــدف خارجـی نیسـت. امـا طراحـی یـه نقـش مشـخص بـه عهـده داره. تـوی طراحـی وب سـایت نقـش طراحـی اینـه کـه وب سـایت رو بـه اهدافش نزدیکتــر کنــه.

طـرح وب سـایت شـما میتونـه زیبـا باشـه، همـه هـم تاییـدش کنـن و حتــی برنــده جایــزه فــان جشــنواره هــم بشــه، امــا بــازم شکســت بخــوره.

اگــر طراحــی روی انــدازه گیــری میــزان دســتیابی بــه اهــداف تمرکــز نداشـته باشـه، در اون صـورت طـرح شکسـت مـی خـوره. یـه طـرح میتونــه از نظــر دیــداری خیلــی برجســته باشــه، همــه همکارنتــون هـم تاییـدش کنـن و حتـی برنـده جایـزه فـان جشـنواره هـم بشـه، امـا بـازم شکسـت بخـوره.

#### بعضی از اصول طراحی هیچ وقت تغییر نمیکنن

شـما مـی تونیـد ببینیـد کـه وب داره بـا سـرعت خیلـی باالیـی تغییـر مــی کنــه. امــا خوشــبختانه آدمهــا بــا ایــن ســرعت تغییــر نمیکنــن. بنابرایــن چــون ایــن آدمهــا هســتن کــه دارن از وب ســایتهای مــا اســتفاده میکنــن، بعضــی از اصــول ثابــت هــم مونــدن.

وب تغییـر مـی کنـه، امـا آدم هـا نـه. چـون مـا بـرای آدم هـا طراحـی مـی کنیـم، پـس بعضـی اصـول هـم بـدون تغییـر مـی مونـن.

تــوی ایــن مطلــب مــن میمــی خــوام بعضــی از اصولــی رو کــه زمــان روی اونهـا اثـر نـداره رو بـا شـما بـه اشـتراک بگـذارم. اصولـی کـه نقطه قـوت هـر وب سـایت خوبـی هسـتن.

#### طرح باید سریع باشه

سـرعت همیشـه مهمـــــــــــه. فرقـی نمـی کنـه کـه سـایت رو تـوی دوره Dial up طراحــی باشــید (دهــه هفتــاد) یــا بــرای اینترنــت پرســرعت امــروز. آدم هــا انتظاراتشــون بــر اســاس تجربــه هــای قبلیشـونه. مثـا وقتـی گـوگل تـو کسـری از ثانیـه لـود مـی شـه، انتظار دارن کــه وب ســایت شــمام همینطــور باشــه.

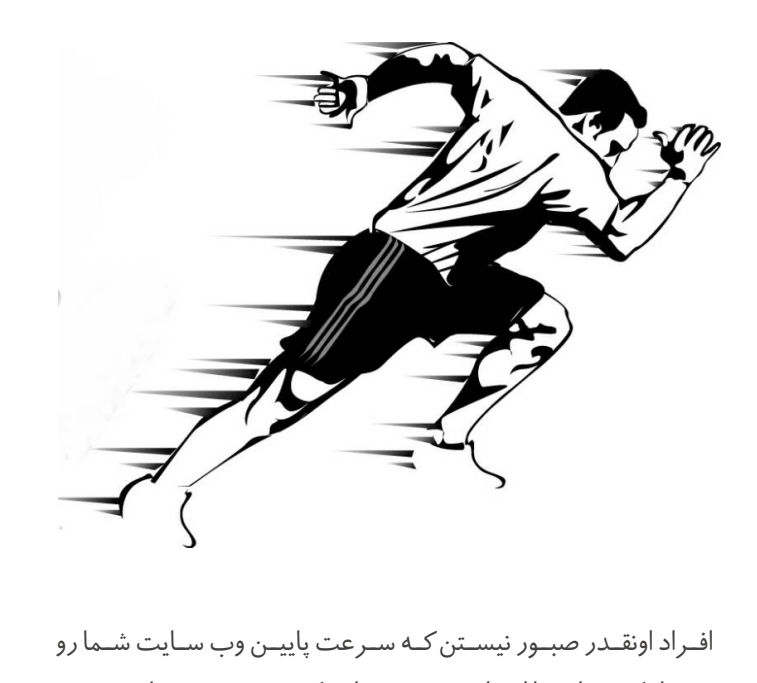

تحمـل کنـن. اونهـا اصـا دوسـت نـدارن کـه بشـینن و منتظـر بمونـن تـا قسـمت هـای مختلـف وب سـایت شـما رو ببینـن.

#### ماهنامـه علمــی آموزشــی طراحی وب (مدرسه مجازی ایرانیان) مسابق ایران موزش تجربه کاربری صفحه ترسی می ایران میشه

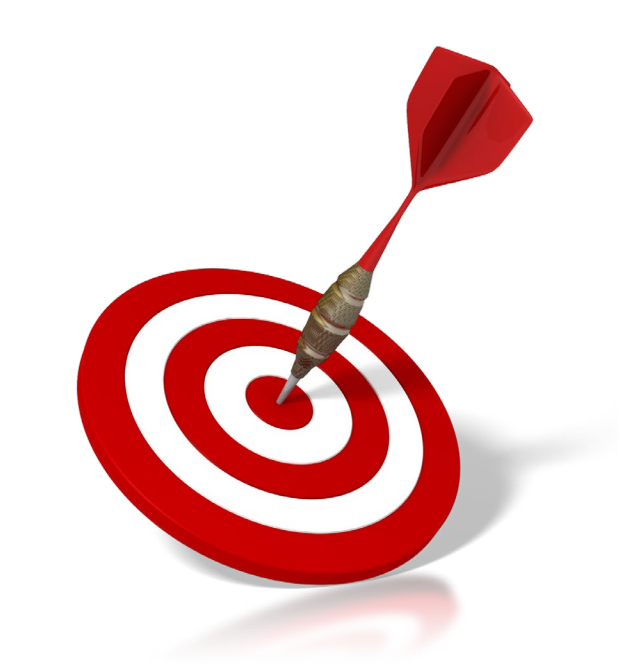

ســبک و ترندهــای طراحــی میــان و میــرن. مــا بــه ایــن ســبک هــا عالقـه نشـون میدیـم چـون مـد روز هسـتن و باعـث میشـن رقبـای مـا تحـت تاثیـر قـرار بگیـرن. امـا اگـه ایـن طرحهـا نتونـن سـایت رو بــه اهدافــش برســونن هیــچ ارزش نــدارن.

#### طرح باید انعطافپذیر باشه

طرح باید به سه شکل انعطاف پذیر باشه:

اول، وب ذاتــا یــه رســانه ســیاله. ســایز صفحــات نمایــش فــرق مــی کنـه و معنیـش اینـه کـه وب سـایت هـا بایـد خودشـون رو بـا ابزارهـای مختلـف تطبیـق بـدن. مـا بـرای مدتـی از این مسـئله غافـل بودیـم، اما حـاال بایـد حواسـمون رو جمـع کنیـم و یادمـون باشـه کـه خودمـون رو بـرای شـرایط متغیـر آمـاده کنیـم.

دوم، نیــاز هــای کاربــرا زیــادن و وب ســایت بایــد طــوری انعطــاف داشـته باشـه کـه اونهـا رو تـوی خـودش جـا بـده. بعضـی از کاربـرای ما کورنگـی دارن. بعضیهـا از ناتوانـی شـناختی رنـج مـی بـرن. یکسـری از اونهـا بـه دلیـل کهولـت سـن عـوارض مـچ دسـت رو دارن. سـایت بایـد بتونـه در خدمـت همـه اونهـا باشـه و بـا اونهـا منطبـق بشـه.

سـوم، طـرح مـا بایـد بتونـه بـا تغییراتـی کـه تـوی نیازهـای کسـبوکار (بیزینـس) پیـش میـاد منطبـق بشـه. مثـلا اگـه تغییـری تـوی برنـد دادیــد، آیــا وب ســایت میتونــه خــودش رو ســازگار کنــه؟

[iranweblearn](http://www.iranweblearn.com)

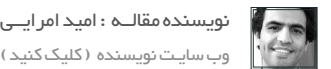

وب سایـت نویسنده ) کلیک کنید (

اگـه یـه محصـول جدیـد اضافـه شـد، چـه اثـری ممکنـه روی سـایت بـزاره؟ چـه اتفاقـی مـی افتـه اگـه کسـبوکار شـما تصمیـم گرفـت تـوی ســایت از ویدئوهــای بیشــتری اســتفاده کنــه؟ و یــک ســری ســواالت دیگـه ...

#### طرح باید کار کاربر رو ساده کنه

تـوی قسـمت قبلـی گفتیـم کـه طـرح باید پاسـخگوی نیـاز هـای فیزیکی کاربـر باشـه. امـا کار بـه همینجـا تمـوم نمـی شـه. موضـوع دیگـه اینـه کـه طـرح بایـد بـه کاربـر کمـک کنـه بـه اهدافـش برسـه.

بیشــتر مواقــع یــه وب ســایت بــه خاطــر تفکــرات ســازمانی از ریــل اصلیــش خــارج مــی شــه. یعنــی ســایت بــه جــای اینکــه حــول نیــاز هـای کاربـرا بسـته بشـه، بـر اسـاس چهارچـوب هـای سـازمانی شـکل مـی گیـره.

البتـه بـه عنـوان یـه طـراح مـا بایـد مواظـب تفکـرات خودمـون هـم باشــیم. مــا خیلــی عالقــه داریــم بریــم ســراغ یــک ســری الگوهــای طراحـی، بـدون اینکـه از خودمـون بپرسـیم آیـا بـرای کاربـر مـا )و توی ایـن موقعیـت) مناسـب هسـتن یـا نـه. مختصـرا یه طـرح زمانـی خوبه کـه در مـوردش از کاربـر نظرخواهی شـده باشـه. تسـت کاربـرد پذیری یـه چیـز دل بخواهـی نیسـت، بلکـه قلـب تپنـده یـه طراحـی خوبـه.

#### طرح باید بتونه تکامل پیدا کنه

نهایتـا، طـرح بایـد تکامـل پیـدا کنـه. طراحـی هیـچ وقـت به آخـر نمی رسـه. طراحـی وب سـایت مثـل باغبونـی مـی مونـه کـه بـا یـه رونـد تسـت، اصـاح و تکـرار ادامـهدار همراهـه.

وقتـی یـه وب سـایتی تـوی دنیـای آنالیـن ظاهـر میشـه، کاربـرا میـان کـه باهـاش تعامـل برقـرار کنـن. ایـن همـون چیزیـه کـه بـه شـما مـی گـه چـه کاری رو بایـد انجـام بدیـد، کـدوم اسـتراتژی تـون موفـق تـر عمــل کــرده و از چــه ابــزاری بایــد بیشــتر اســتفاده کنیــد. نهایتــا بــا دادههایــی کــه بدســت میاریــد مــی تونیــد قســمتهای مختلــف رو تغییراتـی بدیـد. مثـا سـایز بنـر تبلیغاتـی رو بـزرگ تـر یـا کوچیـک تر کنیـد و یـا محلـش رو تغییـر بدیـد. ماهنامـه علمــی آموز شــی طر احـی وب (مدرسه مجازی ایرانیان) مسلم به صفحه مجازی ایران معامر معنی است. صفحه عبر

[iranweblearn](http://www.iranweblearn.com)

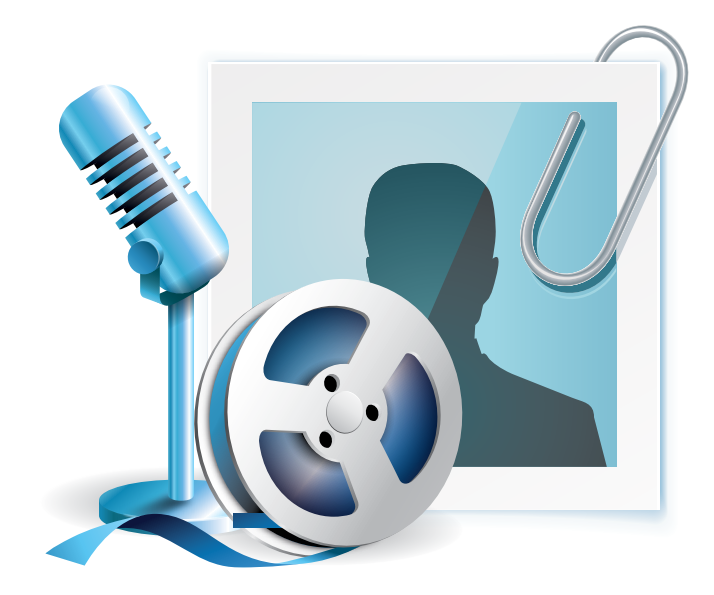

# مصاحبه با بزرگان وب گفتگو با طراحان ، برنامه نویسان و کارآفرینان

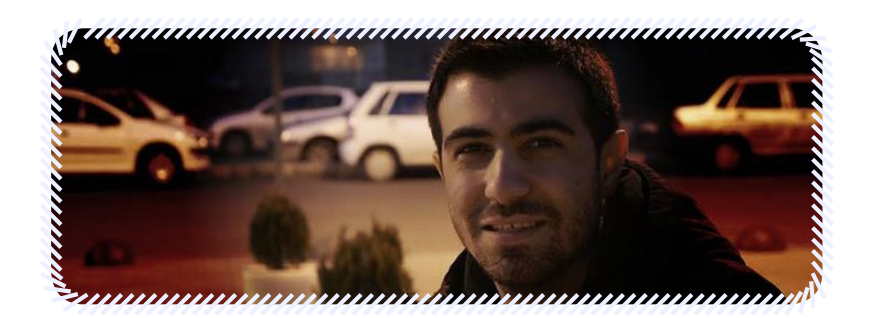

در شماره بعدی میخوانید :

گفتگوی ویژه باساالر کابلی، توسعهدهنده نرمافزار وب و طراح رابط کاربری

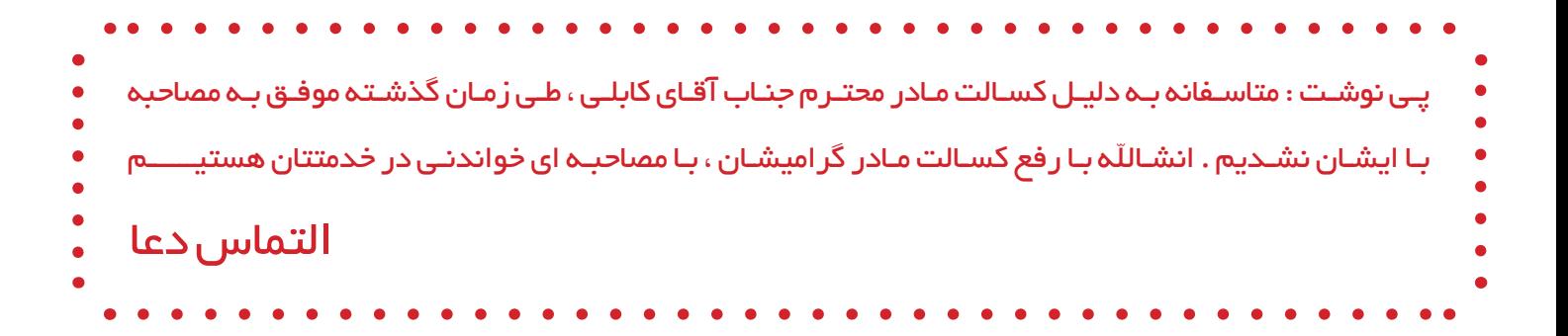

ماهنامـه علمــی آموزشــی طراحی وب (مدرسه مجازی ایرانیان ) مسلم از بخش : آموزش گرافیک صفحه است. مسلم از بخش هرا<br>ماهنامــه

[iranweblearn](http://www.iranweblearn.com)

#### جذابیت فوق العاده در بازار هنر

ایــن روزهــا بــا روی کارآمــدن صنعــت دیجیتــال کــه بــه حــق، تاثیــر فراوانـی بـه هنـر کـرده اسـت کـه گویـی بـا زرق و بـرق جذابـش،؛ گـوی میـدان را از هنرمنـدان قدیمـی گرفتـه اسـت ولـی آثـار هنـری و دیـد کلـی و نـگاه هنرمنـدان پـر از پیچیدگـی هـای صفـر و یـک کامپیوتـری تلفیـق شـده اسـت کـه گاهـا هنـر روان آدمـی کـه ابریشـم روح را نوازش مـی دهـد فقـط تکـه ای از حقیقـت را نشـان مـی دهـد نـه هنـر واقعـی کـه مملـو از روح و احسـاس و جریـان چشـمه هـای عمـق وجـود انسـان اسـت

#### یک نگاه جدید

ایـن مقدمـه شـاید بـرای مـا آدم هـای عصـر دیجیتـال کمـی ذوق آور یـا خـواب آور اسـت ولـی مـن بـا تجربـه ای کـه در سـفرهای مختلـف و حـدود سـیصد و چنـد نشـریه مختلـف از اسـتان هـا و شـهرهای ایـن مـرز و بـوم گرفتـه تـا نمایشـگاه هـای معتبـر خارجـی داشـته ام بـه ایـن نتیجـه رسـیدم کـه بـرای رسـیدن بـه هنـری کـه تاثیـر گـذار اسـت و بتوانـد جذابیـت فـوق العـاده ای بـرای مخاطبـان داشـته باشـد بایـد از نـگاه دیگـر بـه ماجـرا نـگاه کـرد.

 مخاطــب امــروز حوصلــه نــدارد / مخاطــب امــروز وقــت نــدارد / طراحـان چندیـن پـروژه را برعهـده دارنـد و وقتـی بـرای طراحـی خارق العــاده نیســت / کار خیلــی بــی کیفیــت اســت و حوصلــه دیــدن آن را نــدارم و...

ایـن کلمـات شـاید زیـاد بـه گـوش شـما خـورده باشـد و شـاید در ایـن گفتمـان هـا شـما نیـز دخیـل بـوده باشـید.همه همـکاران مـن و شـما دوســت عزیــزی کــه اســتعدادهای فراوانــی در حــل کارهــای جدیــد داریـد و از هـر لحـاظ بـه سـوژه خـود نـگاه کـرده ایـد ولـی چـرا رشـد نداشـته ایـد.

هنـوز بـه جـواب پرسـش هـای خـود نرسـیده ایدکـه چـه کنیـم تـا راه حــل خوبــی داشــته باشــیم و چــه کنیــم کــه کار ارزشــمندمان خــوب جلـوه کنـد ولـی جـای هیـچ قصـه ای نیسـت مـن بـه شـما پیشـنهادات جدیــدی دارم

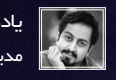

یادداشتی از : حمید رضا خاتونی مدیر هنری نشریات مختلف وزارت ارشاد و کشور

بــه رشــته هــای میــان رشــته ای در حــوزه کاری خــود بیشــتر نــگاه کنیـد ببینیدکـه طـراح هـای روز بـا ترکیـب هنـر مصنوعی(دیجیتـال) و واقعـی، باعـث چـه عجایبـی شـده انـد چنـدی پیـش مراسـمی دیـدم کـه بـه همـراه موسـیقی تصاویـری سـاخته شـده و بـا همزمـان کـردن ایـن 2 و اجـرای آن بـر روی سـاختمان بـزرگ، هنرمنـد کاری محصـور کننـده و پیچیـده ای ارائـه کـرده بـود.

#### هنرمندان عرصه دیجیتال

بــرای گرافیــک محیطــی و چنــد رســانه ای و حتــی وب نیــز کارهــای بســیاری توســط هنرمنــدان دنیــا انجــام شــده و حتــی بســیاری از هنرمنـدان داخلـی اثـرات خاصـی را ارائـه کـرده انـد ولـی متاسـفانه در دنیـای وب هنـوز بـه جایـگاه خاصـی نرسـیده ایـم بـا اینکـه طراحـان بـا اسـتعداد و هنرمنـدان طراحـی هـای را ارائـه و اجـرا کـرده انـد ولـی متاسـفانه بومـی سـازی و هنـری سـازی عناصـر هنـوز تلفیقـی از عناصر معـادل و خارجـی اسـت کـه بـه نوعـی هنـر ارائـه شـده ی مـا بینشـی کامپیوتــری دارد و نــه هنــری.

از ایـن رو بـه دوسـتان عزیـز در ایـن عرصـه پیشـنهاد مـی کنـم نگاهـی بیشـتر بـه آثـار دیگـر رشـته هـای هنـری و گرافیکـی داشـته باشـند و بـا تلفیقـی از هنـر گذشـته ی اصیـل ایـران و صنعـت و هنـر امـروز بـه عرصـه ظهـور بگذارنـد

حتمـا در آینـده نزدیـک و در شـماره هـای بعـدی ماهنامـه طراحی وب ، آثـاری را خدمتتـان معرفـی خواهـم کـرد و دربـاره هنـر نـو، طـوری بحـث خواهـم کـرد کـه بـرای اولیـن بـار گشـتی هـر چنـد گـذرا بـه میان سـبک هـای نویـن هنـر داشـته باشـیم .....

> حمیدرضا خاتونی مدیر هنری نشریات مختلف وزارت ارشاد و کشور دارنده مقام های کشوری و خاورمیانه

فیلم آموزش طراحی بنرهای متحرک GIF

ماهنامـه علمــی آموزشــی طراحی وب (مدرسه مجازی ایرانیان ) مسلم از بخش : آموزش گرافیک صفحه که به عنوان موضوع از

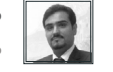

[iranweblearn](http://www.iranweblearn.com)

[مدرس این مبحث آموزشی : حسین همت یار](http://lms.iranweblearn.com/?r=teachers) مشخصـــات و اطالعـــات مدرس ) کلیک کنید (

بـا توجـه بـه درخواسـت هـای فـراوان از سـمت شـما مخاطبیـن عزیـز ، نحـوه سـاخت و انیمیشـن سـازی و طراحـی بنرهـای متحـرک GIF درقالـب یـک فیلـم آموزشـی در زیـر بـرای مشـاهده و اسـتفاده شـما قـرار گرفتـه .

در ایـن فیلـم آموزشـی مـا ابتـدا بـا معرفـی بخـش انیمیشـن سـازی و یـا در حقیقـت متحرک سـازی در نـرم افـزار قدرتمند فتوشـاپ شـما را آشـنا خواهیم کـرد و سـپس مراحـل سـاخت یـک بنر متحـرک رو بـه شـما آمـوزش میدیم .

همانطـور کـه در فیلـم نیـز ذکـر شـده ، نـرم افزارهـای مختلفـی جهـت انجـام ایـن مهـم وجـود داره ولـی مـا بنـا بـه نیـاز از نـرم افـزار فتوشـاپ نسـخه CC اسـتفاده کردیـم ولـی مسـلما بـرای انیمیشـن سـازی هـای بسـیار حرفـه ای تـر نیازمنـد نـرم افزارهـای دیگـری هسـتیم .

در نهایـت شـما رو بـه دیـدن ایـن فیلـم آموزشـی دعـون میکنـم . بـا کلیـک بـر روی تصویـر زیـر فیلـم در قالـب فایـل PDF بـرای شـما قابـل مشـاهده هسـت .

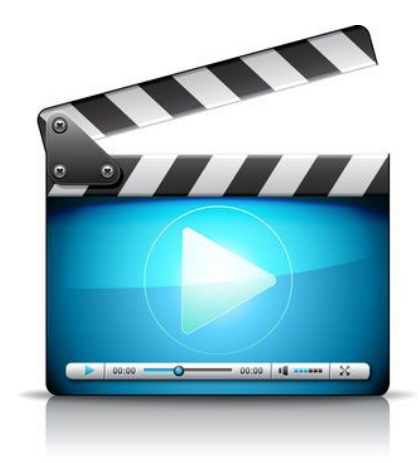

#### ماهنامـه علمــی آموز شــی طراحی وب (مدرسه مجازی ایرانیان ) مستم از بخش : سیستم های مدریت محتوا صفحه که اسفحه ۶۳<br>ا

iran weblearn

#### پنت هاوس نشین های دنیای سیستم های مدیریت محتوا

همیشـه وقتـی صحبـت از سیسـتم هـای مدیریـت محتـوا مـی شـود بی شـک نـام هایـی ماننـد وردپـرس، جومـا و دروپـال در او در سرتاسـر جهــان مزیــت بســیار بــزرگ دیگــری نیــز دارنــد، رایــگان و کدبــاز هسـتند! بـا مخـزن هایـی غنـی از افزونـه هـا و پوسـته هـای رنگانـگ که تقریبـا نیـاز هـر نـوع سـلیقه و هـر سـطح از کاربـر را بـرآورده مـی کنند. امـا بجـز ایـن سیسـتم هـای رایـگان و کدبـاز سیسـتم هـای دیگـری نیز وجـود دارنـد کـه در سـایه کدبازهـا همچنـان در حـال توسـعه و حرکـت رو بــه جلــو هســتند . سیســتم هایــی قدرتمنــد کــه نــه ١٠٠٪کدبــاز هسـتند و نـه رایـگان! بـا قدمتـی چندبـن سـاله، نـوآور در وب و دارای مشـتریانی جالـب. بـا مـا همـراه باشـید.

#### Vivvo - News Content Management

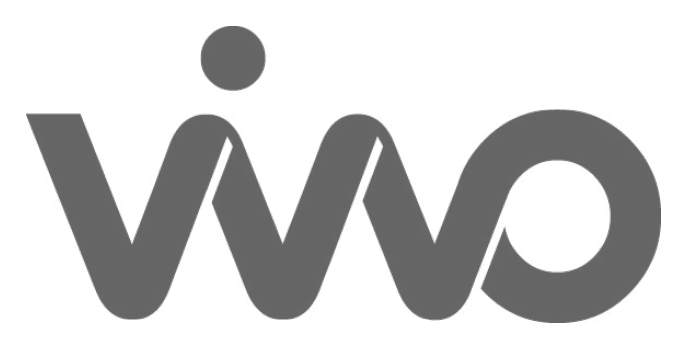

ایـن سیسـتم خبـری تحـت کپـی رایـت شـرکت Spoonlabs ارائـه می شـود کـه در سـال 2005 در صربسـتان تاسـیس شـده اسـت و کمتـر از 10 کارمنـد دارد. نکتـه جالـب در مـورد اسـتفاده کننـدگان این سیسـتم ایـن اسـت کـه سـایتهای خبـری عربـی زبـان زیـادی از ایـن سیسـتم اســتفاده مــی کننــد امــا نکتــه شــاید منفــی ایــن اســت کــه ســایتهای معتبــر زیــادی بــا ایــن سیســتم برپــا نشــده اســت و اکثــرا ســایتهای خبـری متوسـط و کوچـک هسـتند.

سیســتم مدیــرت محتــوای Vivvo کــه در شــعارهای تبلیغاتــی خــود را سیســتمی خبــری معرفــی مــی کنــد کــه بــا کمتریــن دردســر بــرای شـما یـک سـایت خبـری و یـا مالتـی مدیـا راه انـدازی مـی کنـد و بـه شـما سـایتی بـا مدیریـت سـاده ارائـه مـی کنـد. محیـط مدیریـت ایـن سیسـتم کامـا ایجاکسـی و کاربـر پسـند اسـت و بسـادگی قابلیـت تغییر در ترتیـب هـا و جابجایـی، درگ دراپ(کشـیدن و رهـا کردن)بخشـها و آیتـم هـا و مـاژول هـا را خواهیـد داشـت.

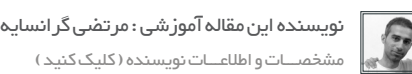

ایـن سیسـتم بـرای سـایتهای خبـری، آموزشـی، مقالـه و بطـور کلـی محتوایـی مناسـب مـی باشـد و بـرای ایـن مـوارد ابزارهـا و قابلیـت های ایـن سیسـتم بصـورت مناسـب بهینه و چیـده اسـت و کار را بـرای مدیر و نویسـندگان سـایت بسـیار سـاده و کاربرپسـند کرده اسـت.

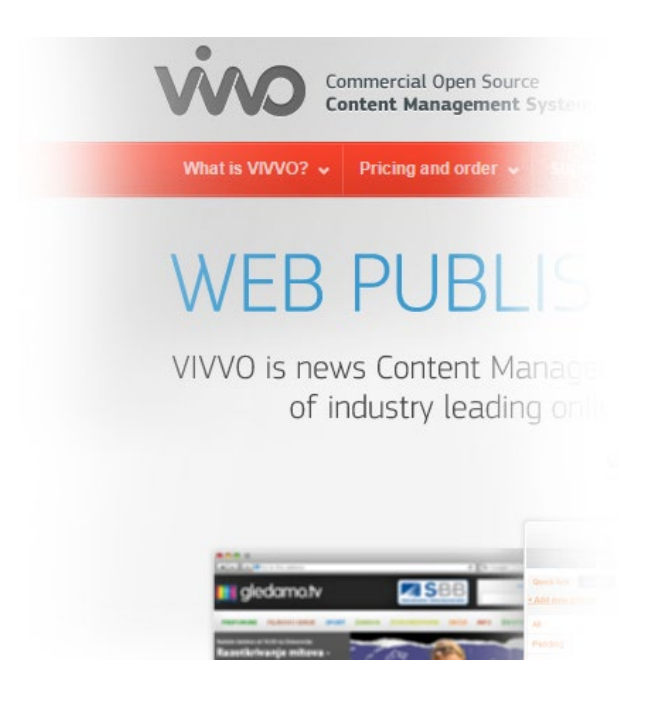

ایـن سیسـتم خبـری بـه بیـش از 20زبـان ترجمـه شـده اسـت و دارای تعـداد زیـادی افزونـه، ابـزارک و پوسـته اسـت. البتـه بایـد توجـه کـرد کـه در مقایسـه بـا سیسـتمی ماننـد وردپـرس تعـداد ایـن مـوارد زیـاد بـه چشـم نخواهدآمـد!

قابلیــت ارتبــاط بــا سیســتم هــای انجمــن ســاز معــروف ماننــد vBulletin و IPB را نیـز دارد. امکانـات کلـی ایـن سیسـتم ایـن مـوارد هســتند: هــدر معلــق، فیدخبــری، نظرســنجی، خبرنامــه اشــتراکی، بخــش نظــرات، سیســتم ســئوی قدرتمنــدو... هزینــه خریــد ایــن سیسـتم (بسـته بـه امکانـات انتخابـی و مـدت زمـان پشـتیبانی) از ٢٩٥ تـا 999 دالر مـی باشـد کـه بـرای کارهـای بزرگتـر و گسـترده و کارهایـی کــه نیازمنــد بــه پشــتیبانی مســتمر و زیــاد اســت ایــن هزینــه بیشــتر اســت و نیــاز بــه ارتبــاط بــا شــرکت فروشــنده مــی باشــد.

http://www.vivvo.net

#### ماهنامـه علمــی آموز شــی طر احـی وب (مدرسه مجازی ایرانیان ) مسته این محتوا مدریت محتوا صفحه های معده ۱۳۸

[iranweblearn](http://www.iranweblearn.com)

#### **LightCMS**

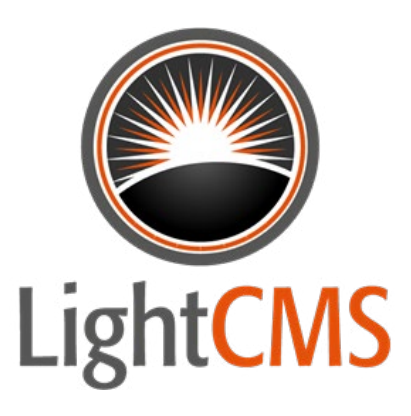

ایـن سیسـتم/پلتفرم محصولـی از شـرکت NetSuite.مـی باشـد که در اکالهامـا آمریـکا و در سـال 1998 تاسـیس شـده اسـت. ایـن شـرکت کـه در جهـت تولیـد سیسـتم هـای مدیریـت محتـوای وب فعالیـت می کنـد بـه سرتاسـر جهـان خدمـات مـی دهـد و بیشـتر از 3000 کارمنـد دارد. ایـن سیسـتم بـه علـت کاربرپسـند بـودن و کاربـرد بسـیار سـاده دارای بیشـتر از 275.000 کاربـر در سرتاسـر جهـان اسـت امـا نکتـه شـاید منفـی ایـن سیسـتم هـم ایـن اسـت کـه اکثـر ایـن کاربـران افـراد عــادی و شــرکت هــای کوچــک هســتند و در لیســت مشــتریان ایــن سیسـتم نیـز مشـتری سرشناسـی دیـده نمـی شـود.

僵

 $\mathbb{G}$ 

 $\widehat{C}$ 

 $\sqrt{3}$ 

 $\oplus$ 

⊜

間

⊠

[نویسنده این مقاله آموزشی : مرتضی گرانسایه](http://wp-parsi.com/) مشخصـــات و اطالعـــات نویسنده ) کلیک کنید (

سیســتم LightCMS در حقیقــت یــک پلتفــرم مدیریــت محتــوای ســبک و دارای امکانــات زیــاد اســت کــه بــه کاربــر امکاناتــی بــرای ایجـاد صفحـات و مدیریـت سـاده آنهـا مـی دهـد. این سیسـتم خـود را بهتریـن پلتفـرم وب سـایت سـاز بـرای طراحـان مـی دانـد! زیـرا آنچـه مـی خواهیـد مـی سـازید و اگـر کمکـی نیـاز داشـته باشـید دریافـت مـی کنیـد!در ایـن سیسـتم محتواهـا در مـاژول هـای سیسـتم نگهـداری می شـوند و قابلیـت درگ دراپ)کشـیدن و رهـا کـردن( دارنـد و ایـن کار را بـرای کاربـر بسـیار سـاده کـرده اسـت. ایـن سیسـتم نیـز بـه شـما نویـد ایجـاد یـک سـایت بـدون دردسـر و نگرانـی را مـی دهـد...

عــاوه بــر مــوارد بــاال ایــن سیســتم قابلیــت هــای کلــی ماننــد ایجــاد گالـری عکـس، فـرم سـاز، قابلیـت بـاگ، تقویـم و بخـش آمـار را نیـز دارد. بـرای کاربـرا سـطح باالتـر نیـز ایـن امـکان وجـود دارد کـه کدهای تولیـد شـده CSS – JS – HTML از سـمت سیسـتم را براحتـی تغییـر و بـا کدهـای خـود جایگزیـن کننـد. بخـش فروشـگاه ایجـاد شـده بـا این سیسـتم بصـورت پیـش فـرض بـا درگاه هـای پـی پـال، .authorize net و stripe را نیـز دارد. همچنیـن ایـن سیسـتم بـر روی سـرورهای کلــود راه انــدازی مــی شــود. اســتفاده تریــال سیســتم LightCMS رایـگان اسـت و شـما در کمتـر از 60 ثانیـه مـی توانیـد ثبـت نـام کنیـد. امـا بسـته بـه امکاناتـی ماننـد تعـداد صفحـات و فضـا و محصـول از 19 تـا 99 دالر در مـاه هزینـه خواهـد داشـت. بـرای بسـته 99 دالری همه چیـز بصـورت نامحـدود خواهـد بـود.

http://www.lightcms.com

Contant Design Users Settings Pages Bit tangerine salons Spa **AVEDA QUICKLINKS** 

#### ماهنامـه علمــی آموز شــی طر احـی وب (مدرسه مجازی ایرانیان ) مسته ای استم های مدریت محتوا صفحه که منفحه <del>۲۹</del>

#### **ExpressionEngine**

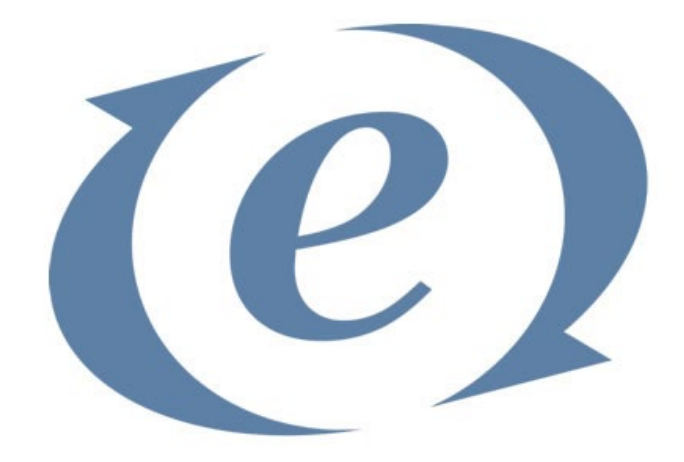

سیســتم مدیریــت محتــوای ExpressionEngine محصولــی از شــرکت EllisLab.مــی باشــد کــه در ســال 2001 در لــس آنجلــس تاسـیس شـده اسـت. شـرکت EllisLab بسـیار نـواور و پیشـرو در وب مـی باشـد. از جملـه مهمتریـن خروجـی هـای ایـن شـرکت فریمـورک CodeIgniter مـی باشـد. برخـاف دو سیسـتم قبـل، ایـن سیسـتم مشــتریان شــناخته شــده و بزرگــی دارد. برخــی از ایــن مشــتریان عبارتنـد از: شـرکت ادوبـی، شـرکت اپـل، بنـگاه خبـری بـی بـی سـی، شـرکت سیسـکو، دیسنی، شـرکت فورد، سـایت IGN، شـرکت نایک، شــرکت نوکیــا، شــرکت ســونی و بــرادران وارنــر و...

سیســتم مدیریــت محتــوای ExpressionEngine یــک سیســتم مــاژوالر اســت و از CodeIgniter بــرای هســته اســتفاده مــی کنــد. بدیـن معنـی کـه هسـته ایـن سیسـتم کامـا رایـگان و کدبـاز اسـت امـا فرامــوش نکنیــد کــه الینســن سیســتم و بحــث پشــتیبانی آن رایــگان نیسـت و نیـاز بـه خرید ایـن سیسـتم دارید. همچنیـن ماننـد وردپرس چندسـایته، در ایـن سیسـتم نیـز بـا یـک بـار نصـب مـی توانـد چندیـن سـایت را راه انـدازی و مدیریـت کنیـد.

بخـش مدیریـت محتـوای ایـن سیسـتم بسـیار کامـل اسـت و امکانـات و دسترسـی هـای بسـیاز زیـادی را بـرای کاربـر فراهـم کـرده اسـت کـه مـی تـوان بـه ایـن مـوارد اشـاره کـرد:

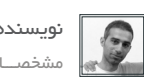

ran webl

[نویسنده این مقاله آموزشی : مرتضی گرانسایه](http://wp-parsi.com/) مشخصـــات و اطالعـــات نویسنده ) کلیک کنید (

سیســتم قالــب بســیار کارآمــد و قــوی، سیســتم مدیریــت کاربــر، سیســتم مدیریــت خبرنامــه، سیســتم نظــرات، سیســتم کشــینگ، سیســتم ترکینــگ بســیار کامــل. بــا توجــه بــه هســته بســیار قــوی، سیسـتم امنیتـی ExpressionEngine نیـز بـه نسـبت سیسـتم هـای مشـابه بسـیار باالتـر و کامـل تـر اسـت. هزینـه الیسـنس ایـن سیسـتم 299 دالر اسـت کـه بـا احتسـاب دو مـاژول انجمـن سـاز و مدیریـت چندسـایته 597 دالر مـی شـود. هزینـه پلـن هـای پشـتیبانی نیـز از 49 تــا 1.999 دالر مــی باشــد.

https://ellislab.com/expressionengine

در ایــن مقالــه نگاهــی کوتــاه بــر ســه پنــت هــاوس نشــین دنیــای سیســتم هــای مدیریــت محتــوا داشــتیم. سیســتم هایـی کـه همچنـان در پـس سـایه هـای کدباز هـا بـه راه خود ادامـه مـی دهنـد و هـر روز قابلیـت هـای حرفـه ای خـود را بــرای مشــتریان بالقــوه خــود گســترش مــی دهنــد.

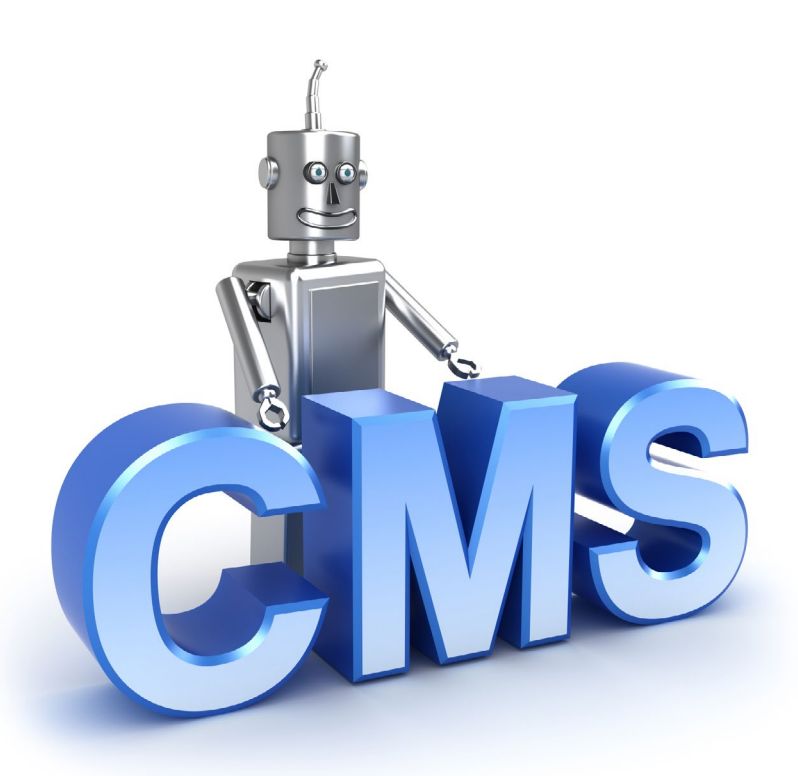

#### ماهنامـه علمــی آموز شــی طر احـی وب (مدرسه مجازی ایرانیان ) مساه ایران این مدیریت محتوا صفحه های منفحه ۹۰ میش<br>این محتوا صفحه است و محتوی این محتوی است و محتوی ایران این محتوی است این محتوی است و محتوی است و محتوی این محت

[iranweblearn](http://www.iranweblearn.com)

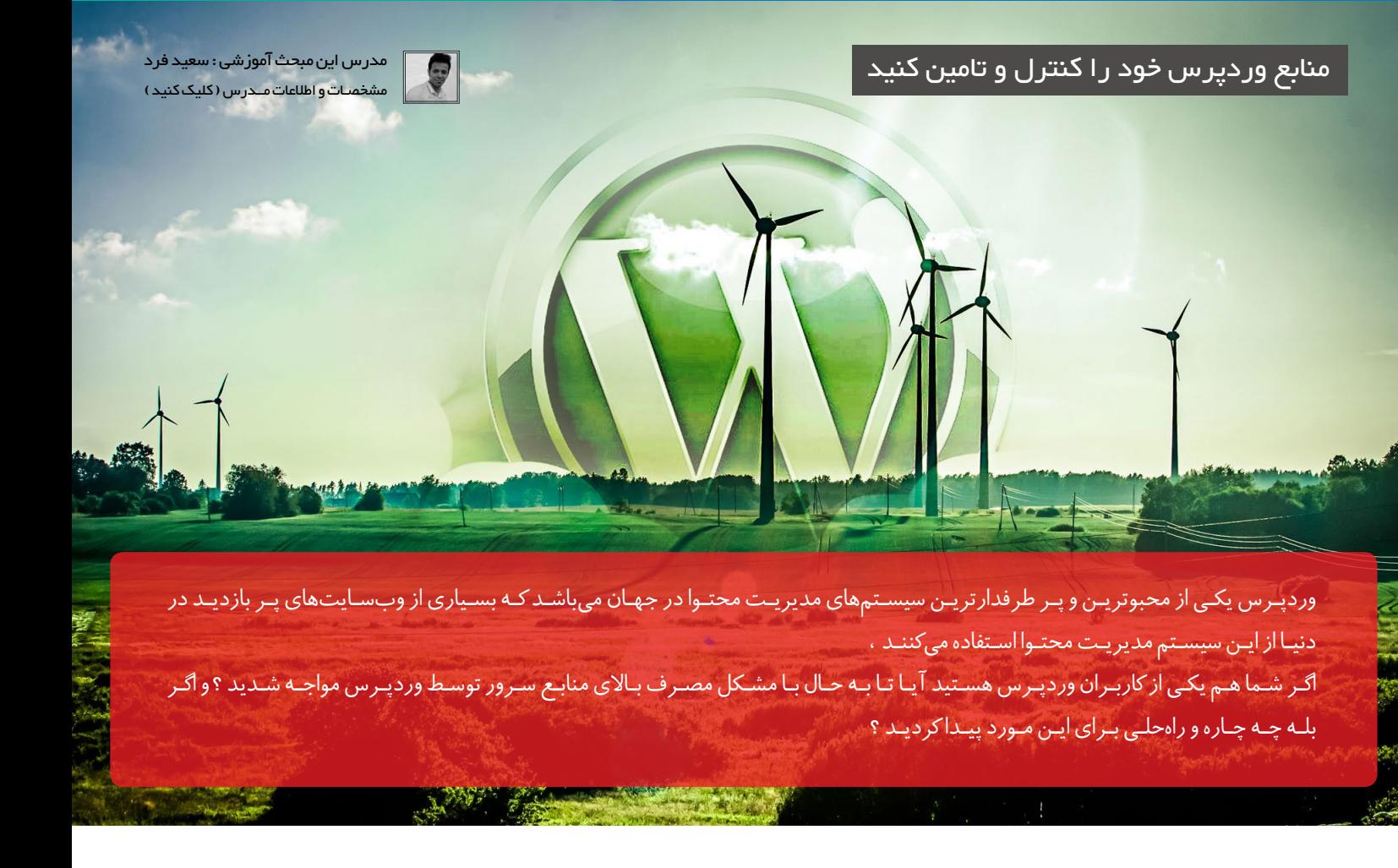

معمـوال در هاسـتهای اشـتراکی کـه منابـع سـرور بـه اشـتراک گذاشـته میشـه شـما در مرحلـه اول اسـتفاده از وبسـایتتون بـه مشـکل خاصـی نخواهیـد خـورد و مـوردی وجـود نـداره ، ولـی مسـئله از جایـی شـروع خواهـد شـد کـه آمـار بازدیـد وبسـایت شـما بـاال بـره و تعـداد آیپیهـای ورودی بـه سـایتتون افزایـش پیـدا کنـه ، در اینجاسـت کـه شـما شـاهد پیامهایـی مبتنـی بـر اینکـه »سـایت شـما منابـع زیـادی از سـرور رو مصـرف میکنـه« از طرف پشـتیبانی میزبـان سـایتتون خواهیـد بـود کـه شـمارو مجبـور بـه ارتقـای پلـن یـا تهیـه سـرویسهایی بـا قیمتهـای باالتـر میکنـه .

مصـرف منابـع سـرور توسـط سیسـتم مدیریـت محتـوا هیـچگاه یـک ایـراد نیسـت و امـری طبیعـی هسـت ، ولـی ممکـن اسـت شـما بـا رعایـت نکـردن یـک سـری مسـائل و مـوارد ایـن مصـرف رو از حـد انتظـار باالتـر ببریـد و دچـار مشـکل بشـید .

برای اینکه از شر این مشکل در امان باشید مواردی که گفته میشه رو انجام بدید و فراموش نکنید .

#### 1 - فضای میزبان سایت

انتخـاب هاسـت یـا میزبـان وب بـرای یـک سـایت وردپرسـی از مسـائل مهـم محسـوب میشـه بـه صورتـی کـه خـود وردپـرس در صفحـهی دانلـود ایـن مـورد رو متذکـر میشـه و منابعـی رو معرفـی میکنـه ، پـس اولیـن مسـئله در ایـن مـورد هاسـت یـا سـرور میزبانـی شـده سـایت وردپرسـی شـما هسـتش کـه نقـش بسـیار مهمـی داره و شـما بایـد در انتخابـش دقـت کنید .

از شـرکتهای معتبـر کـه مطمئنیـد کارمندانـش تخصـص و تسـلط کامـل بـر وردپـرس دارنـد خریـد کنیـد و سـرویس مـورد نیـاز وبسـایتتون رو تهیـه کنید .

#### 2 - کمتر از افزونه استفاده کنیم

اگـر پیگیـر سـایتهایی کـه بـا مشـکل مصـرف بـاالی منابـع مواجـه شـدند باشـیم در انتهـا بـه لیسـت بلنـدی در قسـمت افزونههـا برمیخوریـم ، افزونهها امکانـات وبسـایت مـارو افزایـش میدهنـد و طبیعتـا بـه همـون مقـدار از منابـع سـرور اسـتفاده میکننـد ، تـا حـد امـکان فقـط از افزونههـای ضـروری در وردپـرس اسـتفاده کنیـم و یـاد داشـته باشـیم کـه بـرای انجـام کارهامـون مـا مجبـور بـه اسـتفاده از افزونـه نیسـتیم کـه گاهـی چنـد خـط کـد کار یـک افزونـه رو بـرای مـا انجـام میـده .

#### 3 - استفاده از افزونهی شمسیساز تاریخ وردپرس

ایـن افزونـه بـه دلیـل اینکـه احتیـاج هسـت در هـر جـای وردپـرس کـه تاریـخ وجـود داره تغییـر ایجـاد کنـه معمـوال مصـرف باالیـی دارنـد و در گذشـته کاربـران بـا اسـتفاده از افزونـهی جاللـی بعـد از مدتـی بـه ایـن مشـکل خـورده و در نهایـت مجبـور بـه حـذف کـردن اون میشـدند ، اگـر در وبسـایتتون احتیـاج بـه تاریـخ شمسـی داریـد توصیـه میشـه از افزونـهی Parsidate-WP کـه در حـال حاضـر بهینهتریـن و کممصرفتریـن افزونـه در ایـن مـورد هسـت اسـتفاده کنید .

#### 4 - از افزونههای کش استفاده کنید

افزونههـای کـش مصـرف منابـع سـایت شـما رو بـه صـورت قابـل توجهـی پاییـن میارنـد ، بـه ایـن صـورت کـه بـا ذخیـره فایلهـا در مرورگـر شـخص بازدیـد کننـده و سـرور از فراخوانـی دوبـارهی اونهـا در سـرور جلوگیـری میکننـد ، از بهتریـن افزونههـای کـش موجـود میشـه بـه Cache Total 3W اشـاره کـرد کـه بـا تنظیـم صحیـح اون در سـایتتون میتونیـد تاثیـر مثبتـش رو ببینیـد .

#### 5 - همیشه بروز باشید

از آخریـن نسـخهی وردپـرس و آخریـن نسـخههای افزونههـای مـورد نظرتـون اسـتفاده کنیـد چـرا کـه معمـوال در نسـخههای جدیـد بـا حـل مشـکالت نسـخههای قبـل بـه افزایـش کارایـی افزونـه و وردپـرس کمـک میکننـد .

#### -6 یک پوستهی ساده و استاندارد انتخاب کنید

اسـتفاده از یـک پوسـتهی مناسـب و بـدون مشـکل عـاوه بـر پـردازش کمتـر در سـرور سـرعت لـود سـایت شـما رو هـم افزایـش خواهـد داد کـه میتونـه بـرای وبسـایت بسـیار مفید باشـه .

#### 7 - بهینه سازی دیتابیس وردپرس

دیتابیـس سـایت وردپرسـی شـما از مهمتریـن عوامـل و تعییـن کننـده مصـرف منابـع سـرورتون هسـتش ، ایـن دیتابیـس ممکنه در طـول مدتـی با نصب و حـذف افزونههـای متفـاوت سـنگین بشـه کـه نتیجـه مشـخص هسـت ، حـاال بهینهسـازی و تعمیـر کـردن دیتابیـس میتونـه شـما رو در مصـرف کمتـر منابـع سـرور یـاری کنـه ، بـرای بهینـه سـازی دیتابیـس میتونیـد از افزونههایـی نظیـر Optimize-WP و DBManager-WP کـه از خـود وردپـرس توصیـه شـده هسـت اسـتفاده کنید .

#### 8 - استفاده از سرویسهای فشرده ساز و GZIP

فشـرده کـردن و minify کـردن کـد هـای CSS و JS نیـز هماننـد دیتابیـس میتونـه نقـش مهمـی رو در سـرعت و مصـرف منابـع سـرور داشـته باشـه ، همینطـور فعـال کـردن قابلیـت Gzip رو هـم فرامـوش نکنیـد .

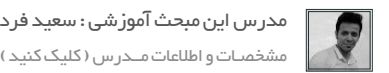

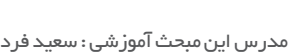

iran in weapon to the set of the set of the set of the set of the set of the set of the set of the set of the <br>International contract the set of the set of the set of the set of the set of the set of the set of the set of<br>

#### 

in we have a bar

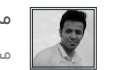

[مدرس این مبحث آموزشی : سعید فرد](https://twitter.com/saeed_fard) مشخصـات و اطالعات مــدرس ) کلیک کنید (

## 9 - بهینه سازی تصاویر وردپرس

تصاویـری کـه در وبسـایتتون اسـتفاده میکنیـد رو حتمـا بهینـه سـازی کنیـد بـه صورتـی کـه داری کمتریـن حجـم و بیشـترین کیفیـت باشـند ، در غیـر ایـن صـورت بـا هـر بـار لـود شـدن ایـن تصاویـر پـردازش زیـادی در سـرور شـما اتفـاق خواهـد افتـاد , بـرای بهینـه سـازی تصاویـر هـم میتونیـد از نرمافزارهایــی ماننــد فتوشــاپ کمــک بگیریــد ، همینطــور افزونــهی smushit-wp وردپــرس میتونــه براتــون اینــکار رو انجــام بــده .

#### -10 بهینه سازی تنظیمات وردپرس

تغییر کمی در تنظیمات و نوع استفاده از وردپرس میتواند تاثیر مناسبی در مصرف منابع وبسایت شما داشته باشد مانند :

- کاهش تعداد مطالب در صفحه اصلی سایت و سایر قسمتها
	- استفاده به جا و مناسب از برچسبها در وردپرس
- حذف کردن قسمت زباله دان و جفنگ در قستهای مختلف (نظرات ، برگهها ، پستها و ... (
	- خاموش کردن بازتابها و پینگها در وردپرس

#### 11 - انتقال تصاویر وبسایت بر روی CDN یا فضاهای ابری

اگـر در وبسـایتتون از تعـداد تصاویـر باالیـی اسـتفاده میکنیـد و در هـر بـار لـود وبسـایت تصاویـر زیـادی بارگـزاری میشـه اینـکار میتونـه هـم بـرای سـرعت لـود سـایتتون هـم بـرای کمتـر شـدن مصـرف منابـع اون بسـیار مفیـد واقع بشـه .

#### 12 - در استفاده از سرویسهای آمارگیر دقت کنید

افزونههـای آمارگیـر وردپـرس بـه دلیـل ذخیـره کـردن اطالعـات بازدیـد در دیتابیـس وردپـرس بعـد از مدتـی سـبب حجیـم شـدن دیتابیـس میشـند کـه نتیجـهی ایـن بـاال رفتـن مصـرف منابـع سـرور میشـه پـس تـا حـد امـکان از افزونههـای آمارگیـر داخلـی وردپـرس اسـتفاده نکنیـد و از سـرویسهای آمارگیـری ماننـد *گ*ـوگل آنالیـز و ... بهـره بگیریـد ، در انتهـا بـرای آمارگیـر وردپـرس هـم افزونـهی آمـاره (wp-statistics) بهتریـن *گ*زینـه میباشـد.

#### 13 - چک کردن خطاهای سایت

بهتـر اسـت هـر از چندگاهـی بـا بررسـی فایـل ارور کـه روی سـرور شـما بـه وجـود میآیـد یـا بـا فعـال کـردن دیبـاگ در وردپـرس خطاهـای احتمالـی سـایتتون رو بررسـی و حـل کنیـد چـرا کـه ممکـن اسـت یـک اختـال یـا خطـای کوچـک دلیـل مصـرف بیـش از حـد منابـع سـرور شـما شـود .

#### 14 - مصرف منابع رو خودتون چک کنید

شـما بـا نصـب افزونــهی p3-profiler روی سـایتتون میتونیــد مقـدار مصـرف منابـع سـایت توسـط افزونههـا پوسـتهها و خـود وردپــرس رو در حالتهــای مختلــف و بــا نمودارهــای مختلــف چـک کنیـد و ببینـد .

همینطـور افزونـهی viewer-memory ایـن امـکان رو بـه شـما بـرای مصـرف رم سـرور مـیده .

#### **Runtime by Plugin**

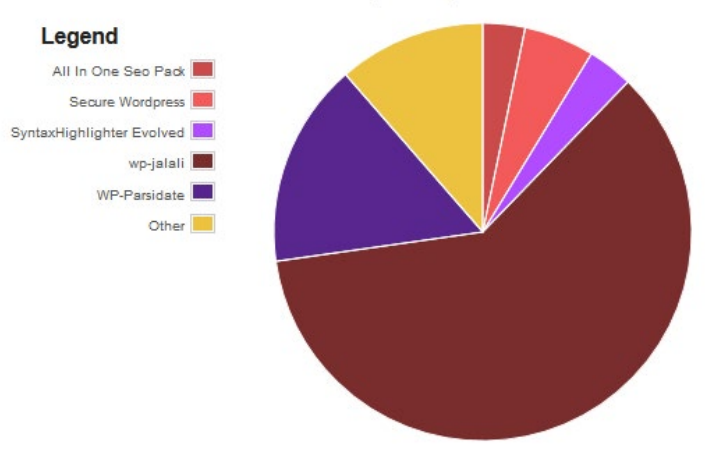

ماهنامـه علمــی آموز شــی طراحی وب (مدرسه مجازی ایرانیان ) مساحل ایران به اسیستم های مدیریت محتوا صفحه +c به م<br>منابع

[iranweblearn](http://www.iranweblearn.com)

[مدرس این مبحث آموزشی : سعید فرد](https://twitter.com/saeed_fard) مشخصـات و اطالعات مــدرس ) کلیک کنید (

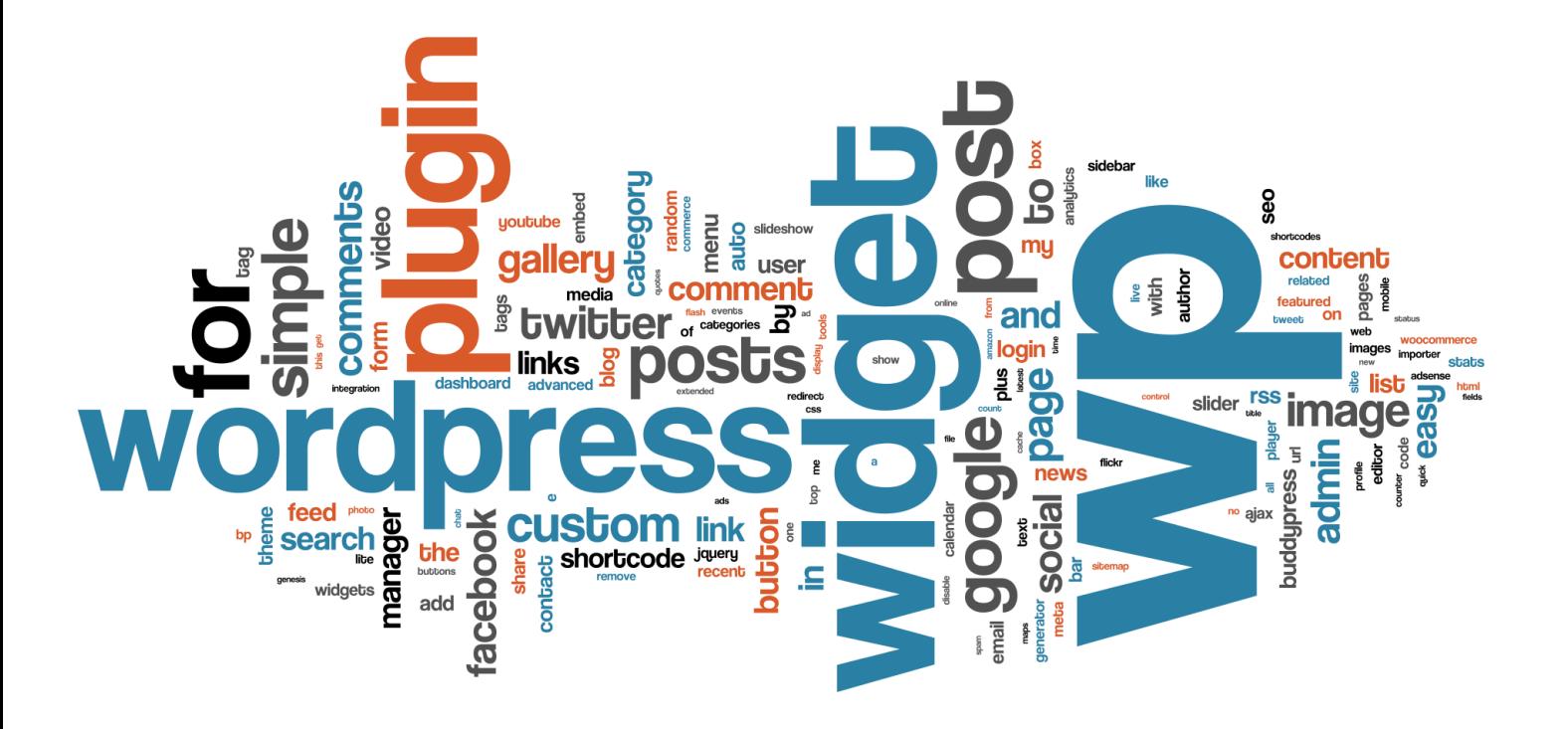

خیلـی از جاهـا در وبسـایتها پیـش میـاد کـه میتـوان از کـد اسـتاتیک و کامپایـل شـدهی PHP اسـتفاده کـرد یـا آدرس اسـتاتیک رو جایگزیـن توابـع وردپـرس کـرد ، کـه بهتـر اسـت اینـکار انجـام شـود و دیگـر الزم نخواهـد بـود بـا هـر لـود وبسـایت ایـن کدهـا توسـط سـرور اجـرا بشـن.

#### در پایان

\* تمامـی افزونههایـی کـه معرفـی شـد لزومـی ندارنـد حتمـا بـر روی سـایت شـما نصـب باشـند و شـما میتوانیـد بعـد از اسـتفاده از اونهـا حذفشـون کنیـد .

\* در برخـی از مـوارد ممکـن اسـت اسـتثناءهایی بـرای مصـرف منابـع بـاالی سـایت وجـود داشـته باشـد کـه بهتـر اسـت از طریق پشـتیبان میزبان سـایت پیگیری شــود .

\* بـا رعایـت ایـن مسـائل اگـر بـاز هـم ایـن مشـکل وجـود داشـت مطمئـن باشـید در انتخـاب سـرویس مـورد نیـاز بـرای سـایتتون یـا انتخـاب هاسـت دقـت کافـی نداشـتید . ماهنامـه علمــی آموز شــی طر احـی وب (مدرسه مجازی ایرانیان ) مستقر این مدیریت محتوا صفحه و به علم مقحه 44 میشد<br>این محتوا صفحه 44 میلیون ( به علم الله علم محتوا صفحه 44 میلیون ) معنی استرات محتوا صفحه معنی است.

جوملا از سال ۱۵۰۵ تا ک<mark>نون</mark>

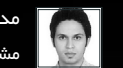

iran weblearn

[مدرس این مبحث آموزشی : احمدرضا شمیمی](http://irhost.org/)مشخصـات و اطالعات نویسنده ) کلیک کنید (

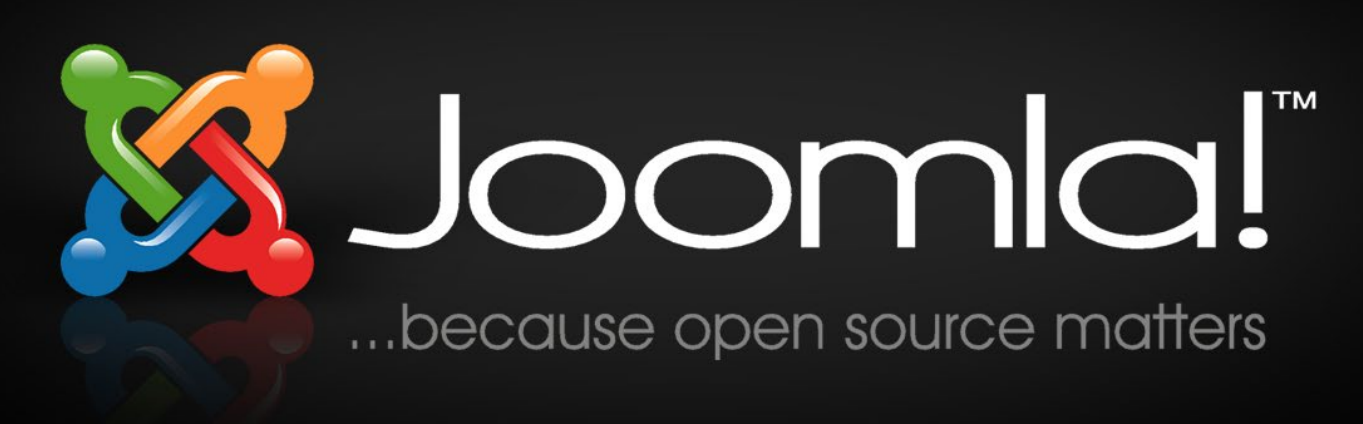

#### جومال

جومـا )Joomla )یـک سیسـتم مدیریـت محتـوا )CMS )بـه صـورت متـن بـاز و نـرم افـزار آزاد بـر طبـق قانـون GPL/GNU مـی باشـد کـه امکانـات زیـادی بـرای ایجـاد و مدیریـت وبسـایت هـای چنـد منظـوره بـا یـک رابـط کاربـری سـاده فراهـم مـی کنـد کـه بـا حتـی نداشـتن اطالعـات فنـی بتوانیـد وب سـایت شـخصی خـود را بـا کاملتریـن امکانـات راه انـدازی کنیـد. سـایت اصلـی و مرجـع اصلـی مدیریـت محتـوا جومـا بـا ادرس ORG.JOOMLA در دسـترس مـی باشـد . نـام جومـلا گرفتـه شـده از واژه ای در زبـان سـواحیلی اسـت کـه بـه معنـی (همـه بـا هـم ) یـا (همگـی ) مـی باشـد و رنـگ هـای موجـود در لوگـو نیـز بـه قـاره هـا مرتبـط مـی شـود.

تاریـخ شـروع بـه کار جومـلا بـه سـال ۲۰۰۵ و اولیـن نسـخه از ایـن سیسـتم بـر میگـردد کـه از پشـتیبانی مامبـو کـه در سـال ۲۰۰۱ شـروع بـه کار کـرده بـود اسـتفاده مـی کـرد. در سـال 2005 اختالفـی بیـن برنامـه نویسـان مامبـو و جومـا پیـش آمـد کـه منجـر بـه ایجـاد جومـا1 شـد و ایـن نسـخه بعـد از مدتـی کـه منتشـر شـد ماننـد مامبـو پـدر بـود! جومـا پـس از انتشـار و بعـد از مـدت زمـان 1 سـاله بیـش از 2.5 میلیـون مرتبـه دانلود شـده بـود . جالب اینجاسـت بیـش از 65000 برنامـه نویـس عضـو جومـا شـدند و بـه زبـان هـای دیگـر ترجمـه گردیـد.

جومـا عـاوه بـر اینکـه یـک سیسـتم مدیریـت محتـوا اسـت یـک فریـم ورک PHP نیـز مـی باشـد، همچنیـن بـه دلیـل سـازگاری بـا انـواع پایـگاه هـای داده ماننـد SQL My، server SQL و Oracle یـک پلـت فـرم نیـز محسـوب مـی شـود. امـا تکنولـوژی هـای اصلـی بـکار رفتـه در آن شـامل PHP و MySQL مـی باشـد .

معمـاری نـرم افـزاری جومـلا بـر اسـاس مـدل MVC - Model-View-Controller مـی باشـد .در ایـن مـدل نـرم افـزاری، از مـدل بـه عنـوان تامیـن کننـده منابـع، از نمایـش بـه عنـوان الیـه نمایشـی و از کنترلـر بـه عنـوان هسـته و پردازشـگر برنامـه اسـتفاده مـی کنند. بـه دلیـل اسـتفاده از این مـدل نرم افـزاری قابلیـت گسـترش جومـا افزایـش یافتـه اسـت ومنطـق نـرم افـزاری مناسـبی را مهیـا کـرده اسـت. جومـا بـه زبـان PHP نوشـته اسـت و از پایگاه داده MYSQLI , MYSQL پشـتبانی مـی کنـد .

[iranweblearn](http://www.iranweblearn.com)

جومال در حال حاضر با نسخ زیر موجود است:

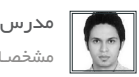

[مدرس این مبحث آموزشی : احمدرضا شمیمی](http://irhost.org/) مشخصـات و اطالعات نویسنده ) کلیک کنید (

> جومال 1.5 ) ارشیو شده و توقف پشتیبانی از سمت سایت جومال( جومال 2.5 ) انقالبی در جومال پدید اورد مانند چند زبانگی که در سورس برنامه قرار داده شده بود ( جومال 3.3 ) که با نسل جدید از وب ما را اشنا کرد و بوت استرپ را در خود جای داد البته هنوز نسخه پایدار آن عرضه نشده است(

در حـال حاضـر سیسـتم مدیریـت محتـوای جومـلا در دو نسـخه ۲۰۵ و ۳۰۳ دارای بیـش از ۶۰ ترجمـه در زبـان هـای مختلـف و نیـز دارای ۸۵۶۰ افزونـه مـی باشـد و پشـتیبانی ایـران هم از سـوی سـایت جومـلا فارسـی بـا آدرس (Joomlafarsi.com و سـایت http://www.joomla.org/3/fa)اسـت.

جومال ساالنه در تمامی کشورها دارای فستیوال های فعالی می باشد که به اشاعه ی این سیستم در کشور ها می پردازند.

برخی سایت هایی که در خارج بر روی بستر جومال می باشد :

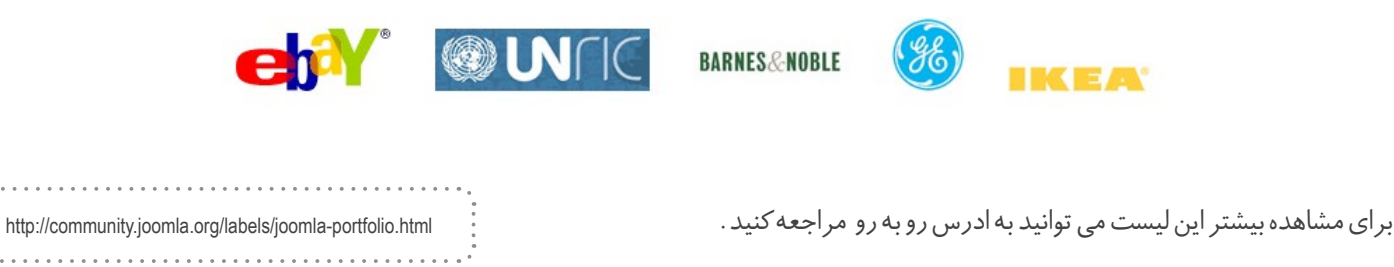

و بیـش از 2900 سـایت دولتـی بـا ایـن نـرم افـزار پیـاده سـازی شـده انـدو آخرین تحقیقـات اینفوتـک تاییـد مینماید کـه بیـش از 1.5 میلیون وب سـایت بـا ایـن نـرم افـزار طراحـی و اجـرا شـده اند .

#### افتخارات و جوایز بین المللی تیم و پروژه جومال

- سال 2005 : بیش از 2.5 میلیون بار دریافت در اولین سال انتشار
	- $Best Linux / Open Source Project : Y \cdot 0$ سال ۲۰۰۵
- سال 2005 : کسب جایزه Source Open to Contribution Individual UK از UK World Linux
- سال ۲۰۰۶ کسب جایزه UK Individual Contribution to Open Source از Linux World UK
	- سال 1:006 Project Linux / Open Source Project
	- سال ۲۰۰۶: کسب عنوان بهترین سیستم مدیریت محتوای متن باز از مؤسسه Packt
	- سال 2007 : کسب عنوان بهترین سیستم مدیریت محتوای متن باز از مؤسسه Packt
- سال 2008 : کسب عنوان )Person Valued Most (MVP توسط Janssens Johan بخاطر کار روی فریمورک و معماری جومال
	- سال 2009 : دریافت جایزه )Person Valued Most (MVP توسط Landry Louis بخاطر نقش وی در معماری جومال
		- سال 2011 : کسب عنوان بهترین سیستم مدیریت محتوای متن باز از مؤسسه Packt

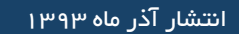

ماهنامـه علمــی آموز شــی طر احـی وب (مدرسهمجازی ایرانیان) مسابق این اسیستم های مدیریت محتوا صفحه و معتقده 46

in we else

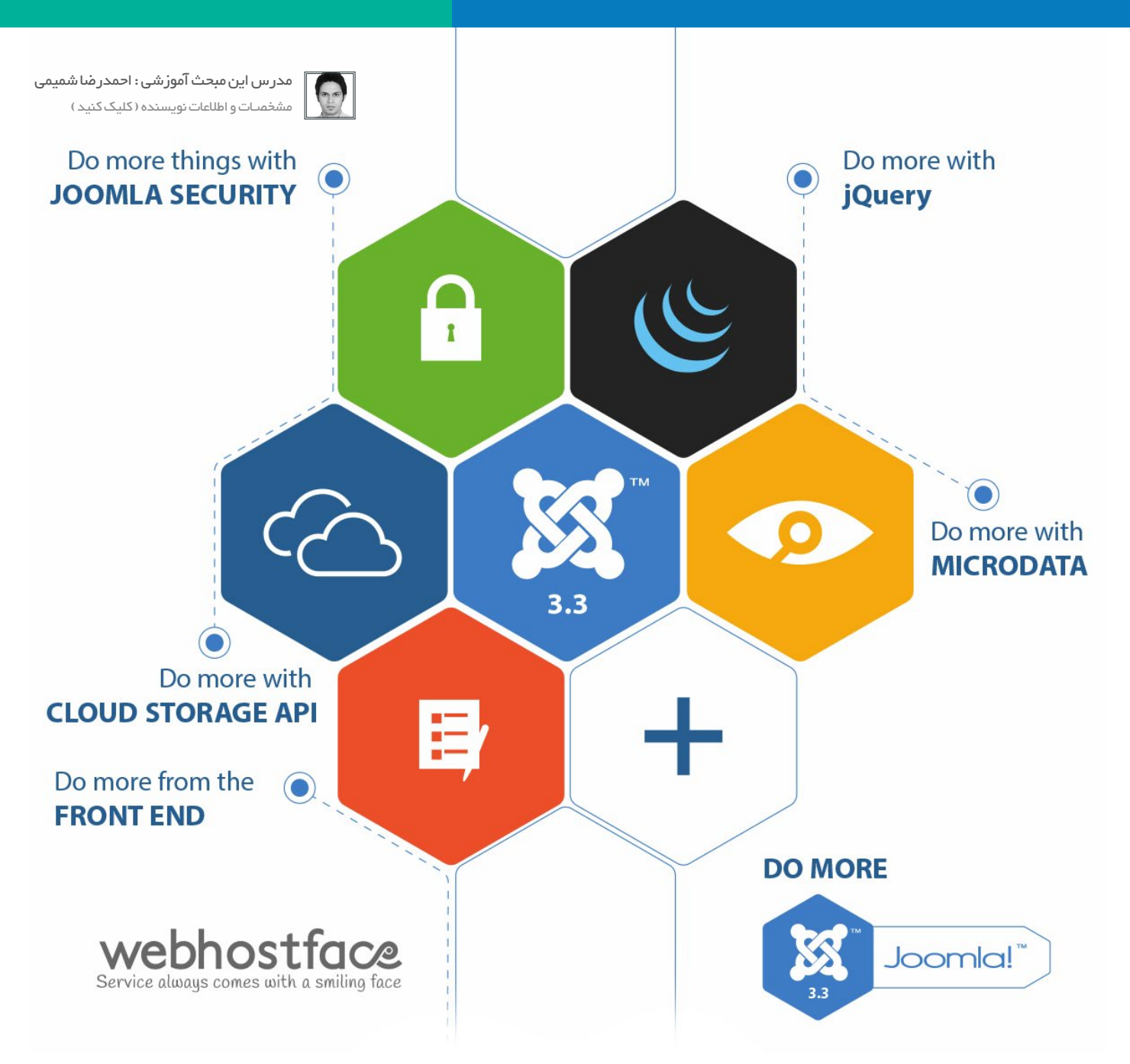

حتمـا بـه ایـن فکـر کـرده ایـد کـه بـا جومـا چـه سـایت هایـی مـی توانیـد راه انـدازی کنیـد ؟! مـن بـه شـما کمـک مـی کنـم ! مـی تونـم بگـم تقریبـا هرچـی کـه در ذهـن شماسـت ماننـد :

> -1 پرتالها و یا وب سایتهای شرکتهای عظیم -2 تجارت آنالین )فروشگاهی ( -3 وب سایتهای تجاری در مقیاس کوچک -4 وب سایتهای سازمانی و رایگان -5 کاربردهای دولتی -6 اینترنت و اینترانتهای شرکتهای عظیم -7 صفحات شخصی و خانوادگی -8 پورتالهای مبتنی بر گروهها و اصناف

-9 مجالت و روزنامهها -10 سایتهای خبری -11دانلود سنتر -12 مراکز آزمون گیری -13 سامانه های پشتیبانی -14 دایرکتوری ها -15 وبسایتهای نگهداری مستندات -16 جوامع مجازی و ...

#### ماهنامـه علمــی آموز شــی طر احـی وب (مدرسه مجازی ایرانیان ) مساحل ایران به اسیستم های مدیریت محتوا صفحه + + م<br>ماهنامــه علمـــی آموز شــی طر احـی وب (مدرسه مجازی ایرانیان )

از امکانات جوملا می توان به موارد زیر اشاره کرد : مشخص العالمی است که است و اطالات نویسنده (کلیک کنید ( استان <br>از امکانات حوملا می توان به موارد زیر اشاره کرد :

[iranweblearn](http://www.iranweblearn.com)

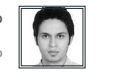

مدرس این مبحث آموزشی : احمدرضا شمیمی

-1 مدیریت مطالب -2 مدیریت رسانه ها)فایلها( -3 مدیریت وب لینک ها -4 مدیریت مجموعه های مطالب -5 مدیریت تبلیغات ۶- تنطی<sub>م</sub> پیکربندی -7 مدیریت کاربران وسطح دسترسی -8 نظرسنجی -9 گروه کاربران مهمان بطور پیش فرض وجود دارند -10 اجازه ذخیره کردن مطلب خالی داده شده است -11 ماژول آمار جدید در مدیریت جومال -12 بروز رسانی ویرایشگر TinyMCE به نسخه 3.5.6 -13 پاک کردن خودکار کدهای قدیمی استفاده نشده، فایلها و فیلدهای پایگاه داده و جداول و استاندارد سازی بهتر جداول -14 ارتقا جستجوی هوشمند -15 واحد تست در CMS -16 بروزرسانی سیستم تستها در CMS -17 کار گسترده روی استانداردسازی و ثبات بیشتر کدها -18 ادغام Bootstrap با پکیج رسانهای JUI در یک بسته -19 یک قالب جدید با نام Isis در بخش مدیریت جومال -20 یـک قالـب جدیـد بـرای سـایت بـا نـام Protostar کـه بـا اسـتفاده از Bootstrap سـاخته شـده اسـت و همچنیـن قالـب 3Beez نیـز بروزرسـانی گردیـده اسـت -21 از راه انداز PostgreSQL استفاده شده است. شما قادر هستید که سایت جومال 3 را با بانک اطالعاتی PostgreSQL راه اندازی کنید -22 استفاده از JFeed برای مدیریت خوراک به جای SimplePie -23 نصب و راه اندازی بستههای زبان به طور مستقیم از مدیریت جومال

- -24 استفاده از راه انداز Memcached PHP
- -25 استفاده از / Bootstrap/jQuery/CSS LESS/Mootools
	- -26 استفاده از کتابخانه فونت Icomoon

در صورتـی کـه قالـب فـوق العـاده بـا گرافیـک عالـی و واکنـش گـرا و افزونـه هـای اسـتاندارد مـی خواهیـد مـی توانیـد از سـایت های معرفی شـده اسـتفاده کنیـد البتـه ولـی قالـب هـا و افزونـه هـای معرفـی شـده رایـگان نمی باشـد.

www.rockettheme.com - www.gavick.com - www.yootheme.com www.zootemplate.com - www.smartaddons.com - www.joomshaper.com

#### ماهنامـه علمــی آموزشــی طراحی وب (مدرسه مجازی ایرانیان) مسابق این اسیستم های مدیریت محتوا صفحه 48 های مفحه 48

[iranweblearn](http://www.iranweblearn.com)

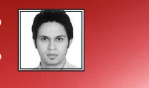

[مدرس این مبحث آموزشی : احمدرضا شمیمی](http://irhost.org/) .<br>مشخصـات و اطلاعات نویسنده ( کلیک کنید )

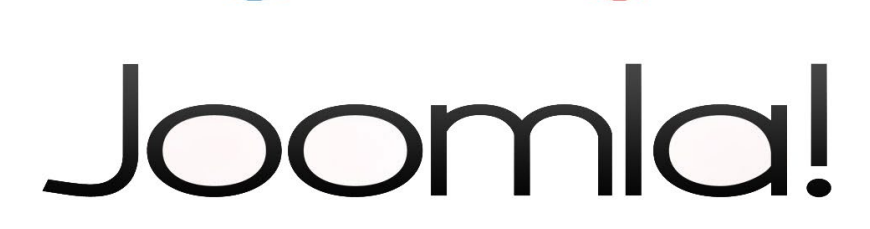

و شما می توانید با جستجو در اینترنت با شرکت های بیشتری آشنا شوید.

برای دسترسی به قسمت افزونه ها در سایت جوملا می توانید به آدرس : http://extensions.joomla.org مراجعه کنید .

برای مشاهده زبان های ترجمه شده نسبت به ورژن جومال می توانید از لینک های زیر استفاده کنید.

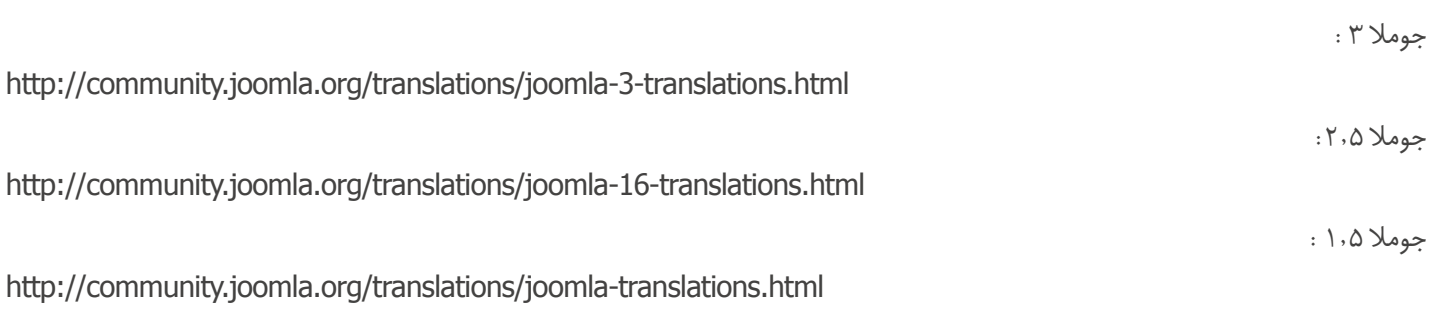

در شماره های بعدی با نصب و راه اندازی و کاربر های بیشتری از جومال آشنا خواهیم شد.

احمد رضا شمیمی کارشناس الکترونیک [iranweblearn](http://www.iranweblearn.com)

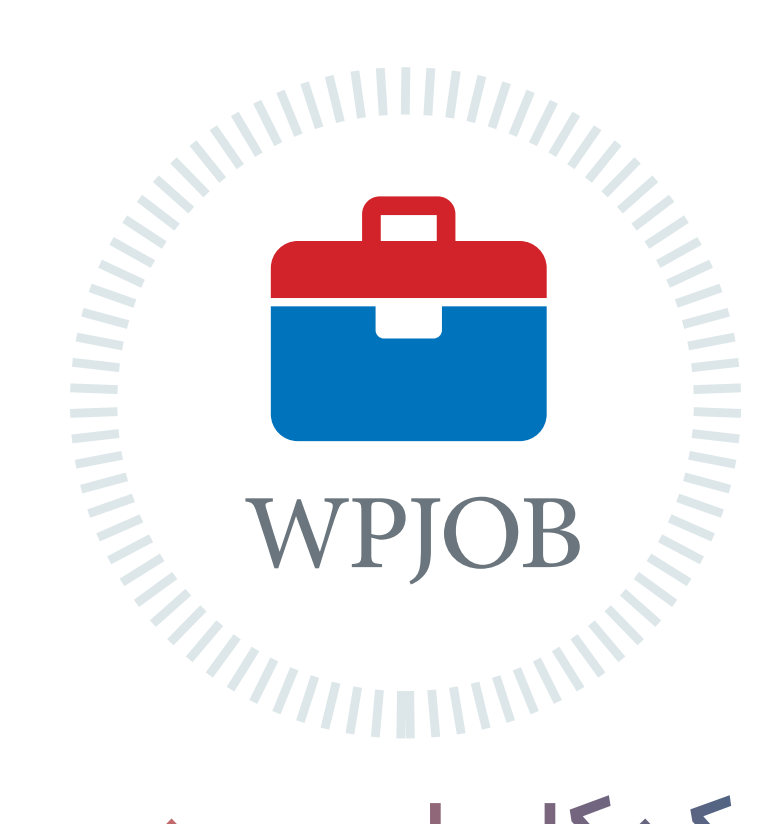

# شبکه کاریابی وردپرس ِ اطالعات شغلی جامع و ارتباطی مطمئن

متخصصین رزومه های خود را ثبت میکنند کارفرما ها شغل های خود را ثبت میکنند متخصصین و کارفرما ها با هم ارتباط برقرار میکنند پروژه ها سریعتر انجام و شغل ها به بهترین نحو ممکن انتخاب میشود

هم اکنون شما هم به جمع ما بپیوندید WPJOB.IR

ماهنامـه علمــی آموز شــی طراحی وب (مدرسه مجازی ایرانیان) مسلمان ایران ایران است ازاد صفحه 500 میلیود 500 مقصو<br>ایرانیان ایرانیان ( به ایرانیان ایرانیان ایرانیان ایرانیان ایرانیان ایرانیان ایرانیان ایرانیان ایرانیان ایرانی

#### برای ساختن محصوالت یا خدماتی که خریدار داشته باشد، چکار باید کرد؟

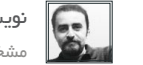

[نویسنده مقاله : سهیل عباسی](http://www.khoshfekri.com/)  مشخصـــات و اطالعـــات نویسنده

اگـر قـرار اسـت شـما بـه عنـوان یـک اسـتارتاپ در جلوگیـری از هـدر رفتـن پـول وسـرمایه بـه موفقیـت برسـید، بایـد:

[iranweblearn](http://www.iranweblearn.com)

یــاد بگیریــد کــه از ســاختن محصــول پیــش از آنکــه واقعــا نیــاز و گرفتــاری مشــتری را درک کــرده باشــید، بپرهیزیــد

یــک برنامــه ی مشــخص بــرای تعامــل بــا مشــتریان و توســعه ی مشــتریان داشــته باشــید

بدانیـد کـه چـه زمانـی بـه انـدازی کافـی اطالعـات دربـاره ی گرفتـاری مشـتری کسـب کـرده ایـد تـا شـروع بـه ارائـه راه حـل کنیـد

توانایـی انتقـال سـریع و آسـان ایـن اطالعـات را در تیـم تـان بدسـت آورده باشــید

در واقــع اشــتباهی کــه بیشــتر مــا بــه عنــوان توســعه دهنــده، برنامــه نویــس یــا طــراح محصــوالت و خدمــات مــی کنیــم از آن جــا ناشــی مـی شـود کـه بـه شـدت در دنیـای حرفـه ایـی خـود غـرق شـده ایـم. پـس از مدتـی خـروج از دنیاهایـی کـه در ذهنمـان یـا اطـراف خـود مـی سـازیم بسـیار دشـوار مـی شـود و در کاری کـه انجـام مـی دهیـم فکـر مـی کنیـم از همـه بیشـتر مـی دانیـم، بـه همیـن دلیـل اسـت بـه ایـن نتیجـه مـی رسـیم کـه همیـن چیـزی کـه مـا فکـر مـی کنیـم درسـت اسـت، از نظـر مشـتری هـم درسـت اسـت و همیـن ویژگـی هایـی کـه مـا فکـر مـی کنیـم مـردم مـی خواهنـد، آن هـا هـم در واقعیـت مـی خواهنـد.

بنابرایـن شـروع مـی کنیـم بـه توسـعه یـا طراحـی محصـول یا سـرویس مـد نظرمـان آن طـور کـه خودمـان فکـر مـی کنیم درسـت اسـت.

 پـس از آنکـه زمـان و هزینـه ی زیـادی را صـرف آن کردیـم، وقتی آن را بـه مشـتریان واقعـی )بـازار( ارائـه مـی کنیـم آن انتظـاری که داشـتیم را بــرآورده نمــی کنــد، و هزینــه و زمــان و زحماتمــان هــدر مــی رود. تـازه مـی فهمیـم یـک جـای کار مـی لنگـد.

یکــی از بهتریــن چیزهایــی کــه متــد لیــن اســتارتاپ بــه پیــروان و اسـتفاده کنندگانـش مـی آمـوزد ایـن اسـت کـه در تولیـد یـک محصول یــا ســرویس جدیــد، هیــچ چیــز مهــم تــر و بــا ارزش تــر از تمــاس و گفتگــوی مســتقیم بــا مشــتریان احتمالــی نیســت.

هرچـه بـر اهمیـت ایـن موضـوع تاکیـد کنیـم کـم اسـت امـا البتـه در اینجـا خـاء هایـی هـم وجـود دارد کـه موجـب شـده اسـت اسـتارتاپی هایــی کــه بــه ایــن موضــوع اعتقــاد دارنــد نتواننــد بــه درســتی آن را بـکار بگیرنـد. در تعامـل بـا دوسـتانی کـه مـی خواهنـد نیـاز مشـتریان را کشــف کنیــد و وجــود مســاله ایــی کــه فکــر مــی کننــد بــرای آن راه حلـی دارنـد را در میـان مـردم، اعتبارسـنجی Validate کننـد، همـواره بـا سـواالتی از ایـن قبیـل مواجـه بـوده ام:

- برای کشف نیاز و مشکل مشتری، از کجا شروع کنیم؟ - در برخورد با مشتریان دنبال چه چیزی باید بگردیم؟ - در زمـان مصاحبـه بـا مشـتریان احتمالـی، دربـارهی چـه چیزهایـی حـرف بزنیـم، چـه پاسـخ هایـی را بایـد از زیـر زبـان مشـتری بیـرون بکشـیم؟

همانطـور کـه مـی دانیـد، بـوم لیـن )Canvas Lean )یـک ابـزار مـورد اسـتفاده در متـد لیـن اسـتارتاپ اسـت، کـه با مجموعـه ایی از پنداشـت هـا و حـدس و گمـان هـا، تکمیـل مـی شـود. حـاال سـوال اینجاسـت کـه چگونــه ایــن پنداشــت هــا و حدســیات مجهــول را بــه بهتریــن شــکل ممکـن بررسـی کنیـم تـا بتوانیـم آن هـا را رد یـا تاییـد کنیـم؟

از کجــا بدانیــم کــه بــه انــدازه کافــی اطالعــات بــرای شــروع توســعه محصــول بدســت آورده ایــم؟

بــدون دانســتن روش هــای درســت تعامــل بــا مشــتری و زیرنظــر گرفتـن رفتـار آن هـا، چگونگـی مصاحبـه بـا مشـتریان، تحلیـل اوضـاع و کشـف »کاری کـه بایـد انجـام شـود« و »نیـازی کـه بایـد رفـع شـود«، تیــم اســتارتاپی در خــاء هایــی کــه توســعه مشــتریان را دشــوار مــی کنـد، گیـر خواهـد کـرد. هنگامـی کـه چنیـن اتفاقـی بیافتـد، تیم توسـعه محصـول بـا یـک ریسـک بـزرگ )هـدر رفتـن پـول و فرصـت – حتـی بـدون اینکـه خـودش هـم بدانـد( مواجـه خواهـد شـد.

[iranweblearn](http://www.iranweblearn.com)

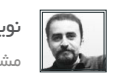

[نویسنده مقاله : سهیل عباسی](http://www.khoshfekri.com/)  مشخصـــات و اطالعـــات نویسنده

ایــن متدلــوژی بــه اختصــار JTBD یــا Done be to Jobs نامیــده مــی شــود. حــرف J ِ اشــاره بــه آن نیــاز، گرفتــاری یــا کار مــردم، یــا اصطالحـا JOB اسـت. خوشـبختانه ایـن چارچـوب، تکنیـک هـا و ابزار کاربــردی و مشــخصی را بــرای هدایــت افــراد بــه ســمت کشــف نیــاز واقعـی مـردم، تحلیـل و تبدیـل آن بـه یـک محصـول یـا خدمـت در اختیــار قــرار داده اســت.

#### باید UNLearn کنید:

نکتــه مهــم آن اســت کــه از نقطــه نظــر مــردم بــه موضــوع و مشــکل نـگاه کنیـم. و البتـه بـرای مایـی کـه در جزئیـات تخصصـی ایـده و راه حـل غـرق مـی شـویم و کلـی پیـش داوری فکـری در ذهنمـان بوجـود آمـده اسـت، ایـن کار دشـوار اسـت.

چـرا کـه بایـد در دیـدگاه هایمـان تجدیـد نظـر کنیـم، آنچـه را کـه تـا حــاال فکــر مــی کردیــم درســت بــوده اســت را دوبــاره در مقایســه بــا دیـدگاه مشـتریان بـه محـک بگذاریـم و بـه احتمـال زیـاد تعـداد زیادی از آنچــه کــه فکــر مــی کنیــم بلدیــم را از یــاد ببریــم )یــا در اصطــاح انگلیسـی Unlearn کنیــم) .

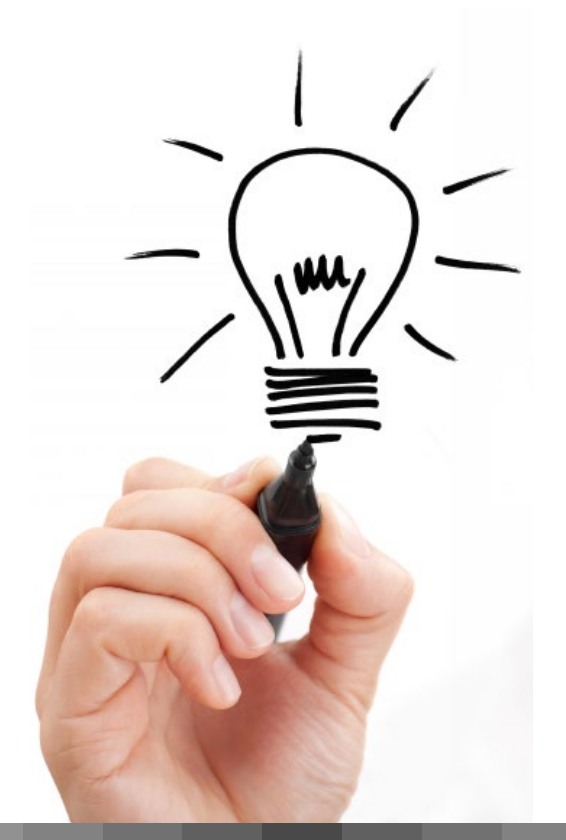

#### چکار باید کرد؟

در تاریــخ، تویوتــا یکــی از پیشــروترین و موفقتریــن خودروســازهای جهـان، جـزو شـرکت هایـی بـوده کـه محصوالتـی کـه تولیـد مـی کـرده اســت را مــردم واقعــا خواســته انــد. متــد لیــن در مفهــوم کلــی آن در تولیـد صنعتـی، در واقـع، بـر اسـاس فعالیـت هـا و روش مدیریتـی آن شــرکت مــدون شــده اســت و در چنــد ســال اخیــر بــا تغییراتــی وارد دنیـای اسـتارتاپ هـا شـده اسـت.

در ایـن شـرکت، یـک مفهـوم مدیریتـی مهـم وجـود داشـته و دارد کـه بـه آن در زبـان ژاپنـی Genbutsu Genchi مـی گوینـد. ترجمـه آن مـی شـود: » رفتـن بـه محـل و دیـدن بـرای خـود« ایـن مفهـوم کلیـدی مـی گویـد، بـرای درک واقعـی و درسـت یـک وضعیـت )نیاز مشـتری( فـرد بایـد خـودش بـه gemba یعنـی محـل واقعـی بـرود، جایـی کـه اتفاقـات آن جـا روی مـی دهنـد.

در واقـع، هیـچ کاری بهتـر از توجـه دقیـق و عمیـق بـه مشـتری و درک گرفتـاری و نیـاز او نیسـت.

چیـزی کـه موجـب مـی شـود کسـی محصـول یـا خدمتـی را اسـتفاده کنــد، کاری ایســت کــه آن محصــول یــا خدمــت بــرای او انجــام مــی دهـد، نیـازی اسـت کـه بـرای آن فـرد رفـع مـی کنـد. حتـی اگـر ایـن نیـاز، یـک نیـاز احساسـی ماننـد پـز دادن و احسـاس برتـری داشـتن نسـبت بـه اطرافیـان باشـد.

کاری کـه بایـد انجـام دهیـد ایـن اسـت کـه توجـه کنیـد ببینیـد مـردم واقعـا چـه مشـکل یـا نیـازی دارنـد. وقتـی آن مشـکل، نیـاز یـا کاری کـه بایـد انجـام دهنـد را کشـف کردیـد، و در جهـت ارائـه راه حـل برای آن گام بـر داریـد، مـی توانیـد یقیـن داشـته باشـید کـه هزینـه، زمـان و انـرژی تـان در مسـیر درسـت دارد صـرف مـی شـود.

شـرکت هـای معتبـر دنیـا ماننـد گـوگل، اپـل، جنـرال موتـورز، پراکتـر انــد گمبــل و ... از یــک چارچــوب انقالبــی در تولیــد محصــوالت و خدماتشـان اسـتفاده مـی شـود کـه بـر چنیـن طـرز فکـری بنیـان نهـاده شـده اسـت.

#### ماهنامـه علمــی آموز شــی طر احـی وب (مدرسه مجازی ایرانیان) مستقل اینشنامعرفی ابزار های مفید وب صفحه 52 مفعد 52

[iranweblearn](http://www.iranweblearn.com)

# Monthly Average Temperature  $\overline{1}$

#### ساخت نمودارها و چارت های حرفه ای

گاهـی اوقـات نیـاز داریـد در صفحـه ی وبتـون از چـارت هـا و نمودارهـای متفــاوت اســتفاده کنیــد، ســایت highcharts نمودارهــای مختلــف بــا اســتایل هــا و افکــت هــای متفاوتــی رو در اختیــار شــما قــرار میــده.

[ورود به این سایت](http://www.highcharts.com)

#### مختصات یابی آسان در تصاویر Sprite شده

همیشـه پیـدا کـردن مختصـات تصاویـر sprite شـده برای طراحان سـخت و آزاردهنــده بــوده و هســت؛ بــا اســتفاده از ســایت spritecow خیلــی راحــت میتونیــد مختصــات تصاویــر sprite شــده رو دربیاریــد و اســتفاده کنیـد. فقـط کافیـه روی تصویـر مـورد نظرتـون کلیـک کنیـد.

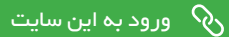

#### ایجاد منوی های آبشاری برای سایت های وردپرسی

ایجــاد منــو بــرای ســایت هــای وردپرســی گاهــا کار دشــواریه ، ســایت cssmenumaker ایـن کار رو بـرای شـما راحـت کـرده و شـما میتونیـد بـه راحتــی منوهــای کشــویی مخصــوص بــه وردپــرس ایجــاد کنیــد.

[ورود به این سایت](http://cssmenumaker.com/wordpress-menu-plugin)

#### سرعت بارگزاری سایت خود را بسنجید

ســرعت لــود و یــا بارگــزاری ســایت یکــی از عوامــل امتیازدهــی در ســئو هسـت. زمانـی که سـایت شـما با سـرعت بـاال و بـا زمـان کمتـری بارگزاری بشـه امتیـاز مثبت برای سـایت شـما بـه همـراه داره. بـا سـایت pingdom میتونیـد سـرعت لـود صفحـه ی وبتـون و اسـتانداردهارو ارزیابـی کنیـد.

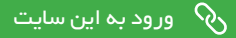

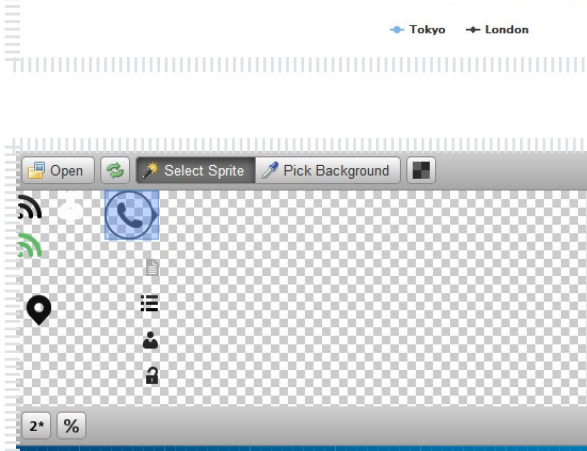

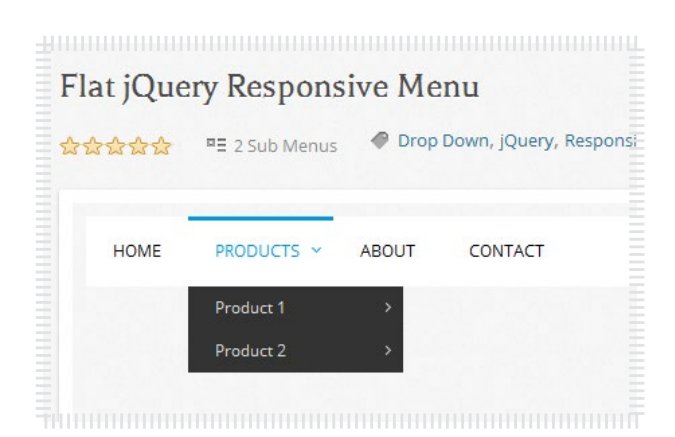

.<br>background: url('imgs/sprite.png')

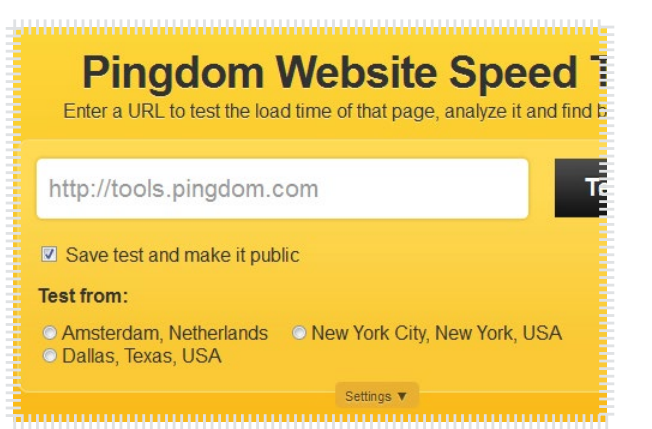

#### ماهنامـه علمــی آموز شــی طر احـی وب (مدرسه مجازی ایرانیان) مستقل اینشنامعرفی ابزار های مفید وب صفحه ته 53 مفج

[iranweblearn](http://www.iranweblearn.com)

click to get started 

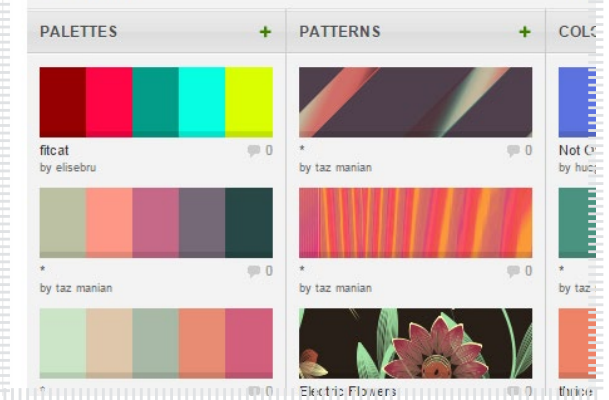

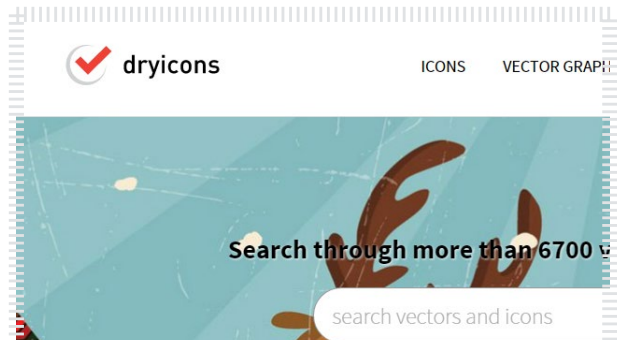

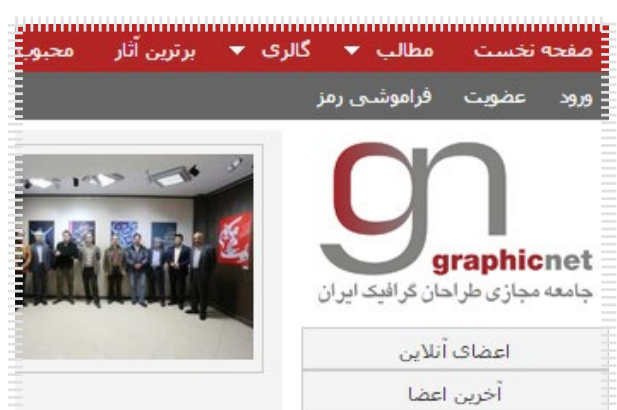

#### سرعت عمل خود را در انتخاب رنگ بسنجید

توســط وب ســایت ac.method.color میتونیــد بــا توجهبــه زمانــی کــه تعییـن شـده و طیـف رنگـی کـه پیشـنهاد شـده ، سـرعت انتخـاب رنـگ رو بســنجید و طــی مراحــل مختلــف بــا طیــف هــای مختلــف رنگــی و اصطالحــات گرافیکــی آشــنا بشــید .

[ورود به این سایت](http://color.method.ac/) <mark>ک</mark>

#### ایده هایی برای انتخاب رنگ های مناسب

همیشــه یکــی از مشــکالت طراحــان، انتخــاب رنــگ صحیــح و مناســب بــوده کــه بــا وجــود وب ســایت com.colourlovers میتونیــد بهتریــن پیشــنهادهای رنگــی رو مشــاهده و انتخــاب کنیــن .

[ورود به این سایت](http://www.colourlovers.com/)

#### دنلود و خرید سورس های گرافیکی

در وب ســایت com.dryicons میتونیــد ســوریس هــای وکتــوری رو بــه صـورت رایـگان دانلـود کنیـن و یـا بـا الیسـنس و کیفیـت مناسـب اون رو خریـد کنیـد . پیشـنهاد میکنـم همیشـه بـا کپـی رایـت دوسـت باشـید

رود به این سایت **کر** 

#### جامعه مجازی طراحان گرافیک ایران

وب سـایت ir.graphicnet یـک جامعـه مجـازی بـرای طراحـان گرافیـک در ایـران هسـت کـه شـما میتونیـد آثـار گرافیکـی خودتـون رو در ایـن وب سـایت بـا سـایر طراحـان گرافیـک ایرانـی بـه اشـتراک بگذاریـد .

#### ماهنامـه علمــی آموزشــی طراحی وب (مدرسه مجازی ایرانیان) مستقال ایران باز فناوری اطلاعات صفحه تهیه 54 مفجه 54

[iranweblearn](http://www.iranweblearn.com)

#### ایر ان در جایگاه ۹۵ توسعه فناوری اطلاعات و ارتباطات

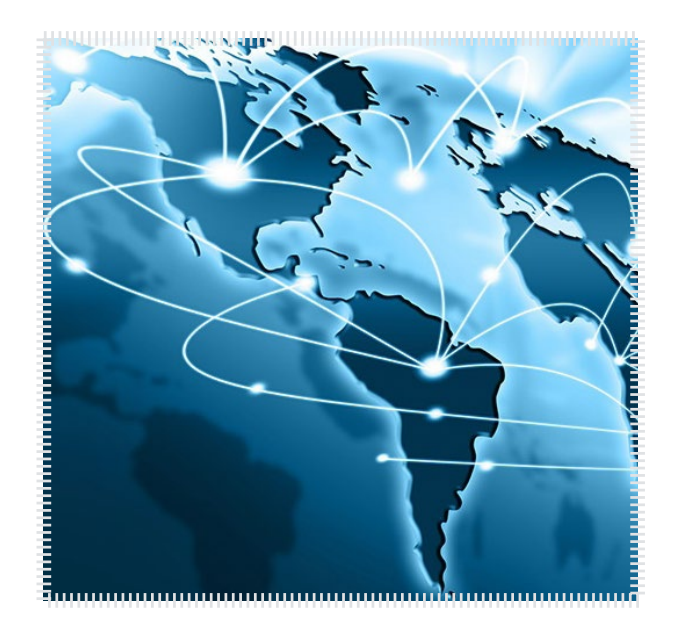

#### منبع خبر :زومیت

بــه گــزارش خبرگــزاری مهــر، ســازمان فنــاوری اطالعــات ایــران رتبــه بنـدی جهانـی کشـور در سـال 2014 را براسـاس شـاخص توسـعه فنـاوری اطالعـات و ارتباطـات و براسـاس اعـام اتحادیـه جهانـی مخابـرات منتشـر كــرد؛ ایــن اطالعــات در ســمپوزیوم بیــن المللــی نشــانگرهای فنــاوری اطالعـات و ارتباطـات بـا حضـور دبیـرکل جدیـد )2014WTIS )اتحادیـه جهانــی مخابــرات و ســانو رئيــس D-ITU و مجــری پــروژه نظــام پايــش شــاخصهای ICT كشــور بــه نمایندگــی از وزارت ارتباطــات و فنــاوری اطالعــات کشــورمان و نماينــدگان 166 كشــور جهــان اعــام شــد.

[مشاهده کامل خبر](http://www.zoomit.ir/it-news/15692-iran-95th-in-ict-development)

#### تغییر لوگوی اپل به مناسبت روز جهانی مبارزه با ایدز

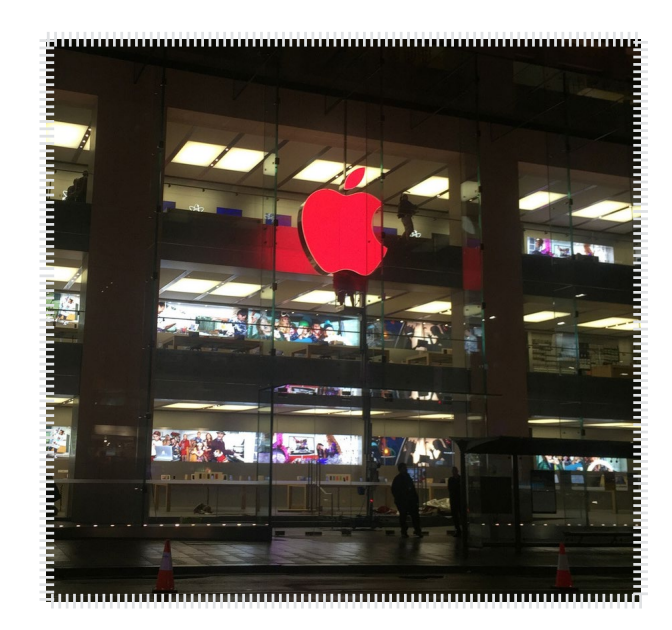

#### منبع خبر : پایگاه خبری فناوری اطالعات برسام

شــرکت اپــل بــه مناســبت روز جهانــی مبــارزه از ایــدز در کشــور اســترالیا اقـدام بـه تغییـر رنـگ لوگـوی فروشـگاه خـود در شـهر سـیدنی بـه رنـگ قرمـز کـرد.

بـه گـزارش پایـگاه خبـری فنـاوری اطالعـات برسـام ، ایـن اقـدام شـرکت اپــل بــرای حمایــت از ایــن رویــداد کــه هــر ســاله بــرای آگاهــی مــردم از خطـرات ایـن بیمـاری و توجـه بیشـتر نهـادو افـراد بـرای رفـع مشـکالت ایــن بیمــاری در سراســر دنیــا برگــزار مــی شــود، صــورت گرفتــه اســت.

[مشاهده کامل خبر](http://goo.gl/Myu8Ar)  $\, \partial \!\!\! \delta$  مشاهده  $\,$ لوگـوی معـرف شـرکت اپـل بـا رنـگ همیشـگی خـود مـورد توجـه بـوده اسـت و بـه همیـن تغییـر رنـگ آن بـه ایـن صـورت توجـه بسـیاری را بـه خـود جلـب مـی کنـد و بـه همیـن دلیل شـرکت اپـل هـر سـاله ایـن کار را در روز مابـرزه بـا ایـدز انجـام مـی دهـد.

[iranweblearn](http://www.iranweblearn.com)

#### انتخاب برترینهای بازی موبایل جهان

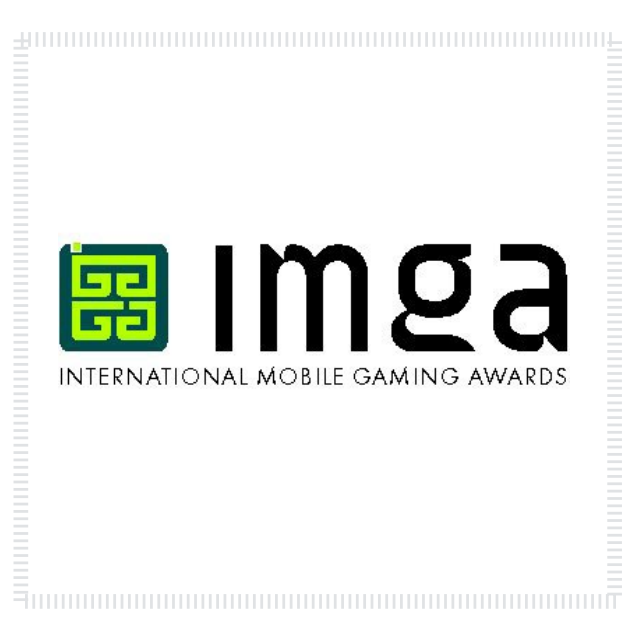

#### منبع خبر :پایگاه خبری فناوری اطالعات برسام

بــه گــزارش پایــگاه خبــری فنــاوری اطالعــات برســام و بــه نقــل از بنیــاد ملــی بازیهــای رایانــهای، برگزارکننــدگان رویــداد جوایــز بهتریــن هــای بـازی موبایـل جهـان بـا اعـام ایـن خبـر در گیـم کانکشـن ۲۰۱۴ اروپـا از اسـتودیوها، گـروه هـای مسـتقل، تولیدکننـدگان فـردی و ناشـران سراسـر دنیــا دعــوت کردهانــد تــا در بزرگتریــن رقابــت بیــن المللــی بــازی هــای موبایـل دنیـا شـرکت کننـد. تولیدکننـدگان بـازی هـای موبایـل از سراسـر دنیـا مـی تواننـد بـازی هـای خـود را حداکثـر تـا تاریـخ ۳۱ دسـامبر ۲۰۱۴ )۱۰ دی ۹۳( در وبسـایت com.imgawards.www ثبـت و بارگـذاری کننـد.

[مشاهده کامل خبر](http://goo.gl/1KWTLM)

#### نسخه جدید فایرفاکس با جستوجوگر یاهو

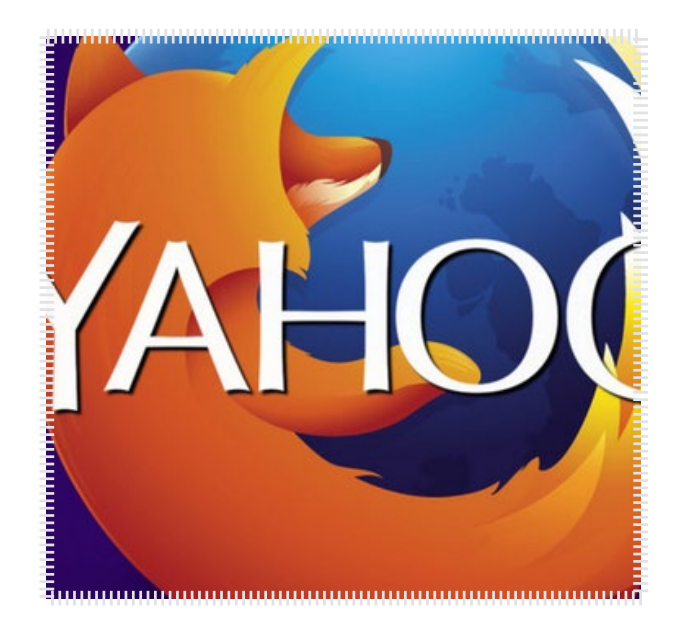

#### منبع خبر : پایگاه خبری فناوری اطالعات برسام

بـه گـزارش پایـگاه خبـری فنـاوری اطالعـات برسـام و بـه نقـل از آی تـی ایــران، مهمتریــن تغییــر اعمــال شــده ایــن اســت کــه بــرای اولیــن بــار از یاهـو بـه عنـوان موتـور جسـتجوی پیـش فـرض اسـتفاده شـده اسـت.این تغییـر محـدود بـه کاربرانـی اسـت کـه در آمریـکای شـمالی از فایرفاکـس ۳۴ اسـتفاده مـی کننـد.

البتـه کاربـران بـه راحتـی مـی تواننـد جسـتجوگر پیـش فـرض خـود را در فایرفاکــس تغییــر دهنــد و احتمــاال بســیاری از کاربــران از یاهــو بــه گــوگل مهاجـرت کننـد.

[مشاهده کامل خبر](http://goo.gl/kMvvTM)

ماهنامـه علمــی آموز شــی طر احـی وب (مدرسه مجازی ایرانیان ) مستشه از بخش : حامیان ماهنامه طراحی وب صفحه 56 می<br>ماهنامه

[iranweblearn](http://www.iranweblearn.com)

# حامیان ماهنامه طراحی وب از شما متشکریم

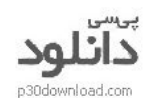

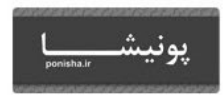

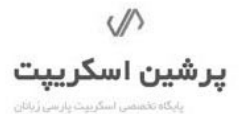

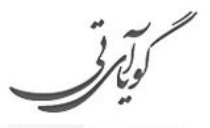

متفاوت ترين مجله اينترنتى

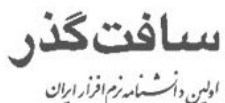

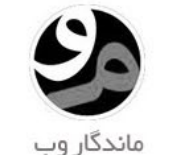

وردپرس نوت

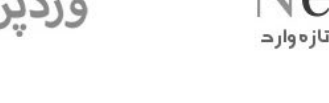

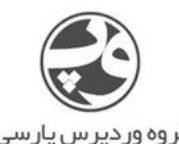

گر وہ ور دپر س پار سی WP-PARSLCOM

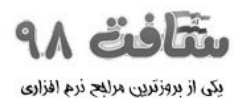

**D** au-duid

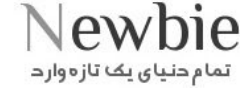

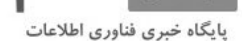

وبنا بايگاه خيري

وب سايككاي ايران

ميهن دانلود

MihanDownload

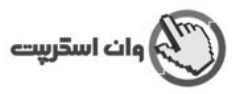

۔<br>تمام حنیای یک تاز <del>ہ</del>وار د

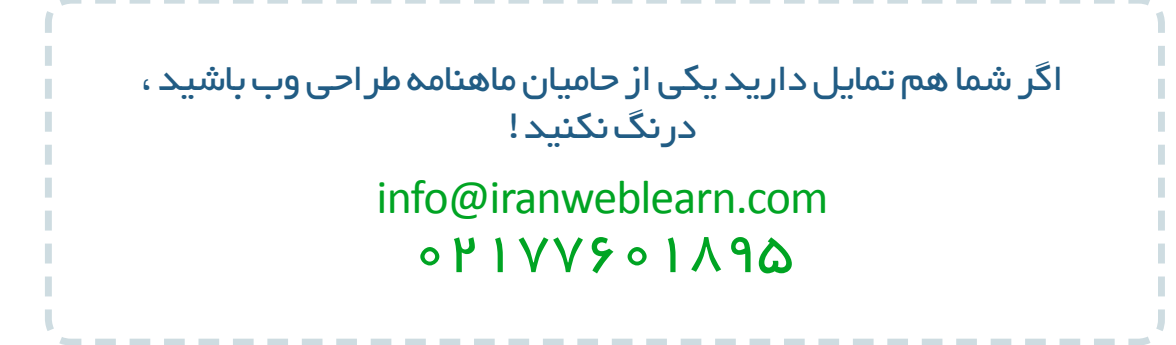

#### ماهنامـه علمــی آموزشــی طراحی وب (مدرسه مجازی ایرانیان) مساحد است. این مشخص می ایران موجه ۵۷ مقده که <mark>مف</mark>حه <del>۵</del>

[iranweblearn](http://www.iranweblearn.com)

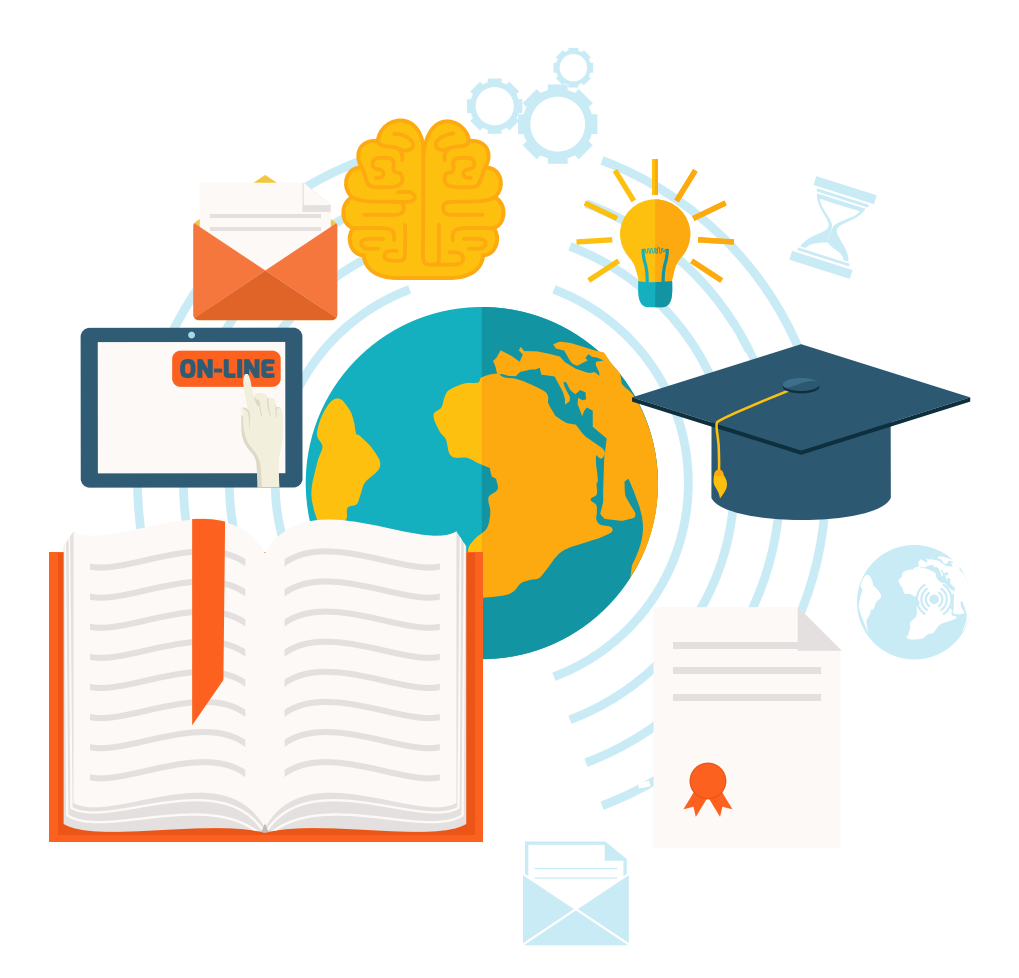

 ایـن بسـته هـا بیشـتر جنبـه آموزشـی داشـته و قـرار نیسـت بـه چشـم بخـش دانلـود بـه ایـن بخـش نـگاه کنیـم ، پـس هـر بسـته ای هرچنـد کوچـک هـم فوایـد تجربـی و آموزشـی داره و نبایـد ازش سـاده رد بشـیم . مـا در هـر شـماره از ماهنامـه یـک بسـته خوشـمزه بـه عنـوان هدیـه و بـه جهـت حسـن انتخـاب شـما براتـون آمـاده کـرده و در اختیارتـون قـرار میدیـم . در انتخـاب هدیـه هـا سـعی میکنیـم عمـوم مخاطبیـن عزیـز رو مـد نظـر قـرار بدیـم و بـرای هـر تخصصـی ، بسـته ای کاربـردی ارائـه کنیـم . حـاال بـا خوشـمزه هـای ایـن شـماره آشـنا بشـید :

- اجرای هاور چرخشی با 3css
- progressbar های حرفه ای طراحی کنید
	- هاور های زیبا با SVG طراحی کنید
	- طراحی Ticker News های حرفه ای
		- اسالیدر تمام صفحه ای پاراالکسی

16 ربان وکتوری زیبا 5 تصویر HD با موضوع تجارت الکترونیک 5 وکتور حاوی بیش از 50 گرافی و نمودار 5 وکتور انتزاعی و زیبا 5 وکتور اینفوگرافیک حرفه ای

[دانلود خوشمزه کدنویسی](http://dl.iranweblearn.com/magazine/delicious/num7/delicious-code7.zip) [دانلود خوشمزه گرافیک](http://dl.iranweblearn.com/magazine/delicious/num7/delicious-graphic7.zip) دانلود خوشمزه ک $\heartsuit_\lambda$